## **Baie robot ABB S4Cplus :** *n° :* **GIPROMIA4.0-D** Guide d'intégration de l'application de base *Guide d'intégration* **manutention** *Statut:* **Exécutoire**

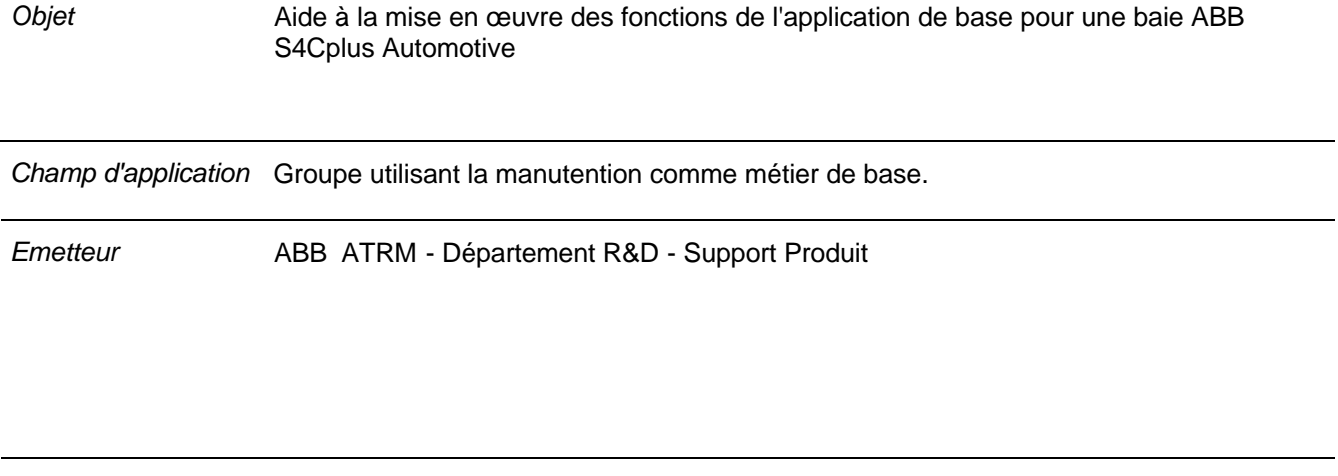

*Confidentialité* Non confidentiel.

*Approuvé par Fonction Signature Date d'application*

Décembre 2004

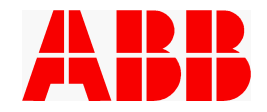

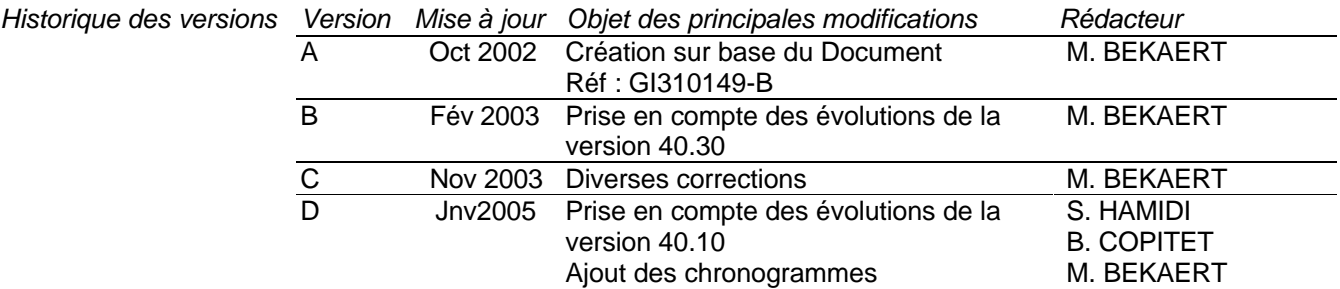

#### *Mise à disposition*

*Autre Document* - NUPROMIA4.0 : Baie robot ABB S4Cplus Automotive : Notice Utilisateur de l'application de base PROMIA

#### *Codification*

*Mots-clés*

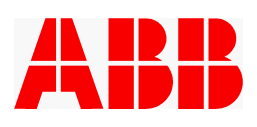

## **Sommaire**

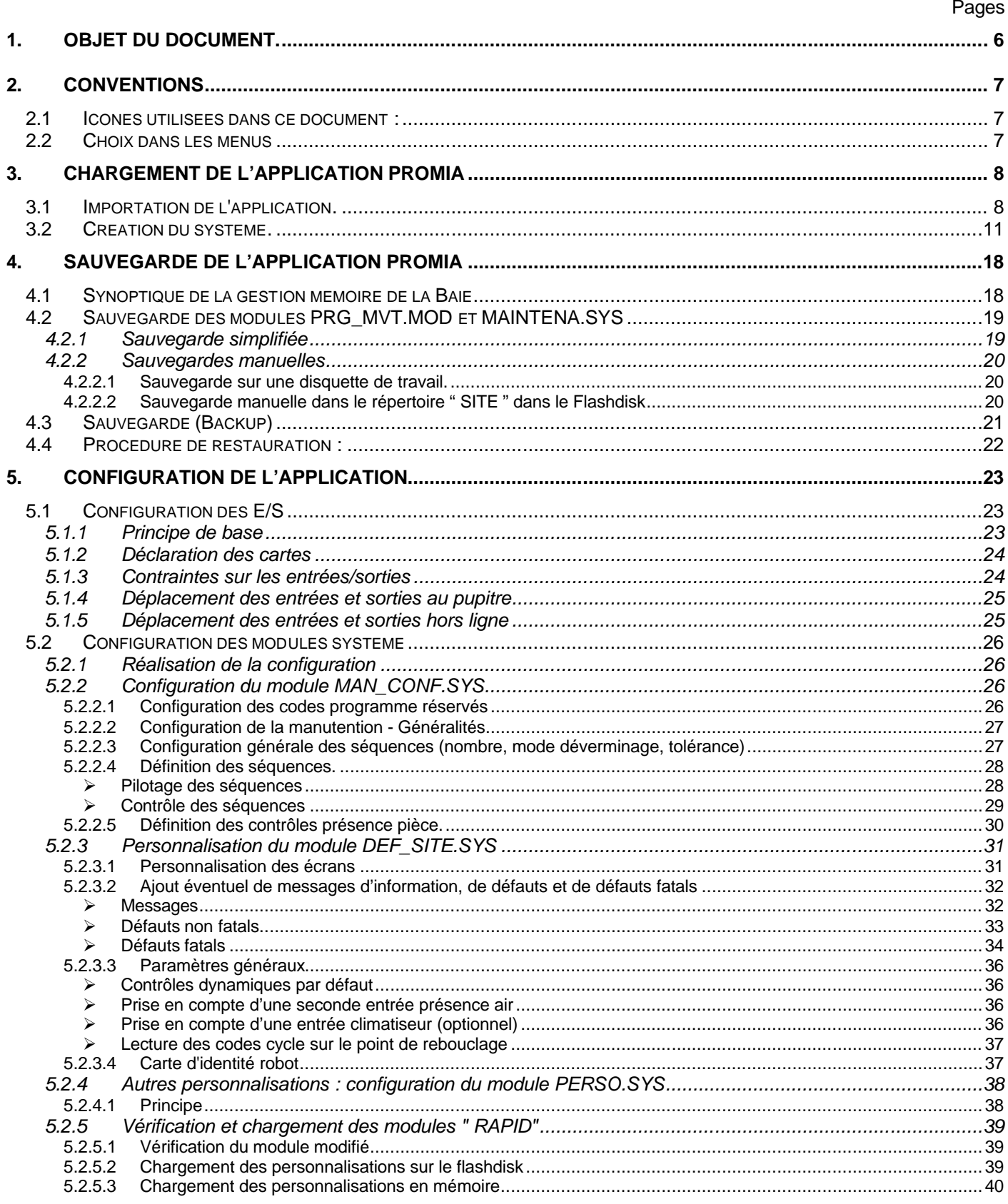

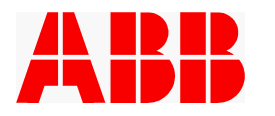

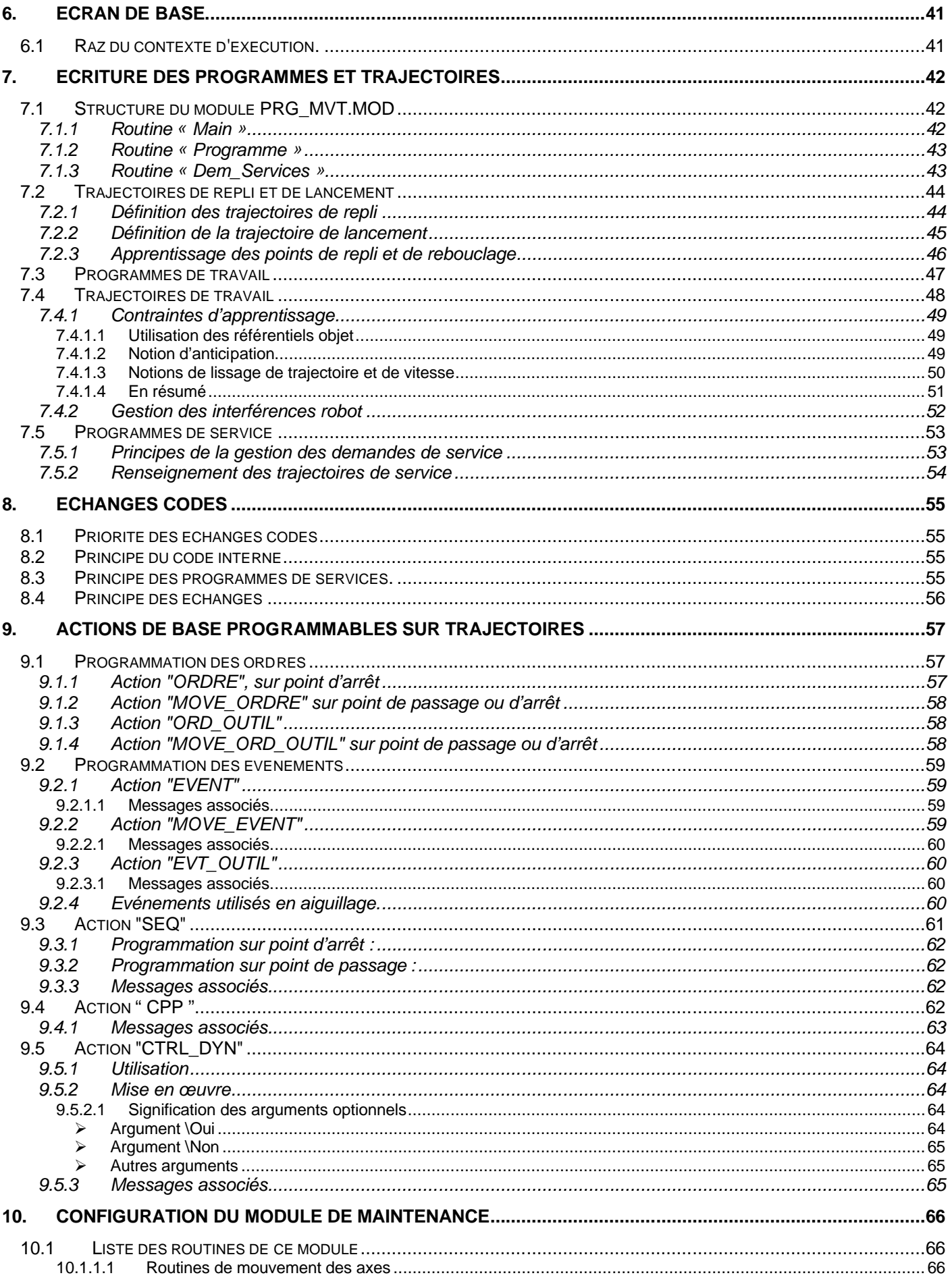

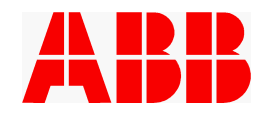

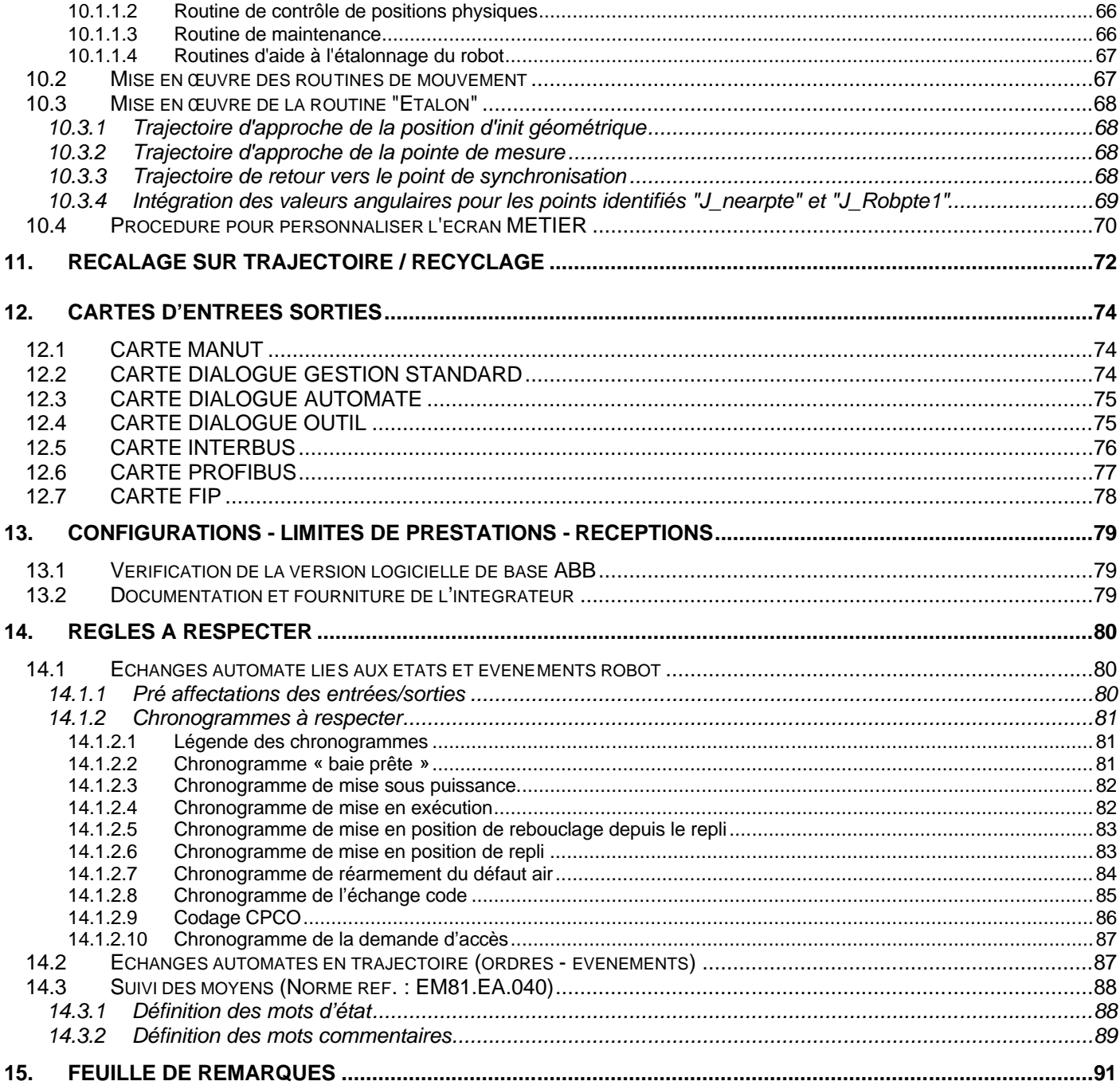

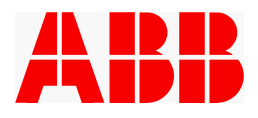

## **1. OBJET DU DOCUMENT.**

Ce document est destiné avant tout aux intégrateurs afin de leur permettre de programmer les baies robot ABB S4Cplus équipées du logiciel d'application "PROMIA 4.0". Il est également destiné à toute personne, et notamment le personnel du client final, désirant avoir une connaissance de cet applicatif qui ne se limite pas à sa simple utilisation.

Il aborde les points suivants :

- · description des fonctions apportées par le logiciel d'application
- configurations à effectuer
- · écriture des programmes et trajectoires
- description des différentes actions et de leurs paramètres
- · annexes (procédures de sauvegardes / restitutions, configuration des robots, limites de prestations, documentation à remettre...)
- règles de bonne programmation à respecter

L'application standard PROMIA version 4.0 doit être configurée et personnalisée par l'intégrateur. L'ensemble de ces opérations doit être réalisé conformément à la présente notice et sont sous l'entière responsabilité de l'intégrateur.

Les opérations sont décrites chronologiquement. Le chargement de l'application, décrit au chapitre 3 n'est pas nécessaire lorsque l'application a été pré-chargée par ABB.

Il est conseillé d'avoir préalablement lu la notice utilisateur et/ou les normes Renault disponibles sur le site *http://www.cnomo.com* afin de se familiariser avec les notions abordées dans ce guide, telles que séquences, contrôles dynamiques, points de repli, de rebouclage...

#### **Ce document a pour complément la notice utilisateur PROMIA référence NUPROMIA4.0**

#### **Pour la procédure de re-calcul des référentiels outil, voir le document séparé : Procédure de correction d'un référentiel outil sur baie S4CPlus ABB-PROMIA.**

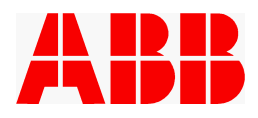

## **2. CONVENTIONS**

**2.1 Icônes utilisées dans ce document :**

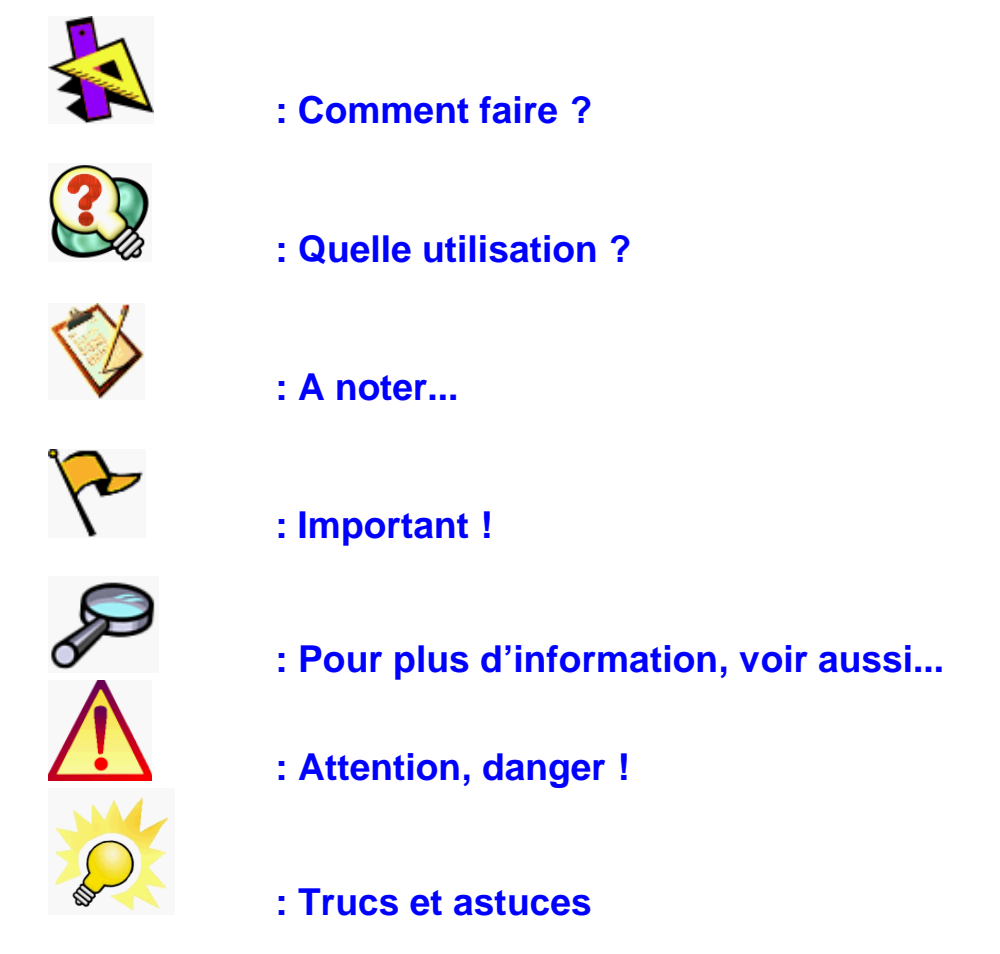

**2.2 Choix dans les menus**

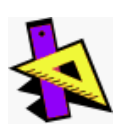

*Mode opératoire général :*

**Les 10 premiers choix dans les menus de la baie comportent toujours un numéro associé.**

 $\checkmark$  Pour effectuer un choix dans un menu, vous pouvez :

- soit utiliser les touches de navigation et valider par  $\leftarrow$ 

- soit taper le numéro du choix dans la liste et valider par

**Dans ce document les numéros associés à un choix de menu seront donnés en gras et entre crochets, avec le symbole**  $\vee$ **.** 

#### **Exemples :**

Sélectionner le menu " **VOIR** " et " **MODULE** " **[**a**6]** sélectionner **Sujets** / **Signaux d'E/S [**a**3]**

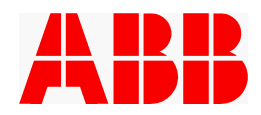

## **3. CHARGEMENT DE L'APPLICATION PROMIA**

Ce chapitre détaille la procédure d'installation d'une application PROMIA vierge.

En règle générale, la dernière version validée de l'application aura été pré-chargée par ABB et cette procédure n'est à suivre qu'en cas de réinstallation ou de mise à jour.

Tout comme le logiciel de base, l'application se charge via le logiciel RobInstall. La partie de l'installation concernant le logiciel de base est expliquée dans le « Chapitre Système de commande / Installation du logiciel du système de commande » du « Manuel d'installation» présent dans le CDROM du référentiel.

#### **3.1 Importation de l'application.**

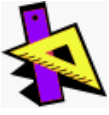

La première phase consistera à importer le répertoire contenant l'application, dans le répertoire « mediapool » (en général "C:\Program Files\ABB Robotics\MediaPool").

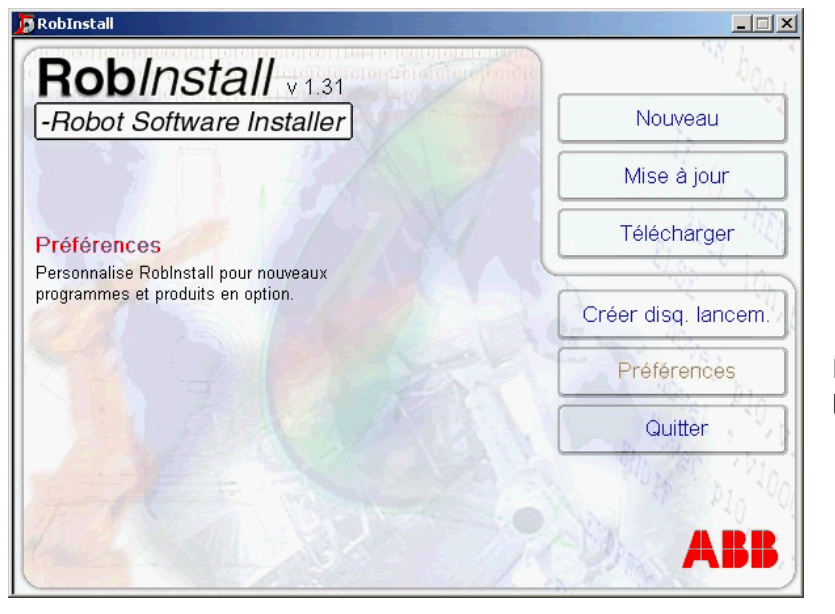

Lancer le logiciel Rob*Install* puis sélectionner « Préférences ».

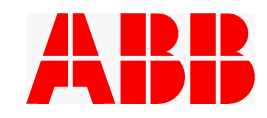

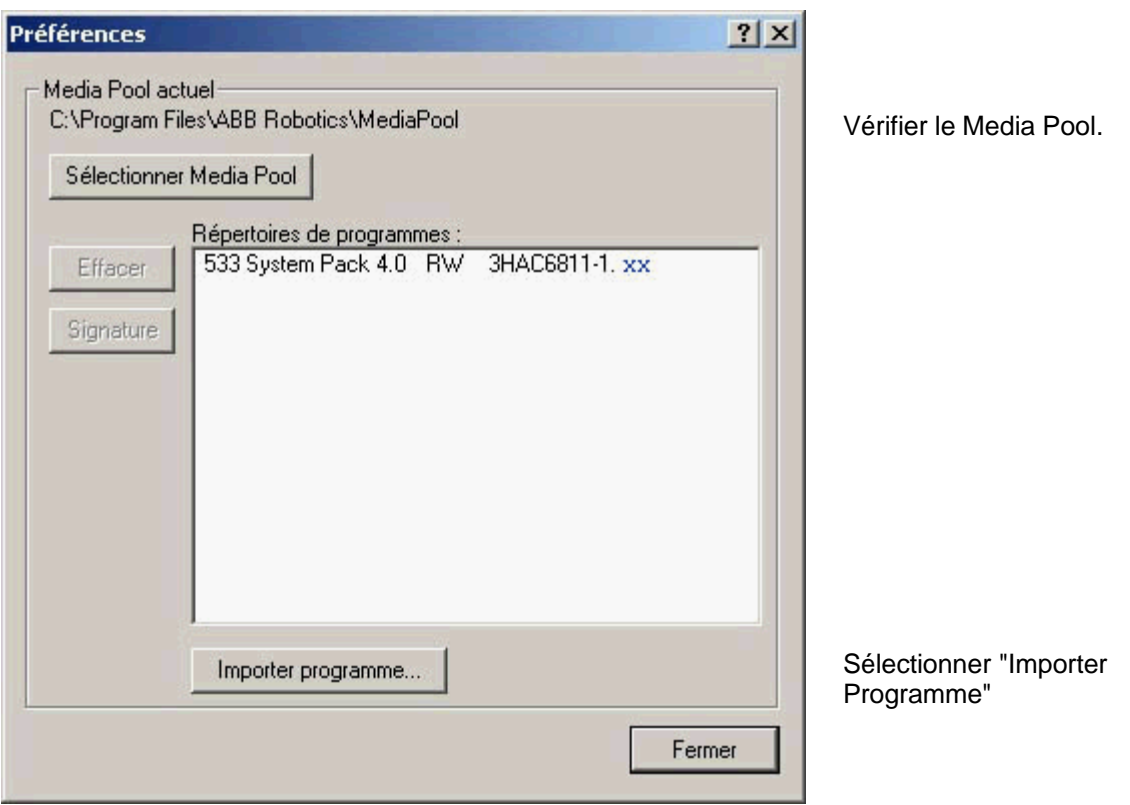

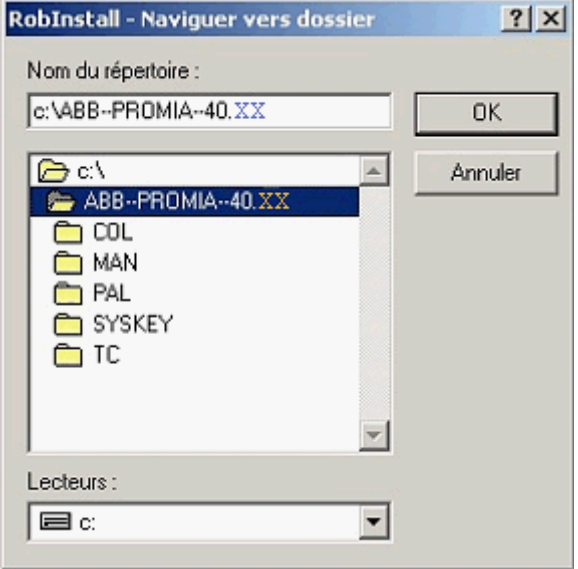

Sélectionner le répertoire contenant la version d'application à installer, (ABB--PROMIA--40.XX) puis tapez "OK".

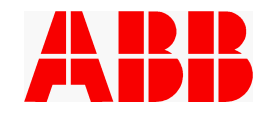

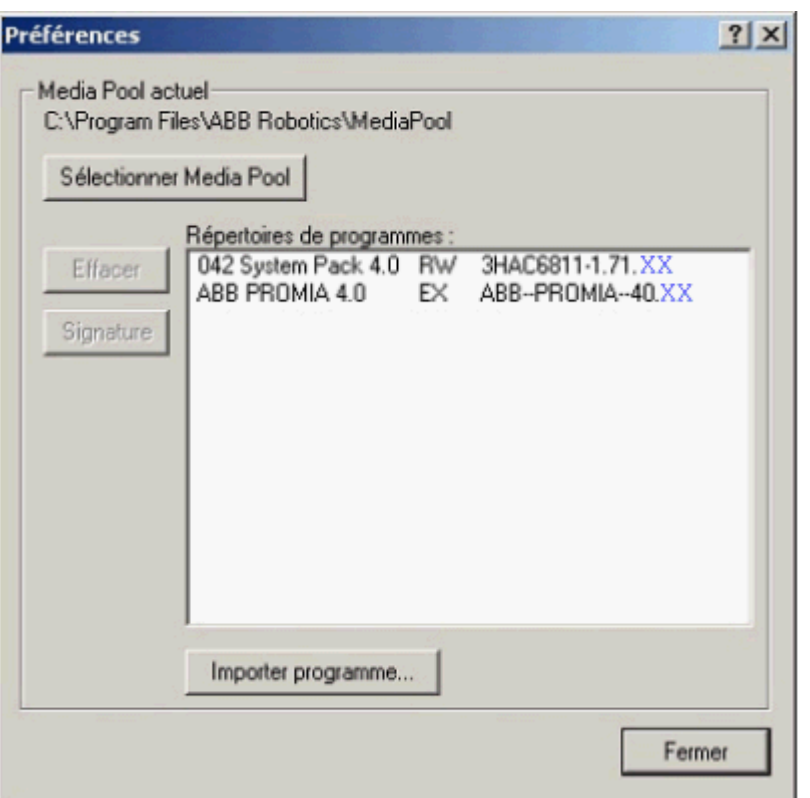

L'application est maintenant correctement importée, vous pouvez fermer la fenêtre et passer à la phase 2.

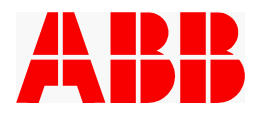

#### **3.2 Création du système.**

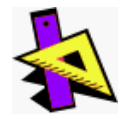

La phase 2 consistera à créer votre système.

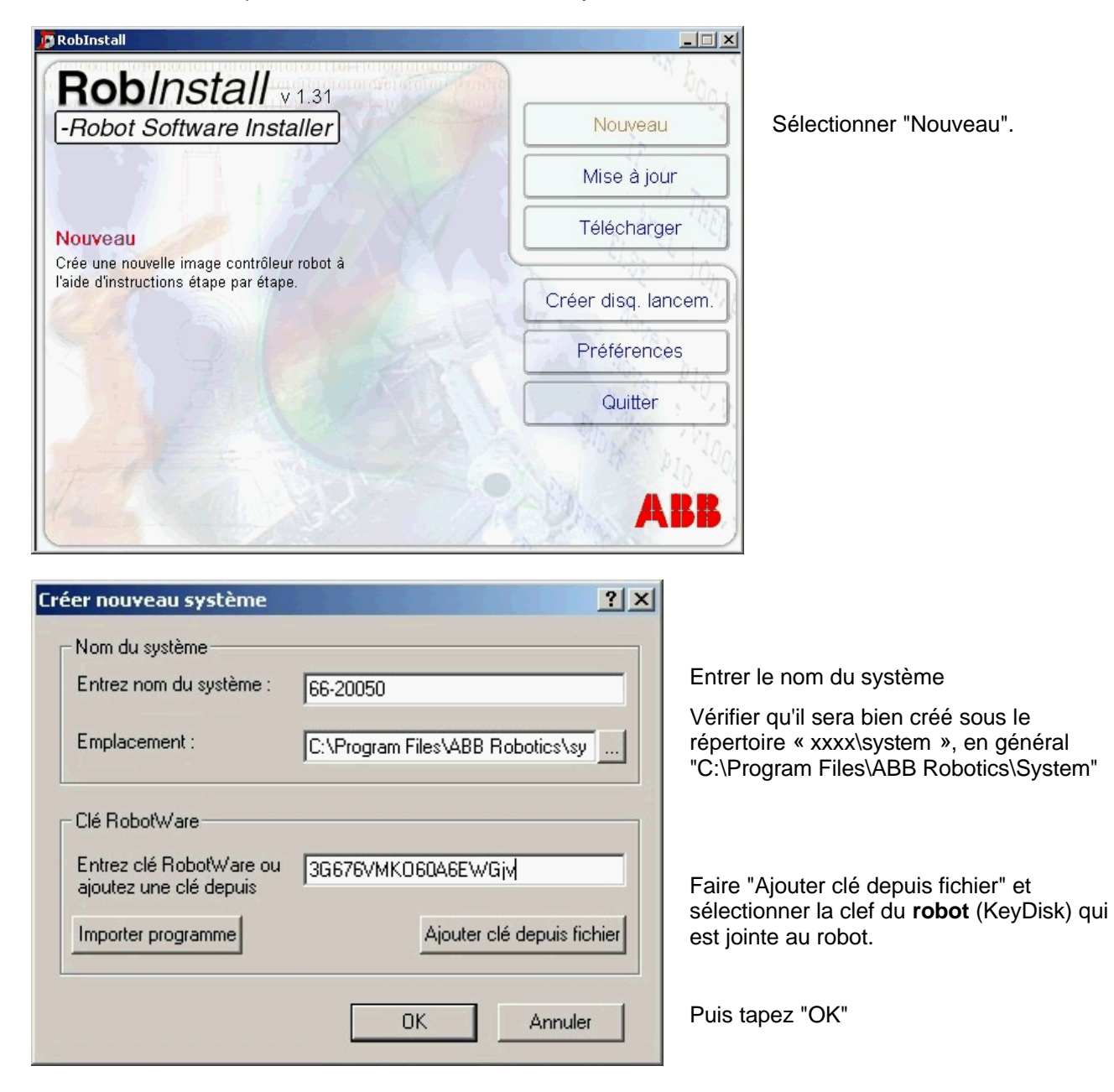

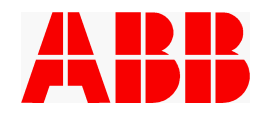

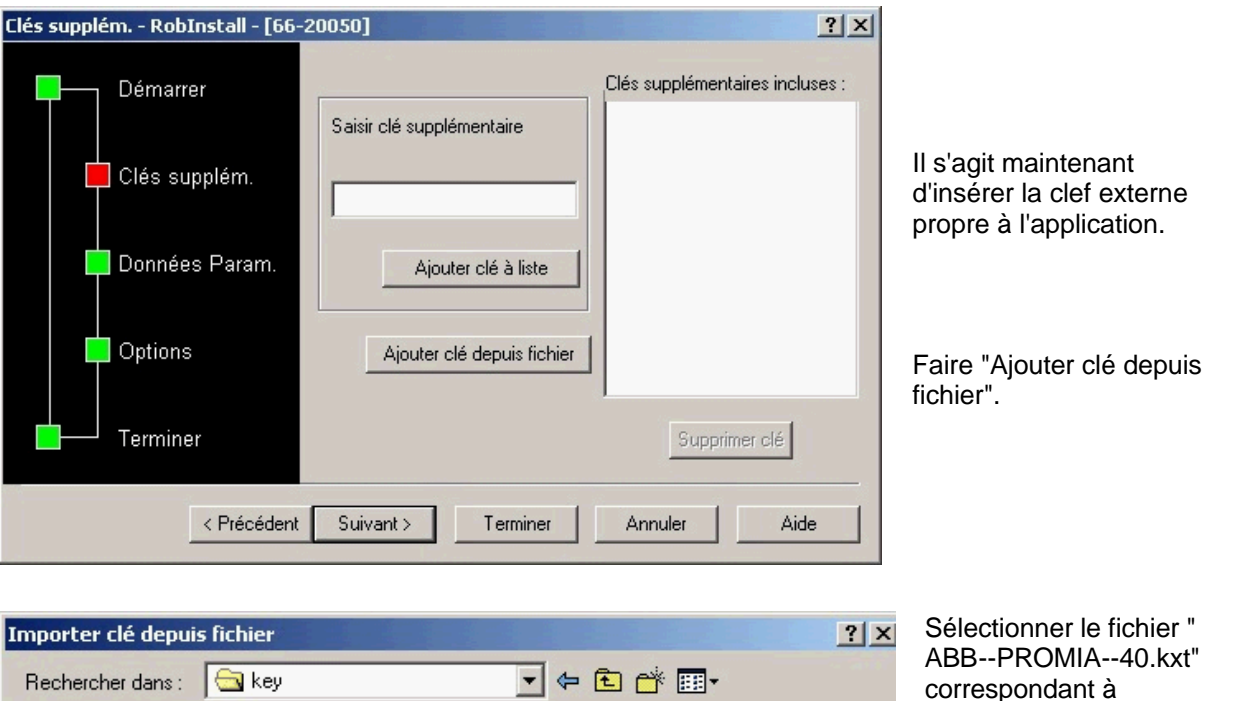

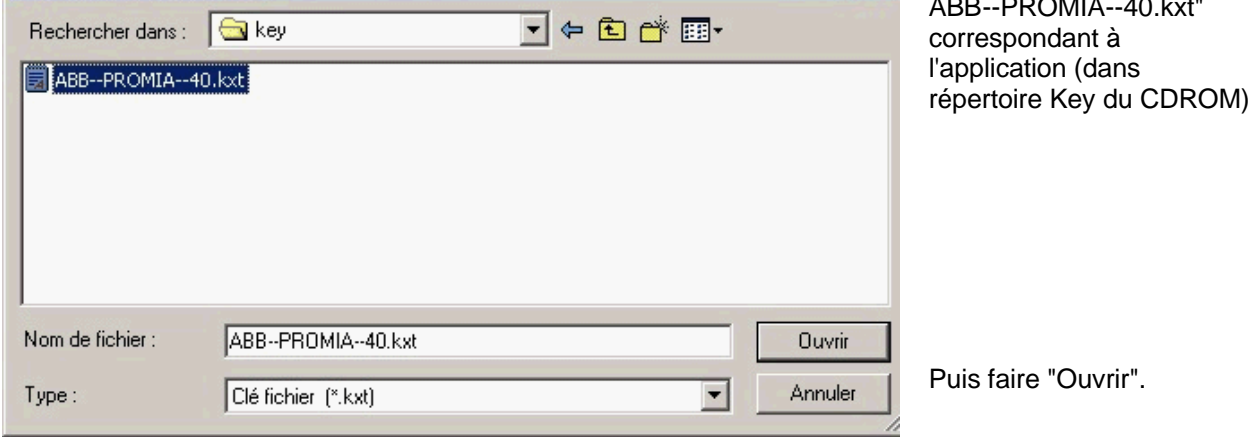

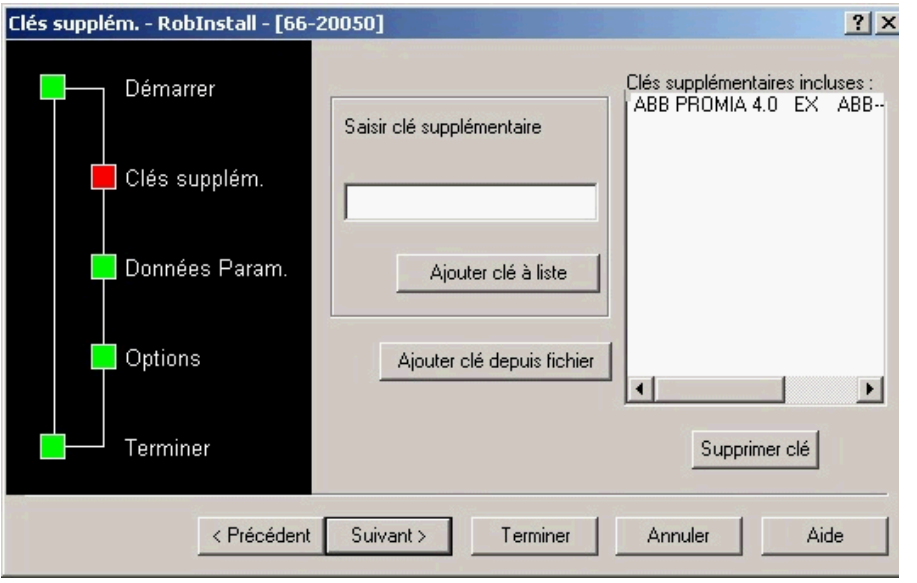

Une fois la clé présente, faire "Suivant".

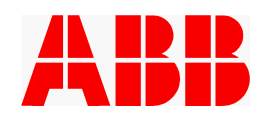

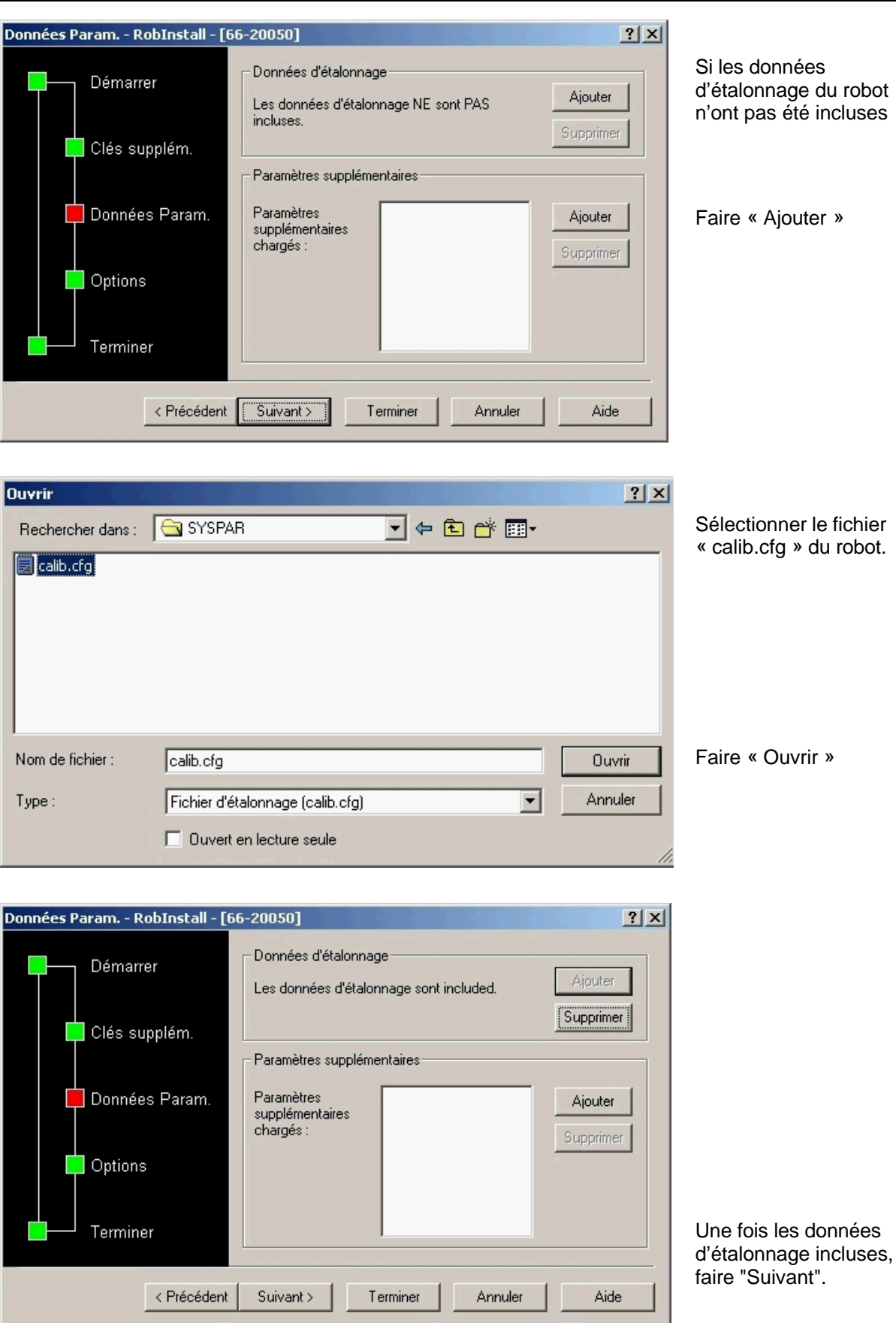

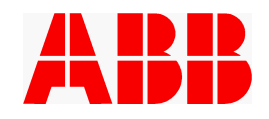

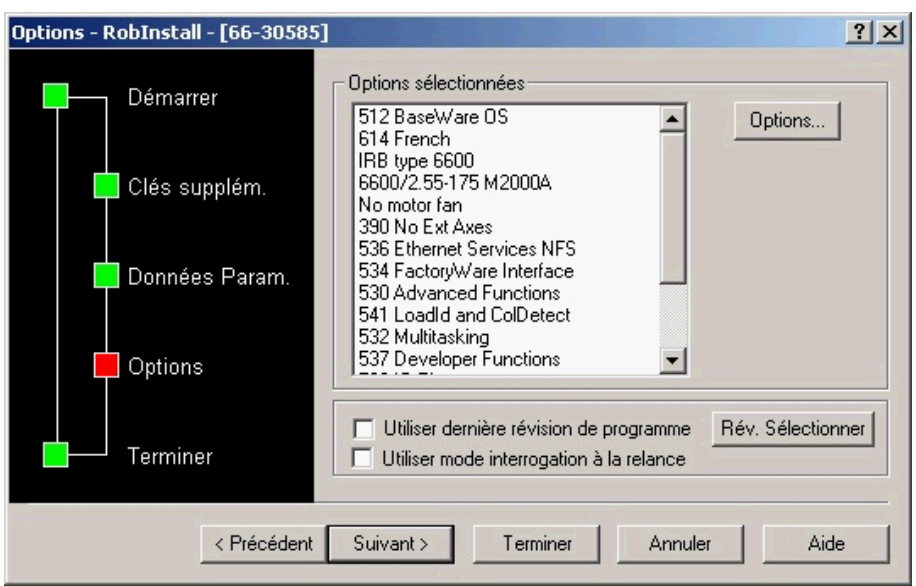

Si plusieurs versions de logiciel existent sur le PC, utiliser "Rev. Selectionner" pour spécifier celle qui doit être installée.

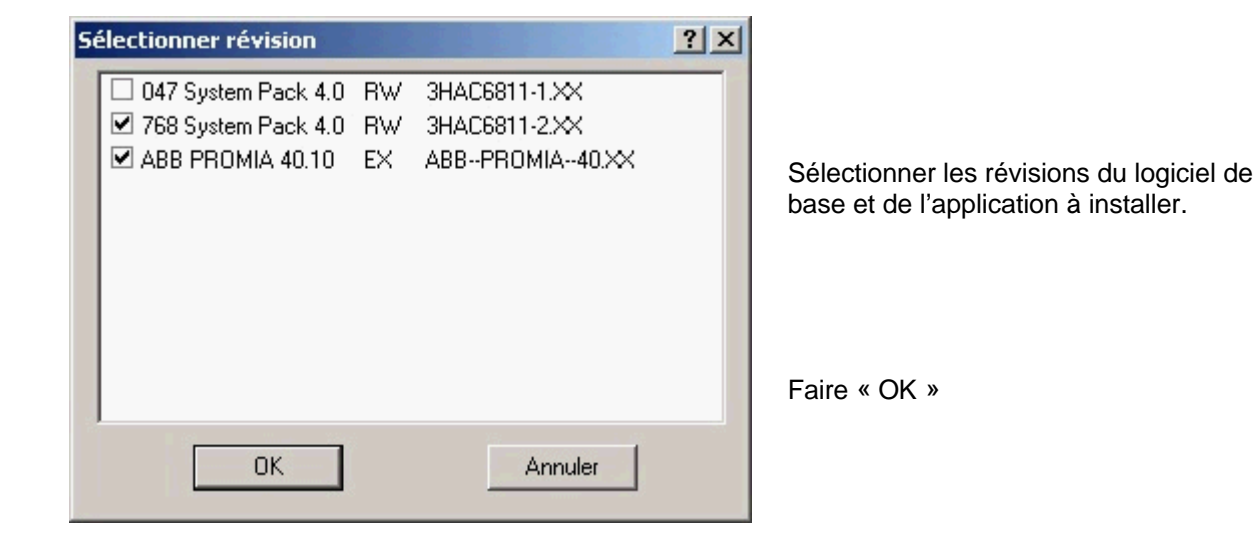

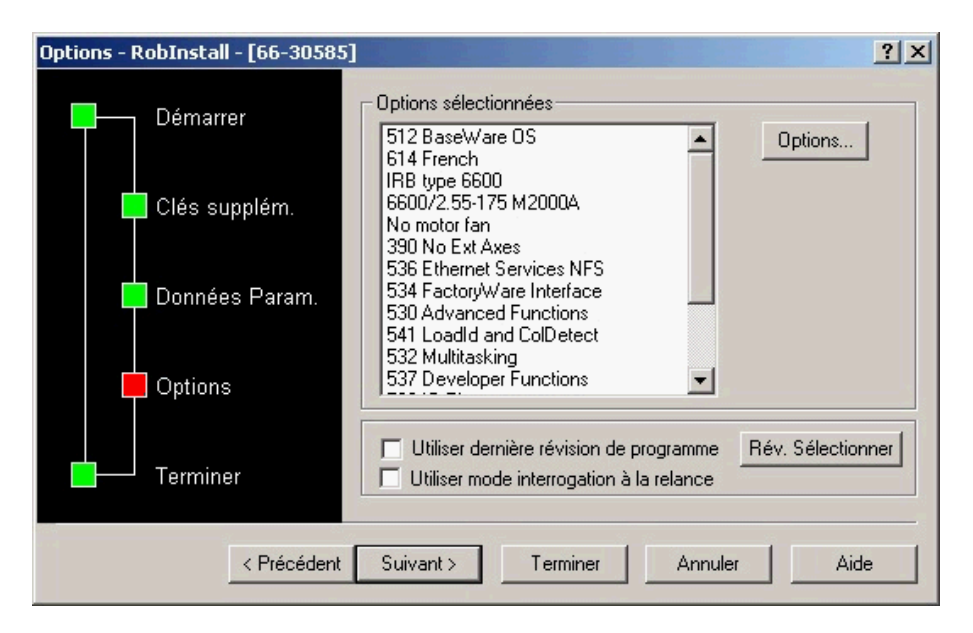

L'étape suivante est le choix du « métier », c.a.d le type d'application. Appuyer sur le bouton "Options".

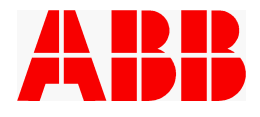

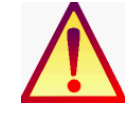

**Ce bouton 'Options' permet également de sélectionner ou de désélectionner les options du logiciel de base.**

#### **Attention aux éventuelles erreurs de manipulation.**

**A priori il n'est pas besoin de modifier les options du logiciel de base, à part éventuellement la langue ou le type de manipulateur pour des essais ponctuels. En cas de doute, consulter ABB.**

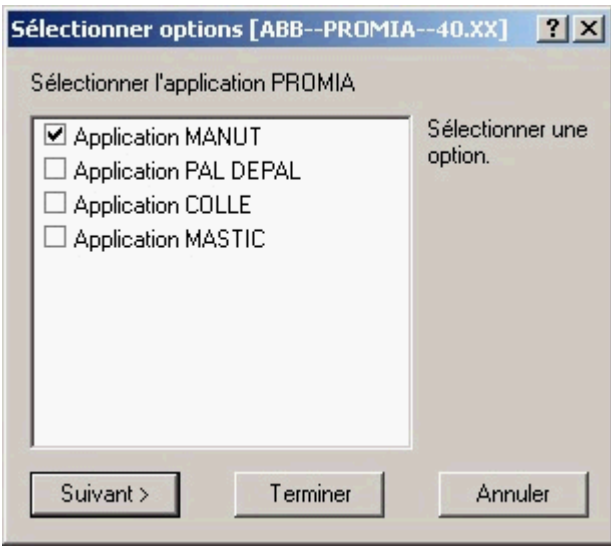

Sélectionner options [ABB--PROMIA--40.XX]  $|?|x|$ Sélectionner le type d'unité E/S Sélectionner une □ Interbus (d351) option. ☑ Profibus (d352)  $\Box$  FIP 10 (Fip10)  $\Box$  Parallèle (d328)  $\Box$  FIP IO 128 (FipIOXL)  $\Box$  Autre Suivant > Terminer Annuler

Dans cette fenêtre, sélectionner le type d'application. Tapez "Suivant" (ou « Next » dans une version anglaise de Robinstall)

Choisir la configuration de la carte servant au dialogue avec l'automate. Taper "Suivant"

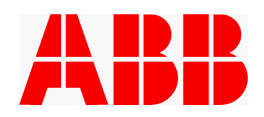

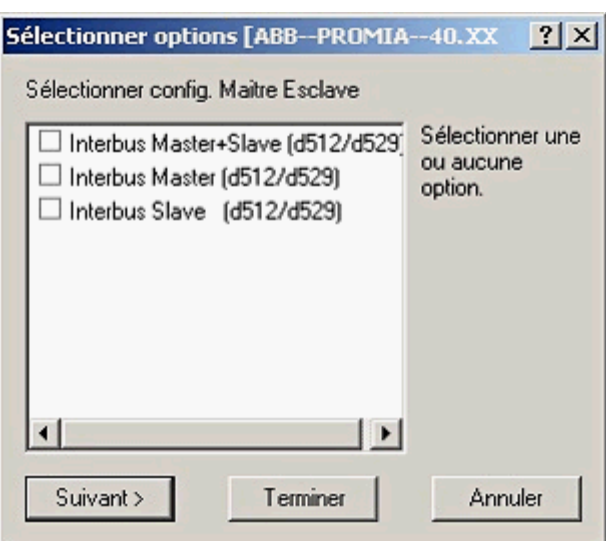

Sélectionner options [ABB--PROMIA--40.XX  $|?| \times$ 

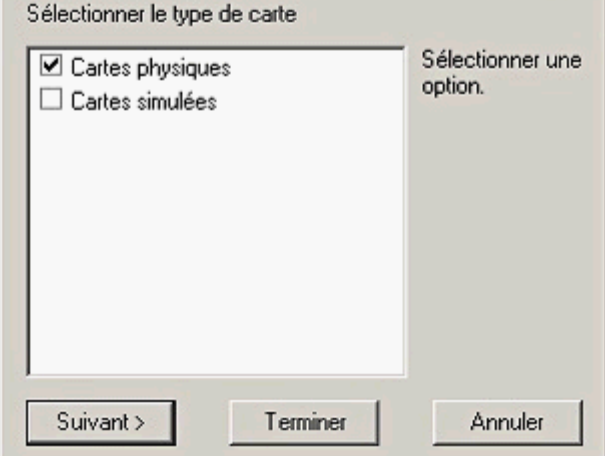

 $?|X|$ Sélectionner options Options sélectionnées : 512 BaseWare OS Appuyer sur  $\blacktriangle$ Terminer pour 614 French appliquer les IRB type 6600 options 6600/2.55-175 M2000A sélectionnées ou Annuler pour No motor fan abandonner les 390 No Ext Axes sélections 536 Ethernet Services NFS modifiées. 534 FactoryWare Interface 530 Advanced Functions × 541 Loadld and ColDetect Annuler Suivant > Terminer

Le choix « Autre » permet de choisir la configuration Interbus Maître+Esclave si l'option 247/248 Interbus Master+Slave a été commandée pour ce robot.

Choisir le type de configuration de la carte DSQC512.

Taper "Suivant"

Le type de cartes doit être "physiques", le type simulé ne sert que pour le mode "DEBUG"

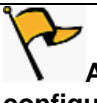

**Attention : dans le type de configuration « cartes simulées » aucun dialogue avec les éléments externes à la baie n'est possible.**

Taper "Terminer" puis "Suivant".

Vérifier les options choisies

Et taper "Terminer".

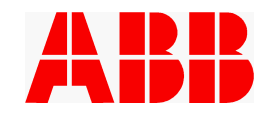

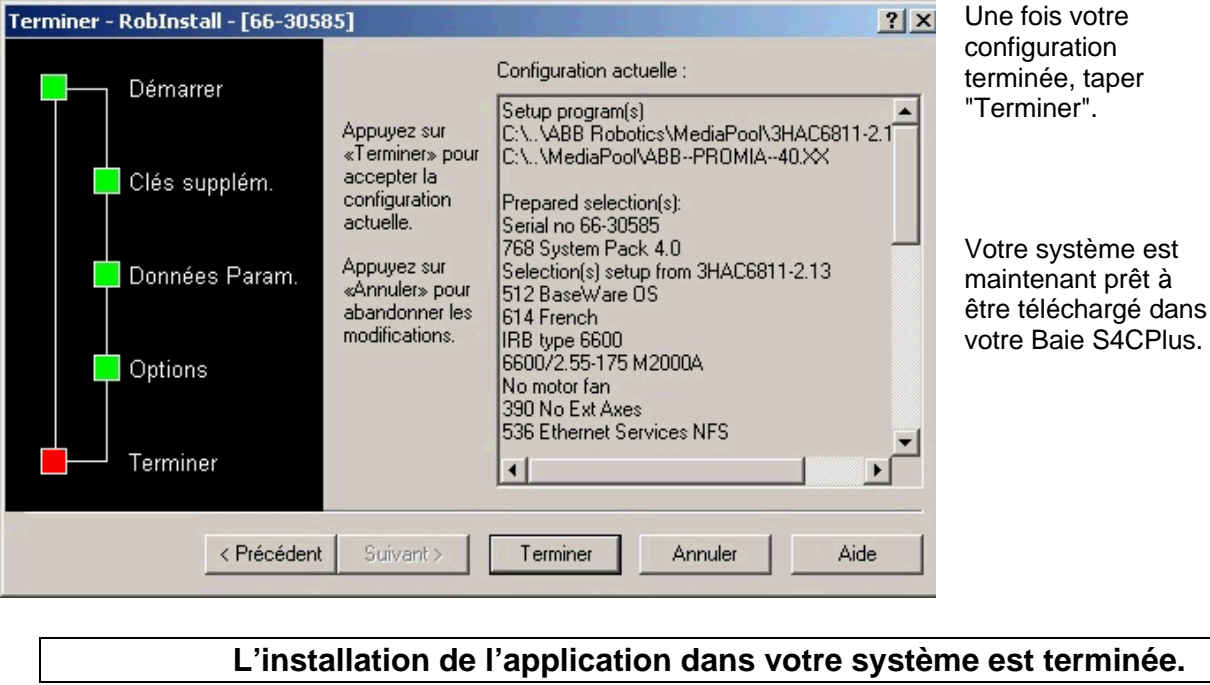

Page 17 sur 91

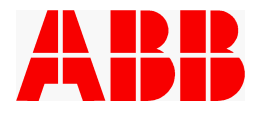

## **4. SAUVEGARDE DE L'APPLICATION PROMIA**

## **4.1 Synoptique de la gestion mémoire de la Baie**

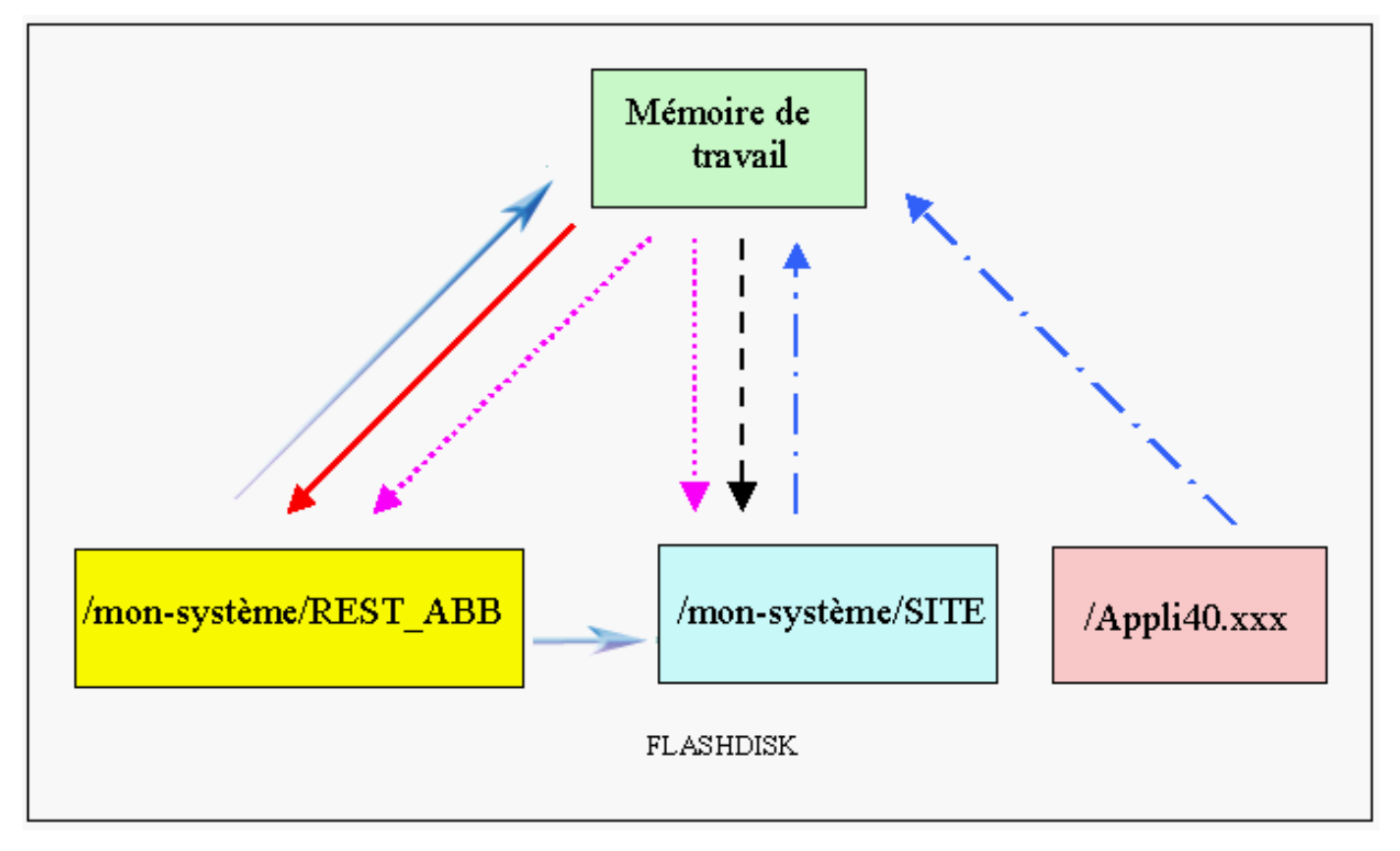

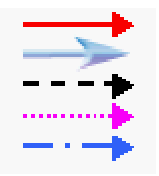

**Backup** : fonction "Sauvegarde" du menu Maintenance **Restauration** : fonction "Restauration" du menu Maintenance **Sauvegarde module** : sauvegarde d'un module, dans la fenêtre programmation. **Menu « Sauver »** de l'écran de base : sauvegarde simplifiée modules programme (ou métier) **P-START** : Après un chargement logiciel, ou un redémarrage avec saisie 258 Sur la notion de P-Start, se référer au Guide Utilisateur ABB, chapitre Maintenance -Redémarrer

*Avant tout backup, il est fortement recommandé de réaliser une sauvegarde des modules PRG\_MVT et MAINTENA via l'écran de base (cf.4.2.1), afin d'assurer la cohérence du répertoire avec le contenu du backup et éviter toute mauvaise surprise en cas de P-Start.*

*La sauvegarde par backup sur disquette est à éviter. Si l'utilisateur désire avoir une sauvegarde sur disquette, il est préférable de procéder comme indiqué au paragraphe 4.3 et de copier par la suite le répertoire REST\_ABB sur la disquette. Il est également possible de transférer ce backup sur votre PC via FTP.*

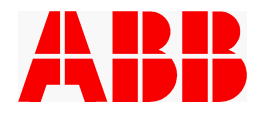

#### **4.2 Sauvegarde des modules PRG\_MVT.MOD et MAINTENA.SYS**

*La sauvegarde de ces modules est possible depuis l'écran de base de l'application. C'est l'opération la plus simple pour sauver les modules et celle qui garantit le mieux la cohérence des informations entre le répertoire SITE et le répertoire de backup.*

*Toutefois, il est toujours possible d'effectuer manuellement la sauvegarde des modules PRG\_MVT.MOD et MAINTENA.SYS sur une disquette ou sur le flashdisk depuis la fenêtre de programmation.*

#### **4.2.1 Sauvegarde simplifiée**

La sauvegarde des modules PRG\_MVT et MAINTENA est possible depuis l'écran de base de l'application, dans le menu « **Sauver / Sauvegarde Programme** ». Dans ce cas, les modules sont sauvés à la fois dans le répertoire SITE et le répertoire de backup REST\_ABB.

Les éventuels modules déclarés dans « Sauve\_Perso » sont également sauvés selon la programmation réalisée (SITE, REST\_ABB ou autres)

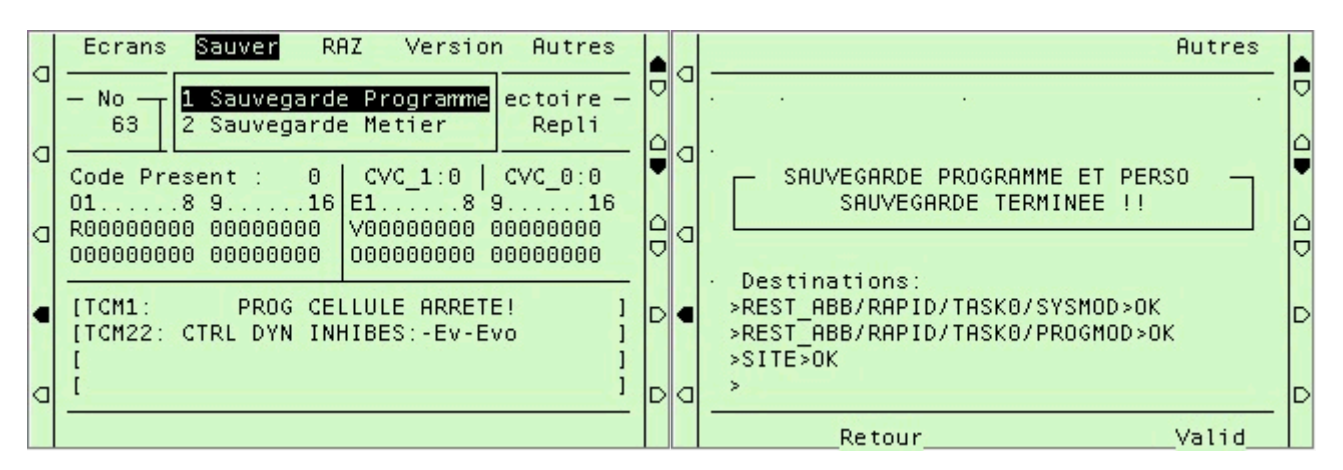

Le menu **« Sauver / Sauvegarde Metier »** sauvegarde les éventuels modules métier dans le système courant et REST\_ABB

La sauvegarde simplifiée est accessible pendant l'exécution d'un cycle. Dans ce cas un message informe l'utilisateur que la demande est mémorisée : « SAUVE PROGRAM & PERSO MEMORISEE » ou « SAUVE METIER MEMORISEE ». Une fois le point de rebouclage atteint, la sauvegarde est réalisée automatiquement.

*Si le backup REST\_ABB n'est pas présent, la procédure de sauvegarde simplifiée va échouer sur un « Problème de sauvegarde »* 

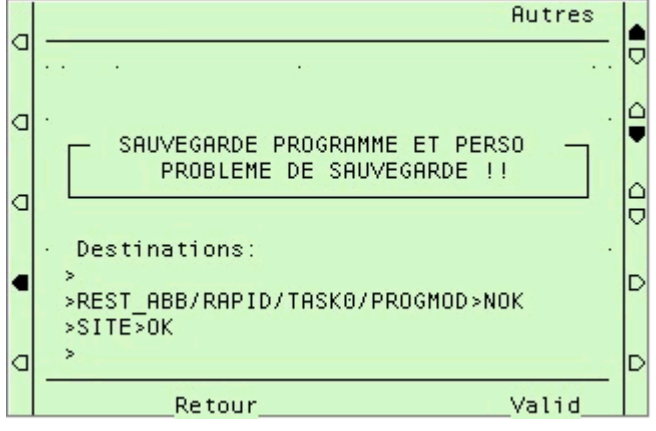

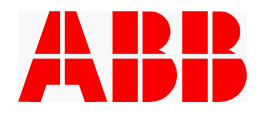

## **4.2.2 Sauvegardes manuelles**

*4.2.2.1 Sauvegarde sur une disquette de travail.*

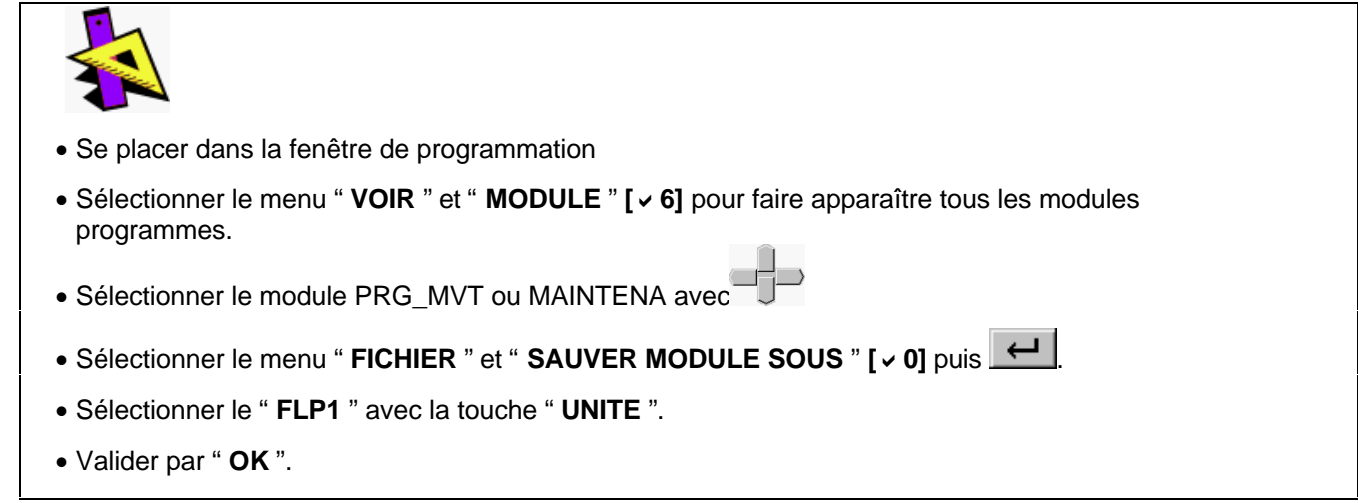

*4.2.2.2 Sauvegarde manuelle dans le répertoire " SITE " dans le Flashdisk*

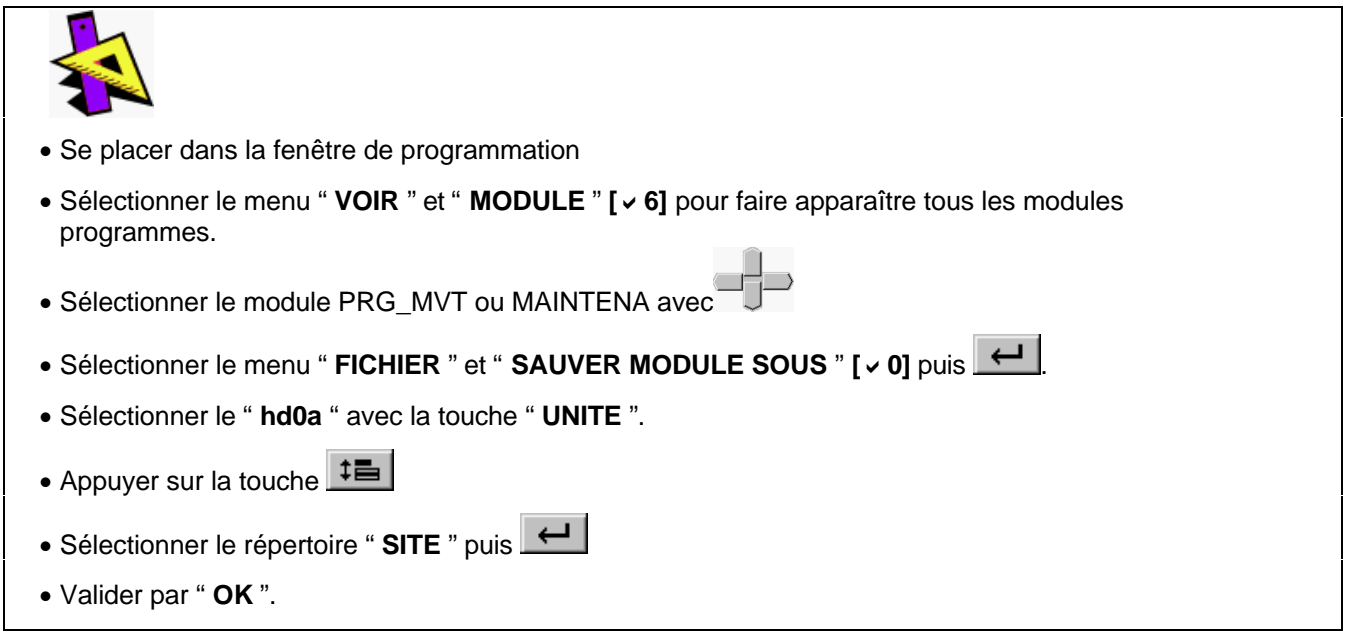

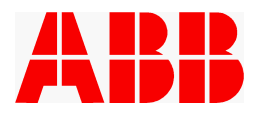

## **4.3 Sauvegarde (Backup)**

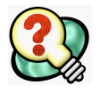

La sauvegarde complète (« Backup ») permet de sauvegarder en une fois et dans un seul répertoire la totalité de l'application soit :

- Le contenu de toutes les tâches RAPID
- Les paramètres systèmes

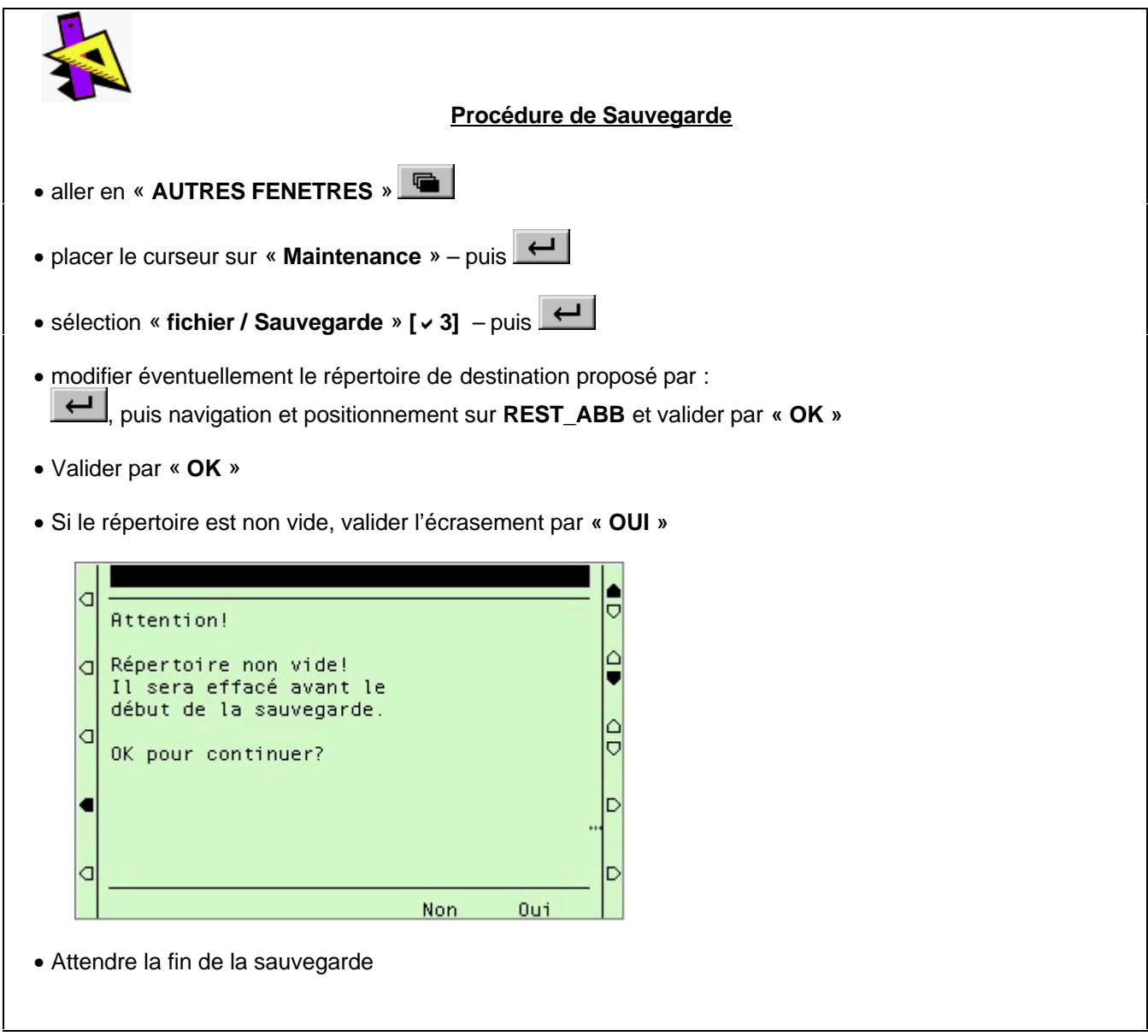

 *La sauvegarde par backup pendant l'exécution du programme mouvement est à éviter. L'utilisateur doit arrêter l'exécution du cycle avant de lancer la sauvegarde et attendre la fin du backup avant de relancer en exécution.*

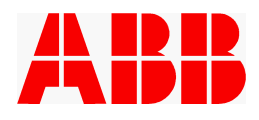

### **4.4 Procédure de restauration :**

Elle recopie dans la mémoire de travail de la baie tout le contenu de la sauvegarde et met à jour le Flashdisk.

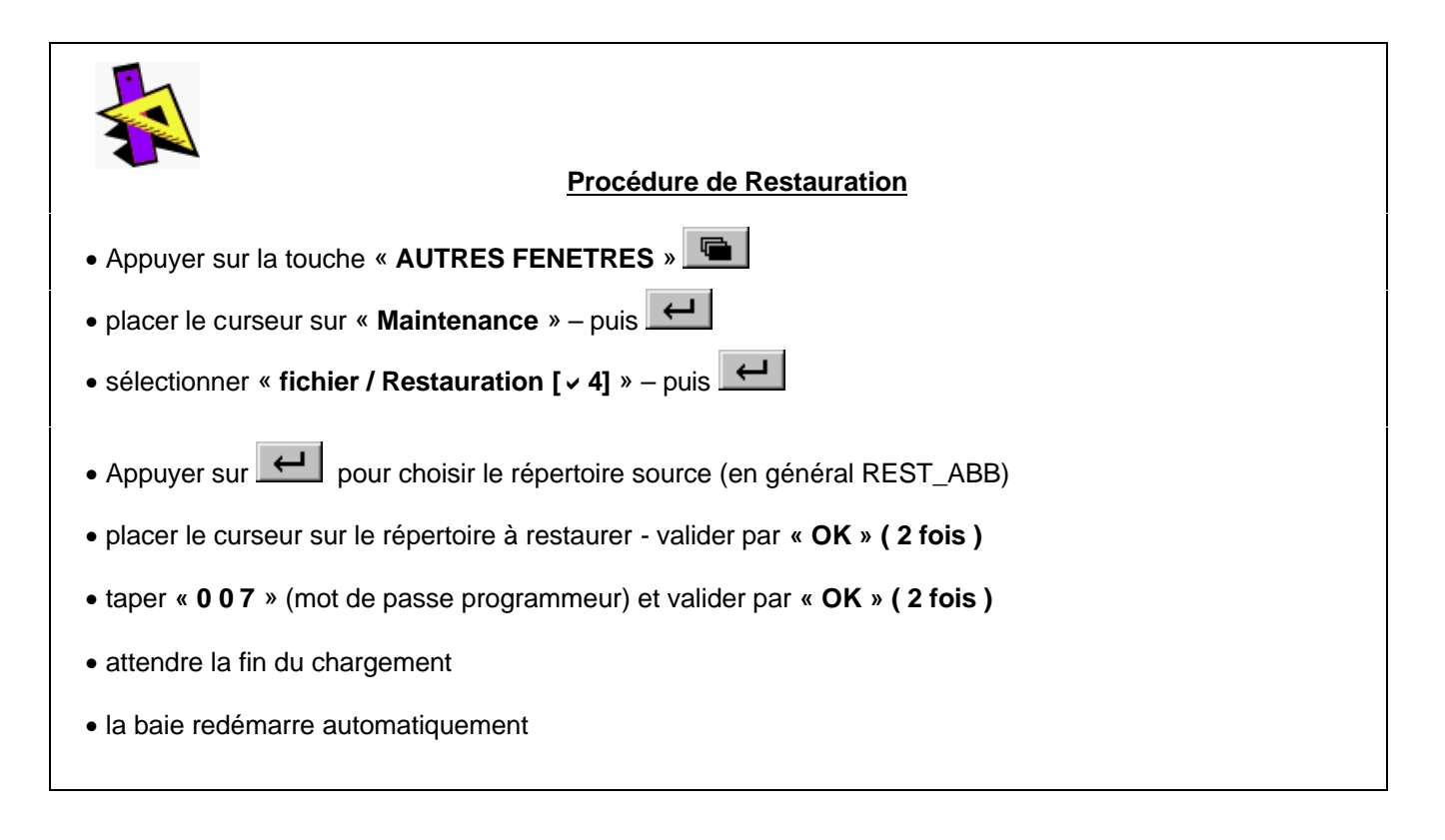

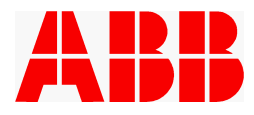

## **5. CONFIGURATION DE L'APPLICATION**

#### **5.1 Configuration des E/S**

#### **5.1.1 Principe de base**

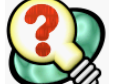

Lors du chargement initial de l'application Manutention, le fichier EIO.cfg (paramètres d'entréessorties) est chargé en fonction de la configuration réseau du site (Interbus S, Profibus, FIPIO ou Parallèle). Les cartes d'entrées sorties sont déclarées de la façon suivante :

- ▶ Réseau INTERBUS S :
	- · "INTERBUS" : carte DSQC351 à l'adresse 10 sur le bus CAN (dialogue robot API pour les applications Interbus)
- Réseau PROFIBUS :
	- · "PROFIBUS" : carte DSQC352 à l'adresse 10 sur le bus CAN (dialogue robot API pour les applications Profibus)
- ▶ Réseau FIPIO :
	- · "FIP" : carte Fip Io (FSDC8) à l'adresse 10 sur le bus CAN (dialogue robot API pour les applications FIP I/O)
- Liaison parallèle :
	- · " Cart\_Gest\_Std" : carte DSQC328 à l'adresse 10 sur le bus CAN (dialogue robot API pour les applications sans réseau)
	- · " Cart\_Dial\_Autom" : carte DSQC328 à l'adresse 12 sur le bus CAN (dialogue robot API pour les applications sans réseau)
- **TOUS RESEAUX:** 
	- · " MANUT" : carte DSQC328 (16E/16S) à l'adresse 13 sur le bus CAN
	- " Cart Dial Outil" : carte simulée (16E/16S) sur le bus simulé dédié au dialogue avec l'outil
	- · "SIMBRD" : carte simulée (65E/64S/1SAna) sur le bus simulé qui contient les signaux des fonctions optionnelles utilisées dans l'application
- Autres (avec l'option 247/248 Interbus Master+Slave »:
	- · "Interbus Master+Slave " : carte DSQC512 sur le BUS IBS
	- · " Interbus Master"
	- · "Interbus Slave"

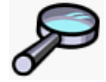

Pour plus d'information sur la configuration des entrées / sorties par défaut, voir le chapitre 12 : CARTES D'ENTREES SORTIES

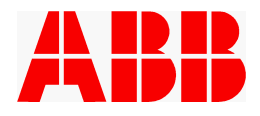

#### **5.1.2 Déclaration des cartes**

# Cette opération est à effectuer pour ajouter des cartes d'E/S supplémentaires par rapport à la configuration chargée à l'origine. · Appuyer sur la touche « **AUTRE FENETRES** » · placer le curseur sur **Paramètres Systèmes** puis sélectionner Sujets / Signaux d'E/S [  $\checkmark$  3] puis sélectionner Types / Unités [ v 1] puis **4** valider Ajouter en bas de l'écran remplir les renseignements relatifs à la carte ajoutée · sélectionner Fichier / **Redémarrer** puis Faire OK et attendre la fin du chargement.

#### **5.1.3 Contraintes sur les entrées/sorties**

Il est possible de déplacer les entrées/sorties, mais certaines règles doivent être respectées.

Les ordres API, OR1 à OR16, doivent avoir des adresses contiguës et former le groupe « xOrdres ». Les événements API, EV1 à EV16, doivent avoir des adresses contiguës et former le groupe « xEvents ». Les ordres outil, OROU1 à OROU16 doivent être « contigus par morceau ». Ils doivent pouvoir être regroupés dans au maximum 4 groupes, G1OrdOut à G4OrdOut, de longueur variable. Le mapping des entrées/sorties dédiées au dialogue automate ne doit pas être modifié. Cela concerne les 32 premiers bits d'entrées et de sortie et les 16 bits du mot commentaire suivi (MOT\_COM). S'il s'avère impossible de respecter physiquement ces contraintes, une astuce consiste à déclarer ces groupes de sorties sur une carte simulée et à cross connecter les signaux individuels correspondants sur les sorties physiques réellement utilisées.

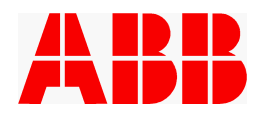

#### **5.1.4 Déplacement des entrées et sorties au pupitre**

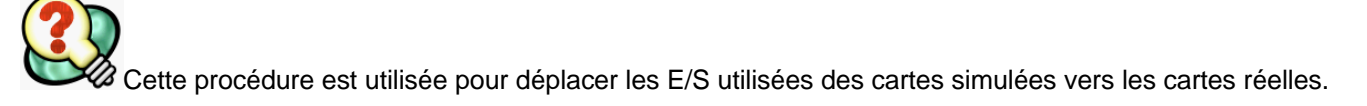

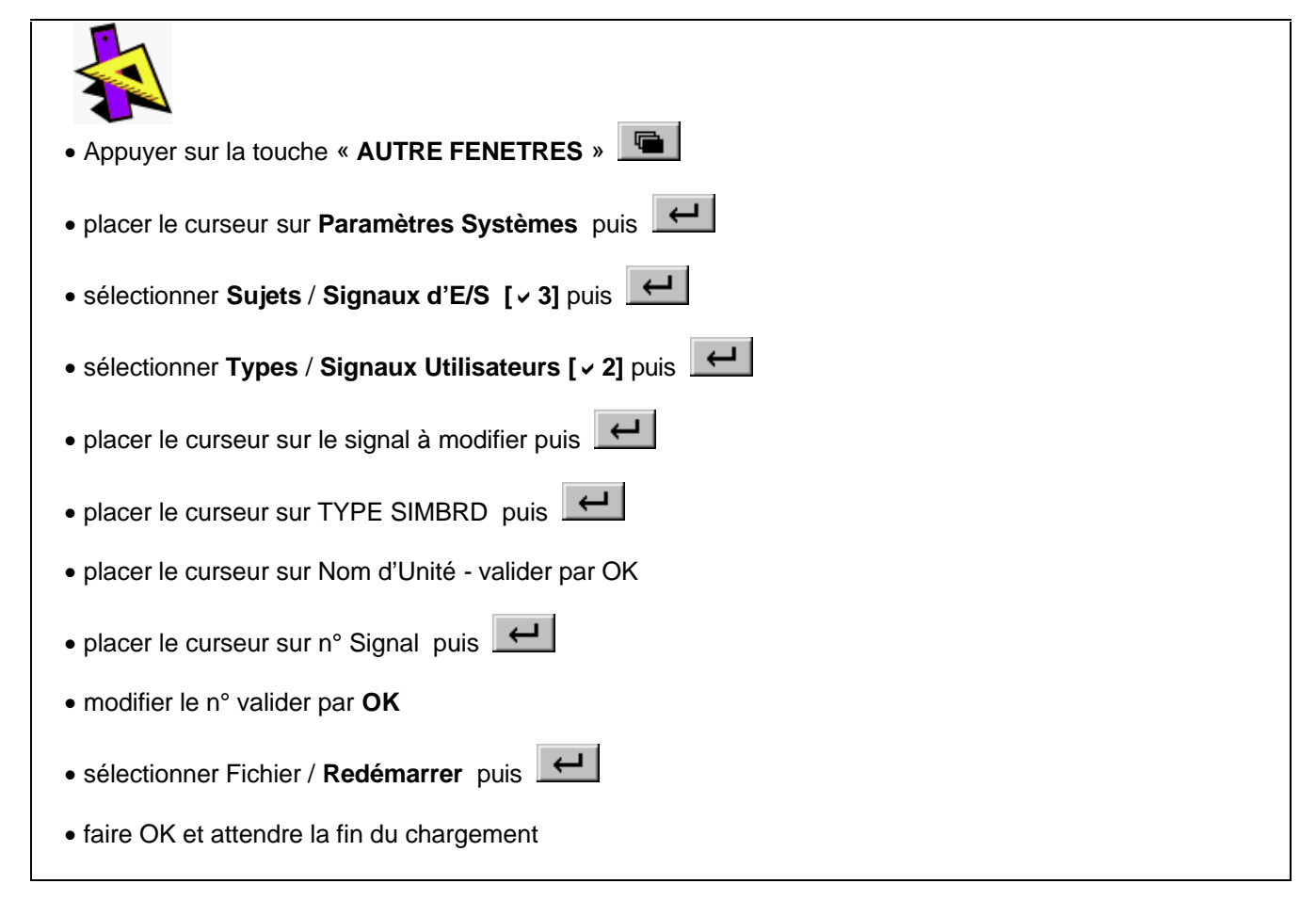

#### **5.1.5 Déplacement des entrées et sorties hors ligne**

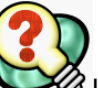

 $\varnothing$  Les fichiers de configuration des entrées sorties (les fichiers EIO.cfg) peuvent être modifiés hors ligne par un éditeur de texte. Dans ce cas, faire attention à conserver l'attribut « -store » pour les sorties suivantes :

- xOrdres (Ordres API)
- G1OrdOut à G4OrdOut (Ordres outil)
- PIL1 à PIL10 (pilotages séquences)
- Repli (robot à la position de repli)
- Reb prg (robot à la position de rebouclage)
- WREPLI

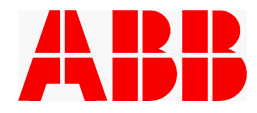

#### **5.2 Configuration des modules système**

L'intégrateur dispose de 3 modules système pour configurer l'application. Ces 3 modules, "MAN\_CONF.SYS", "DEF\_SITE.SYS" et "PERSO.SYS", se trouvent dans le répertoire « SITE » et sont chargés aussi bien dans la tâche d'avant plan que dans la tâche de surveillance. Ils ne peuvent être modifiés que par un éditeur, hors ligne.

#### **5.2.1 Réalisation de la configuration**

 Pour réaliser la configuration des modules système, il faut procéder comme suit : · Editer le fichier "MAN\_CONF.SYS", "DEF\_SITE.SYS" ou "PERSO.SYS" sur un PC à l'aide d'un éditeur de texte, type Wordpad (ABB préconise UltraEdit32). · Effectuer la personnalisation du fichier : modifier les routines et / ou variables (voir les paragraphes 5.2.2 à 5.2.4) Sauvegarder le fichier sur une disquette de travail Vérifier et charger le module : voir le paragraphe 5.2.5

#### **5.2.2 Configuration du module MAN\_CONF.SYS**

#### *5.2.2.1 Configuration des codes programme réservés*

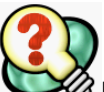

 $\varnothing$  La gestion des codes programme mouvement correspond à la sélection du travail à faire exécuter par le robot en fonction de l'état machine et de l'état pièce de l'environnement du robot. Cette sélection est réalisée par un système externe à la baie robot qui génère une information appelée "code programme" qui sera transmise à la baie robot. (la baie ne réalisant que le départ sur le programme demandé).

Cependant certains numéros de programmes sont réservés et gérés par l'application. Ils ne doivent donc pas être utilisés pour les programmes de travail. Ces codes correspondent à la demande de repli et aux programmes de service 1 à 4.

Les valeurs fournies par défaut sont celles utilisées dans les lignes de carrosserie - tôlerie; toutefois il est possible de modifier ces valeurs, notamment pour les installations où le nombre de codes des programmes de travail est supérieur à 64. Dans ce cas, contacter le client final afin de définir de concert les codes à utiliser. Il suffira alors de modifier les valeurs des constantes suivantes :

```
CONST num CP REPLI:=63;
 CONST num CP_DemServ1:=62;
 CONST num CP_DemServ2:=61;
 CONST num CP_DemServ3:=60;
 CONST num CP_DemServ4:=59;
```
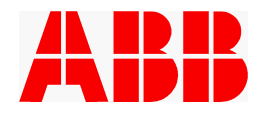

#### *5.2.2.2 Configuration de la manutention - Généralités*

La configuration de la manutention se fait dans le fichier "**MAN\_CONF.SYS**" : l'intégrateur peut y paramétrer la gestion des préhenseurs au moyen des séquences et la gestion des contrôles de présence pièce. Les E/S dédiées à cette fonction sont par défaut déclarées sur la carte " **MANUT** " :

- · 14 entrées banalisées utilisables au choix pour les contrôles des actionneurs ou les contrôles des présences pièce (CTRL1 à CTRL14). CTRL14 n'est pas disponible avec l'option climatiseur.
- · 10 sorties de pilotage / dé-pilotage des actionneurs (PIL1 à PIL10)

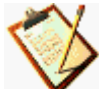

- *Ces entrées/Sorties peuvent être renommées au gré de l'intégrateur, mais les noms choisis doivent être limités à 8 caractères pour un affichage correct sur les écrans de l'application.*

- *Cette configuration par défaut correspond à la manutention de base 5 séquences. Il est cependant possible d'ajouter autant de cartes physiques et de signaux d'entrées / sorties que nécessaire pour une application particulière, et ce dans la limite de 8 contrôles présence pièce et 16 séquences (16 actionneurs et 16 capteurs).*

*5.2.2.3 Configuration générale des séquences (nombre, mode déverminage, tolérance)*

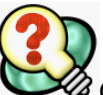

Cette partie de la configuration décrit le comportement général des séquences:

- le nombre de séquences : NB\_SEQ
- le comportement, réel ou simulé, des séquences en mode déverminage : Tab Inhib Seq, un tableau de variables booléennes qui contient pour chacune des séquences TRUE si la séquence est simulée, ou FALSE si la séquence est réellement activée.
- la temporisation qui remplace la séquence en mode déverminage : TEMPO\_DEVERM.

cette temporisation sert également à simuler le temps d'attente des contrôles présence pièce en mode déverminage

le temps de latence des séquences, TEMPO\_SEQ\_ATT. Il s'agit du temps de réponse de l'équipement en régime transitoire : pendant cette durée, l'absence de positionnement correct des entrées correspondantes n'entraîne pas de remontée de défaut.

La configuration est livrée par défaut avec les paramètres suivants :

```
 !#####################################
 ! Definition du nombre de prehenseurs
 !#####################################
! NB SEQ PAR DEFAUT 16!
 CONST num NB_SEQ:=16;
 ! Tempo techno en deverminage sur SEQ et CPP (en secondes)
 CONST num TEMPO_DEVERM:=2;
 ! Tempo avant info suivi attente sequence (en secondes)
 CONST num TEMPO_SEQ_ATT:=2;
 ! Tableau d'inhibition des séquences en déverminage ECRAN 8
 PERS bool Tab_Inhib_Seq{16}:=[TRUE,TRUE,TRUE,TRUE,TRUE,TRUE,TRUE,TRUE,
      TRUE,TRUE,TRUE,TRUE,TRUE,TRUE,TRUE,TRUE];
```
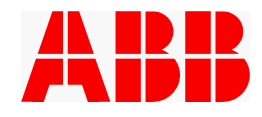

#### *5.2.2.4 Définition des séquences.*

Dans le fichier MAN\_CONF.SYS, l'intégrateur doit renseigner les routines Act\_Seq ..1 à 16 pour définir comment activer ou désactiver une séquence et les routines Tst\_Seq ..1 à 16 pour définir comment tester son état.

#### ÿ **Pilotage des séquences**

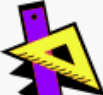

Les routines Act Seq..1 à 16 sont appelées pour la gestion de l'activation ou désactivation des actionneurs des séquences 1 à 16. Ces routines ont comme argument l'état souhaité de la séquence : « **DEACTIVATE** » (par convention, mettre l'actionneur en position « repos ») et « **ACTIVATE** » (par convention, mettre l'actionneur en position « travail »).

L'intégrateur doit programmer pour chacun de ces deux états d'une séquence des instructions spécifiques permettant de piloter à 1 ou à 0 les actionneurs mis en œuvre, et ce en utilisant respectivement les instructions « **ActiveAct** » et « **DesactiveAct** » dont l'argument est le nom de la sortie à actionner.

Exemple :

Fourniture de base : un personnalisé : !###################### ! Active la sequence 1 !###################### PROC Act\_Seq1( num etat) TEST etat CASE *DEACTIVATE*: ! a definir par l'utilisateur ... DesactiveAct **PIL1**; ActiveAct **PIL2**; DesactiveAct **PIL3**; ActiveAct **PIL4**; CASE *ACTIVATE*: ! a definir par l'utilisateur ... ActiveAct **PIL1**; DesactiveAct **PIL2**; ActiveAct **PIL3**; DesactiveAct **PIL4**; DEFAULT: ENDTEST ENDPROC !###################### ! Active la sequence 1 !###################### PROC Act Seq1( num etat) TEST etat CASE *DEACTIVATE*: ! a definir par l'utilisateur ... CASE *ACTIVATE*: ! a definir par l'utilisateur ... DEFAULT: ENDTEST ENDPROC

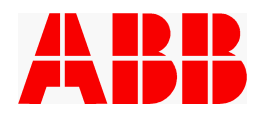

#### ÿ **Contrôle des séquences**

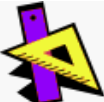

Les routines Tst Seq..1 à 16 sont appelées pour le contrôle des capteurs programmés dans les deux états possibles de chaque séquence .

*Principe* : Chaque capteur peut être contrôlé à l'état « 1 » ou « 0 ». Pour le contrôle d'une séquence un 'ET' logique est opéré par le système entre les contrôles de chaque capteur concerné par cette séquence. Si les équations logiques des séquences sont plus complexes que ce simple 'et' logique, il sera nécessaire de définir en plus des cross-connexions dans les paramètres d'entrées / sorties, afin de se ramener à des 'ET' logiques dans les routines de contrôle.

Pour ce faire, l'intégrateur doit programmer pour les deux états de pilotage, « **DEACTIVATE** » (repos) et « **ACTIVATE** » (actif), des instructions spécifiques permettant de contrôler les capteurs : il s'agit de l'instruction « CtrlSeq» dont les arguments sont le nom de l'entrée à tester (CTRL1, DETECT1 ) et l'état attendu  $($  REPOS = « 0 » ou ACTIF = « 1 »).

*Les instructions standards « InitCtrlSeq » et « CtrlSeqOK » qui figurent dans les routines Tst\_Seq… ne doivent en aucun cas être supprimées. L'ordre des contrôles utilisé dans* 

*DEACTIVATE doit être réutilisé dans ACTIVATE (ex : CTRL1 puis CTRL2)*

#### *Exemple :*

```
Fourniture de base : un personnalisé :
                                                     !####################
                                                     ! Test de la sequence 1
                                                     !####################
                                                     PROC Tst_Seq1(
                                                       num etat,
                                                       INOUT bool Controle)
                                                       InitCtrlSeq;
                                                       TEST etat
                                                       CASE DEACTIVATE:
                                                         ! Test de la sequence 1
                                                         ! a definir par l'utilisateur ...
                                                         CtrlSeq CTRL1,REPOS;
                                                         CtrlSeq CTRL2,ACTIF;
                                                         Controle:=CtrlSeqOK();
                                                         RETURN;
                                                       CASE ACTIVATE:
                                                         ! Test de la sequence 1
                                                         ! a definir par l'utilisateur ...
                                                         CtrlSeq CTRL1,ACTIF;
                                                         CtrlSeq CTRL2,REPOS;
                                                         Controle:=CtrlSeqOK();
                                                         RETURN;
                                                       DEFAULT:
                                                         Controle:=TRUE;
                                                       ENDTEST
                                                       Controle:=FALSE;
                                                     ENDPROC
    !####################
       ! Test de la sequence 1
       !####################
       PROC Tst_Seq1(
         num etat,
         INOUT bool Controle)
         InitCtrlSeq;
         TEST etat
         CASE DEACTIVATE:
          ! Test de la sequence 1
           ! a definir par l'utilisateur 
        ...
          Controle:=CtrlSeqOK();
          RETURN;
         CASE ACTIVATE:
          ! Test de la sequence 1
           ! a definir par l'utilisateur 
        ...
          Controle:=CtrlSeqOK();
          RETURN;
         DEFAULT:
          Controle:=TRUE;
         ENDTEST
         Controle:=FALSE;
       ENDPROC
```
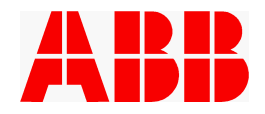

*5.2.2.5 Définition des contrôles présence pièce.*

La configuration des signaux de présence pièce se fait par l'utilisation de l'instruction DefineCPP dans la routine Enreg\_CPP du module MAN\_CONF.SYS.

Par défaut aucun contrôle présence pièce n'est défini, et la routine Enreg\_CPP fournie en standard est la suivante :

```
 !#######################
 ! Initialisation des CPP
 !#######################
 PROC Enreg_Cpp()
   ! Noms des signaux jusqu'à 8 différents
   ! a définir par l'utilisateur...
   !DefineCPP 1,CPP1;
   !DefineCPP 2,CPP2;
 ENDPROC
```
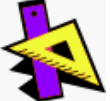

Pour personnaliser cette routine à votre site, il suffit de créer autant d'appels à l'instruction DefineCPP que nécessaire.

#### **Programmation d'une instruction DefineCPP**

**Syntaxe :**

**DefineCPP nCPP signal**

*Exemple : DefineCPP 1,ctrl\_v1 ;*

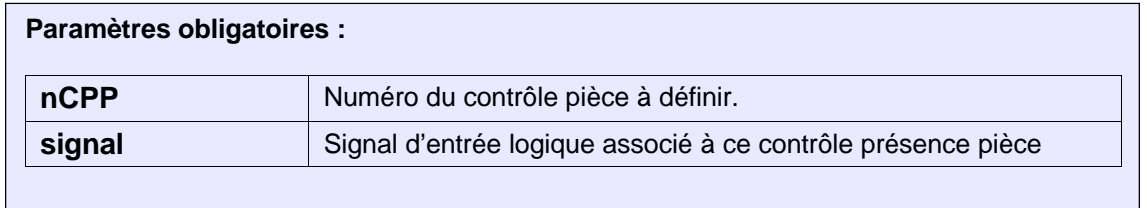

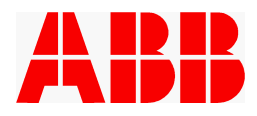

#### **5.2.3 Personnalisation du module DEF\_SITE.SYS**

#### *5.2.3.1 Personnalisation des écrans*

Les messages présents dans les écrans utilisateur sont personnalisables dans le module Def\_Site (par PC).

#### *Il est impératif de respecter le nombre exact de caractères.*

```
 ! Texte des sequences: 15 caracteres max
  ! "123456789012345"
 CONST string SEQ1:="SEQUENCE1 ";
  ….
  CONST string SEQ8:="SEQUENCE8 ";
  ! Texte des demandes pilotage sequence: 15 caracteres max
  ! "123456789012345"
  CONST string REPOS_1:="RECULE ";
 CONST string ACTIF 1:="AVANCE ";
 ….
 CONST string REPOS 16:="RECULE
 CONST string ACTIF<sup>-16:="AVANCE</sup>
  !========
  ! Ordres
  !========
  ! Texte des ordres: 15 caracteres max
  ! "123456789012345"
 CONST string ORD01:="ORDRE1
 ….
 CONST string ORD16:="ORDRE16
  !===============
  ! Ordres Outils
  !===============
  ! Texte des ordres outils: 15 caracteres max
  ! "123456789012345"
  CONST string ORDOU01:="ORDREOUTIL1 ";
 …
  CONST string ORDOU16:="ORDREOUTIL16 ";
  !============
  ! Evenements
  !============
  ! Texte des evenements: 15 caracteres max
  ! "123456789012345"
 CONST string EVE01:="EVENT1 | | | | |
  ….
  CONST string EVE16:="EVENT16 ";
  !===================
  ! Evenements Outils
  !===================
  ! Texte des evenements outils: 15 caracteres max
  ! "123456789012345"
  CONST string EVEOU01:="EVENTOUTIL1 ";
  ….
  CONST string EVEOU03:="EVENTOUTIL16 ";
  !============================
  ! Contrôles Présences Pièces
  !============================
  ! Texte des CPP: 15 caractères max
  ! "123456789012345 "
```
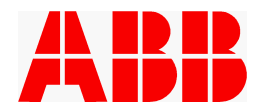

```
CONST string CPP 1:="PRESENCE PIECE1";
CONST string CPP 8:="PRESENCE PIECE8";
```
#### 5.2.3.2 Ajout éventuel de messages d'information, de défauts et de défauts fatals

Les messages d'information et les messages de défaut apparaissent dans la zone " MESSAGES ET **DEFAUTS** " de l'écran principal, ou sur des pages spécifiques.

Ils sont classés suivant trois types importance :

- Message.(simple information)
- Défaut non fatal : le robot est arrêté, mais repartira dès disparition du défaut et du message associé, sans validation de l'opérateur.
- Défaut fatal exigeant une validation par l'opérateur une fois le défaut corrigé.

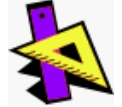

Le principe de programmation est identique pour les 3 types de messages :

- un numéro 'No' de message correspond à un texte de message PuyyyNo (Exemple : le message No 2 correspond forcément au texte PUMSG2)
- une instruction Aff\_xxxx\_PU No permet d'afficher le message numéro 'No'
- une instruction Raz\_xxxx\_PU No permet d'effacer le message numéro 'No'

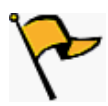

Pour une meilleure lisibilité des programmes, il est conseillé d'utiliser des constantes ayant un nom approprié plutôt que les valeurs de ces constantes.

#### $\blacktriangleright$ **Messages**

Par défaut le module DEF SITE est livré avec 5 messages utilisateur, et contient la séquence de déclaration suivante :

```
\mathbf{I} *
             MESSAGES PERSO UTILISATEUR
!********************Déclarations des Messages**********************
!*********************"12345678901234567890123456789012345678"
CONST message PUMSG1:="PUM1: reserve ";
CONST message PUMSG2:="PUM2: reserve ";
CONST message PUMSG3:="PUM3: reserve ";
CONST message PUMSG4:="PUM4: reserve ";
CONST message PUMSG5:="PUM5: reserve ";
! Nom des messages
CONST num MESS reservel: = 1;
CONST num MESS reserve2:=2;
CONST num MESS reserve3:=3;
CONST num MESS reserve4: = 4;
CONST num MESS reserve5:=5;
! Dimension tableau des messages
CONST num MAX MESS PU: = 5;
```
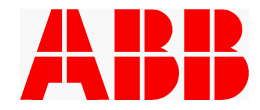

**Personnalisation:** 

```
- Il est impératif de respecter le nombre maximum de caractères.
 - Il est conseillé de conserver "PUMx:" en début de message, pour une identification rapide
```
 $\Rightarrow$  Définition du message :

```
!********************Déclarations des Messages**********************
!*********************"12345678901234567890123456789012345678"
CONST message PUMSG4:="PUM4: Mise en rotation outil";
```
⇒ Création d'une variable numérique qui permettra d'utiliser le message :

```
! ** Perso utilisateur **
CONST num MesRotOutil: = 4;
```
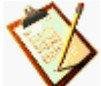

Si les 5 messages pré-configurés par défaut ne suffisent pas et si l'on est donc amené à créer de nouveaux messages, il faut aussi modifier la taille du tableau de messages (c'est à dire le nombre maximal de messages utilisés) :

```
! Dimension tableau des messages
CONST num MAX MESS PU:=X;
```
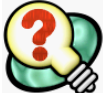

 $\,$  Utilisation de ces messages (par exemple dans le module PRG MVT):

- Affichage du message :

Aff MessPU MesRotOutil;

- suppression du message affiché précédemment

```
Raz MessPU MesRotOutil;
```
#### Défauts non fatals

Par défaut le module DEF\_SITE est livré avec 2 messages de défaut non fatals utilisateur, et contient la séquence de déclaration suivante :

```
!**********béclarations des Defauts sans validation*****************
!*********************"12345678901234567890123456789012345678"
CONST message PUDEF1:="PUS1: reserve ";
CONST message PUDEF2:="PUS2: reserve ";
! Nom des defauts sans validation
CONST num DEF_reserve1:=1;
CONST num DEF reserve2:=2;
! Dimension tableau des defauts sans validation
CONST num MAX DEF PU:=2;
```
#### Personnalisation:

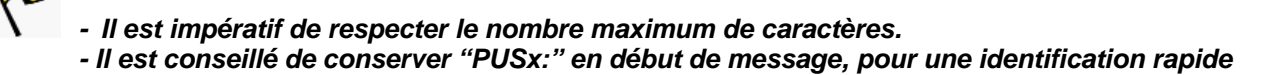

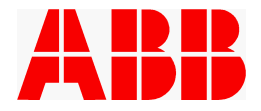

 $\Rightarrow$  Définition du message :

```
!********************Déclarations des Messages***********************
!*********************"12345678901234567890123456789012345678"
CONST message PUDEF2:="PUS2: Attente rotation outil";
```
⇒ Création d'une variable numérique qui permettra d'utiliser le message :

```
! ** Perso utilisateur **
CONST num DefRotOutil: = 2;
```
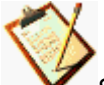

Si les 2 messages de défaut sans validation pré-configurés par défaut ne suffisent pas et si l'on est donc amené à créer de nouveaux messages, il faut aussi modifier la taille du tableau de messages (c'est à dire le nombre maximal de messages utilisés) :

```
! Dimension tableau des messages
CONST num MAX DEF PU:=X;
```
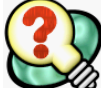

Utilisation de ces messages (par exemple dans le module PRG MVT):

- Affichage du message :

Aff DefPU DefRotOutil;

- suppression du message affiché précédemment

Raz DefPU DefRotOutil;

#### Défauts fatals

Par défaut le module DEF SITE est livré avec 3 messages de défaut fatals utilisateur, et contient la séquence de déclaration suivante :

```
!**********béclarations des Defauts avec validation*****************
!*************************12345678901234567890123456789012345678"
CONST message PUDVAL1:="PUV1: reserve ";
CONST message PUDVAL2:="PUV2: reserve ";
CONST message PUDVAL3:="PUV3: reserve ";
! Nom des defauts avec validation
CONST num DVAL reserve1:=1;
CONST num DVAL reserve2:=2;
CONST num DVAL_reserve3:=3;
! Dimension tableau des defauts avec validation
CONST num MAX DVAL PU:=3;
```
#### Personnalisation:

- Il est impératif de respecter le nombre maximum de caractères. - Il est conseillé de conserver "PUVx:" en début de message, pour une identification rapide

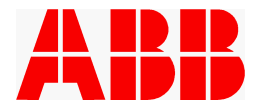

⇒ Définition du message :

```
!*******************Déclarations des Messages**********************
!*********************"12345678901234567890123456789012345678"
CONST message PUDVAL1:="PUV1: Erreur rotation outil";
```
⇒ Création d'une variable numérique qui permettra d'utiliser le message :

```
! ** Perso utilisateur **
CONST num ErrRotOutil:=1;
```
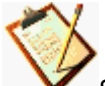

Si les 3 messages de défaut fatal pré-configurés par défaut ne suffisent pas et si l'on est donc amené à créer de nouveaux messages, il faut aussi modifier la taille du tableau de messages (c'est à dire le nombre maximal de messages utilisés) :

```
! Dimension tableau des messages
CONST num MAX DVAL PU:=X;
```
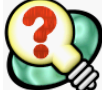

Utilisation de ces messages (par exemple dans le module PRG\_MVT):

- Affichage du message :

Aff\_DefValPU DefRotOutil;

- suppression du message affiché précédemment

Raz DefValPU DefRotOutil;

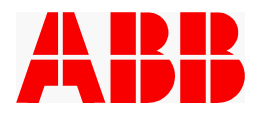

#### *5.2.3.3 Paramètres généraux*

Dans le module DEF\_SITE sont également définis des paramètres généraux, précisant les contrôles dynamiques par défaut, l'utilisation d'une deuxième entrée de contrôle air, l'utilisation d'un contrôle climatiseur ou la nécessité de prise en compte des codes cycles au point de rebouclage,.

ÿ **Contrôles dynamiques par défaut**

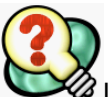

Le contrôle dynamique permet d'arrêter le robot en cas de perte de l'une des informations surveillées, et de le redémarrer automatiquement dès que la condition revient.

Les contrôles dynamiques par défaut sont les contrôles dynamiques activés après un démarrage du programme ou lors de l'utilisation de l'action CTRL\_DYN \OUI.

Dans la fourniture ABB, les contrôles dynamiques activés par défaut sont ceux des séquences et des contrôles présence pièce. Les événements et les événements outils ne sont par défaut pas contrôlés dynamiquement. Il est possible de modifier ce comportement par défaut en affectant des valeurs TRUE ou FALSE à des variables booléennes prédéfinies: Active\_ctl\_cpp (présences pièce), Active\_ctl\_seq (séquences), Active\_ctl\_ev (événements) et Active\_ctl\_evo, (événements outil). Une valeur TRUE signifie actif par défaut, FALSE, inactif par défaut.

La fourniture de base ABB est la suivante :

```
 !Flags d inhibition des controles dynamiques
PERS bool Active ctl cpp:=TRUE;
PERS bool Active<sup>ctlevo:=FALSE;</sup>
PERS bool Active ctl ev:=FALSE;
PERS bool Active ctl seq:=TRUE;
```
ÿ **Prise en compte d'une seconde entrée présence air**

Le contrôle présence air se fait classiquement via l'entrée CPAIR. Pour des installations complexes, il est possible de surveiller un deuxième signal, CPAIR2.

Pour ce faire il faudra déplacer sur une carte physique cette entrée qui est par défaut définie sur une carte simulée et passer à TRUE la variable ctl\_air12.

Fourniture de base ABB :

```
 !Flag pour 2ème controles débit air CPAIR2
PERS bool ctl air12:=FALSE;
```
#### ÿ **Prise en compte d'une entrée climatiseur (optionnel)**

Le contrôle climatiseur se fait via l'entrée di ClimOk. Pour ce faire il faudra passer à TRUE la variable ctl\_clim.

Fourniture de base ABB :

```
 ! Flag pour controle climatiseur
PERS bool ctl clim:=FALSE;
```
Si le contrôle climatiseur n'est pas utilisé, l'entrée di\_ClimOk qui est par défaut définie sur la carte MANUT peut être passée sur une carte simulée.
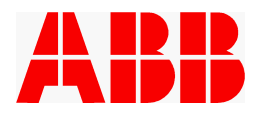

# ÿ **Lecture des codes cycle sur le point de rebouclage**

Les codes cycles ne sont pris en compte, par défaut, que sur le point de rebouclage. Les différents cycles devront alors commencer et se terminer sur ce point de rebouclage, selon le schéma dit "de la marguerite" appliqué en tôlerie.

Il est possible de modifier ce comportement afin de pouvoir terminer un cycle en dehors du point de rebouclage, en passant à FALSE la variable Code\_Au\_Reb.

Fourniture de base ABB :

```
 ! Flag d'autorisation de lecture des codes cycles en dehors
 ! du point de rebouclage programme
PERS bool Code Au Reb:=TRUE;
```
#### *5.2.3.4 Carte d'identité robot*

.

Bien que ces données ne soient pas directement utilisées par l'application et apparaissent sous forme de commentaire, l'intégrateur se doit de renseigner dans le fichier DEF\_SITE.SYS la carte d'identité du robot. Ces renseignements seront utilisés par des utilitaires hors ligne spécifiques. Ces données se trouvent sous la forme de commentaires au début du fichier.

```
 !=====================================
  !=========================
  ! Identification du robot
  !=========================
  ! Texte identification robot : 30 caractères maximum
  ! "123456789012345678901234567890"
          :=" BAIE ROBOT / PORTEUR ";<br>:=" SOURASSEMENT ";
! LIGNE :=" SOUBASSEMENT ";
! UNIT :=" PLANCHER CENTRAL ";
 ! ZONE :=" ZONE 3
 ! DMES :=" date de mise en service
 ! NOM :=" nom intégrateur
 ! NUMROBOT := " numéro du robot
 ! NUMBAIE :=" numéro de la baie
  ! MATRICULE:=" matricule de la baie ";
  ! "123456789012345678901234567890"
  ! NUMOUTIL1:=" numéro outil ";
  ! NUMOUTIL2:=" ";
  ! NUMOUTIL3:=" ";
 ! NUMOUTIL4:=" "<br>! CHGOUTIL :=" OUI OU NON ? " " "
 ! CHGOUTIL :=" OUI ou NON ?
  ! "123456789012345678901234567890"
 ! BUTMECA1N:="valeur axe sur butée méca - ?";
  ! BUTMECA1P:="valeur axe sur butée méca + ?";
 ! BUTELEC1N:="valeur axe sur butée élec. - ?";
  ! BUTELEC1P:="valeur axe sur butée élec. + ?";
  ! BUTMECA2N:=" ";
 ! BUTMECA2P:=" ";<br>! RUTMELECON:=" " ";
  ! BUTELEC2N:=" ";
 ! BUTELEC2P:=" ";<br>! BUTELEC2P:=" ";
 ! BUTMECA3N:=" ";<br>! BUTMECA3P:=" ";
 ! BUTMECA3P:=" ";<br>
! BUTMECA3N:=" ";
 ! BUTELEC3N:=" ";<br>! RIITELEC3P:=" ";
 ! BUTELEC3P:="
  !===========
```
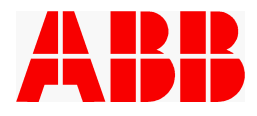

## **5.2.4 Autres personnalisations : configuration du module PERSO.SYS**

#### *5.2.4.1 Principe*

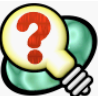

L'application offre à l'intégrateur une ouverture sur la tache asynchrone pour y ajouter certaines fonctions, telles que des surveillances spécifiques. Cette ouverture se trouve dans le fichier "**Perso.sys**" qui se trouve dans le répertoire "**SITE**".

Ce module est découpé en plusieurs parties :

- · Une zone de déclaration : déclaration des données applicatives de l'intégrateur.
- · Une routine "**Init\_perso**" : cette routine est appelée lors de la mise sous tension de la baie. Elle permet l'initialisation de cette personnalisation intégrateur : initialiser des données, positionner des ordres, des sorties, connecter une trap routine...
- · Une routine "**Init\_Repli\_Perso**" : cette routine est appelée lorsque le robot est à la position de repli. Cela permet d'initialiser certaines variables sur cette position particulière, comme ré émettre les ordres qui sont normalement remis à zéro en fin de trajectoire de repli.
- · Une routine "**Surv\_Perso**" : cette routine (vide dans la fourniture de base) est appelée périodiquement par la tache asynchrone du robot. Elle permet de tester périodiquement les conditions surveillées.
- · Une routine "**Raz\_Perso**" : cette routine (vide dans la fourniture de base) est appelée quand la RAZ du contexte d'exécution est demandée (Touche <sup>RAZ</sup> des écrans utilisateur). Elle permet de réinitialiser les variables et les contrôles utilisés.
- · Une routine "**Sauve\_Perso**" : cette routine (vide dans la fourniture de base) est appelée quand la « sauvegarde programme » est demandée (Touche Sauve des écrans utilisateur). Elle permet de sauvegarder certains modules utilisateurs d'une manière simple.

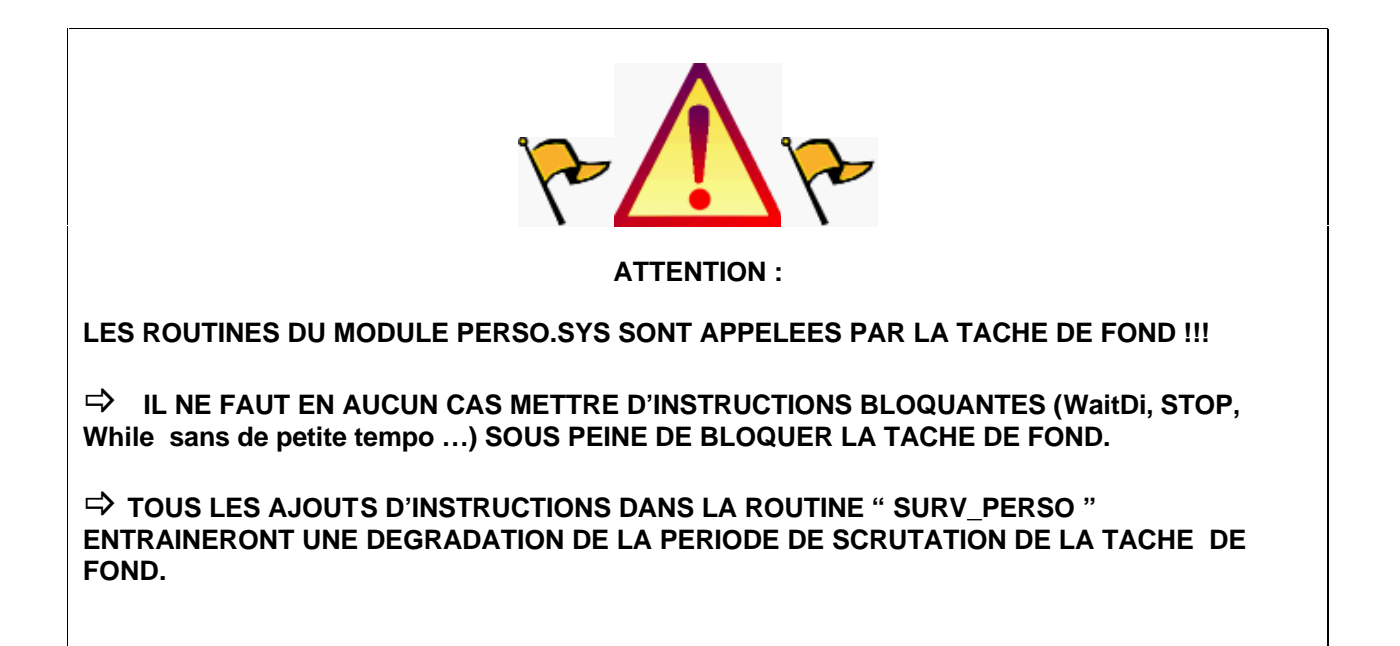

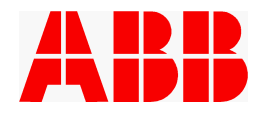

### **5.2.5 Vérification et chargement des modules " RAPID"**

Les procédures données dans ce paragraphe sont données pour le module MAN\_CONF.SYS, mais valent également pour les modules DEF\_SITE.SYS et PERSO.SYS. Les modules PRG\_MVT.MOD et MAINTENA.SYS doivent être préalablement sauvés dans SITE avant de charger des personnalisations par P-Start

#### *5.2.5.1 Vérification du module modifié*

Cette opération permet de vérifier la syntaxe du fichier personnalisé sur la disquette de travail.

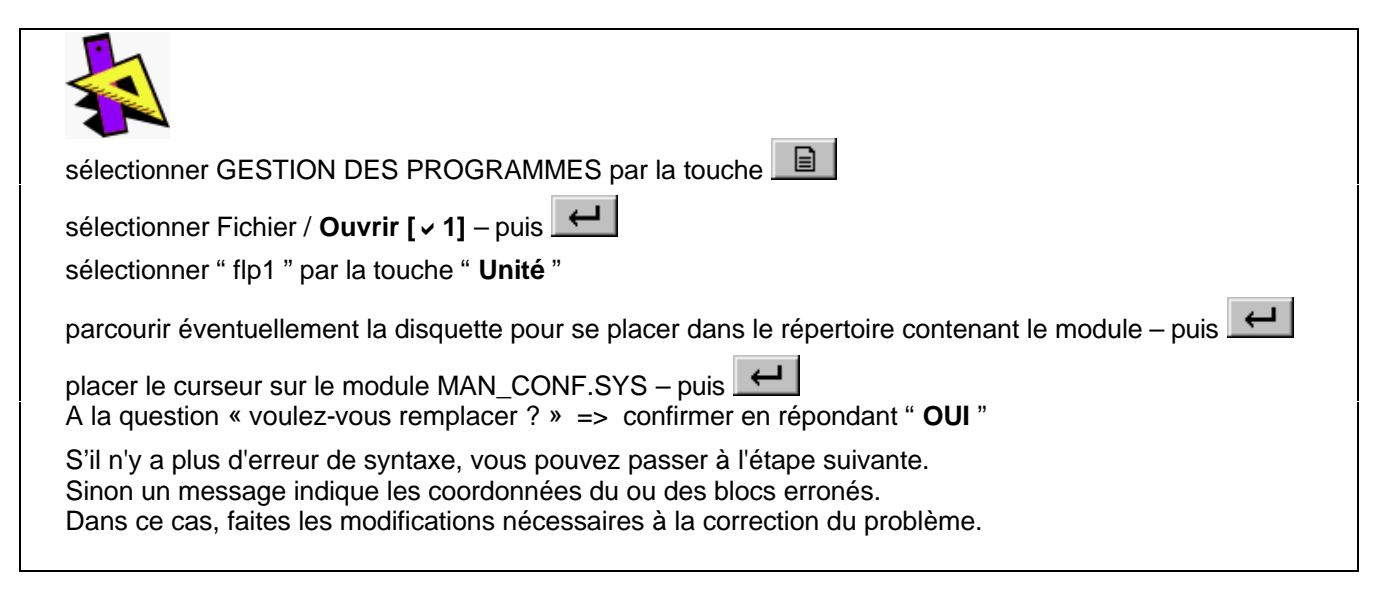

#### *5.2.5.2 Chargement des personnalisations sur le flashdisk*

Cette opération permet de copier le fichier modifié sur le support de sauvegarde de la baie (FLASHDISK).

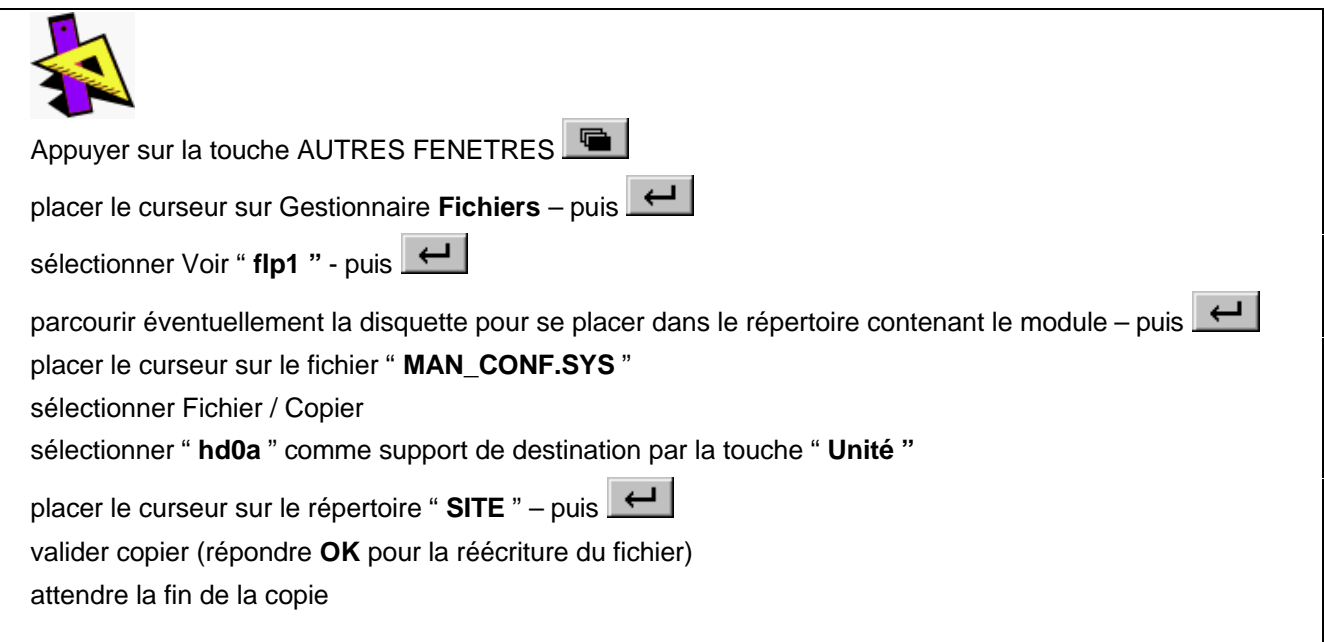

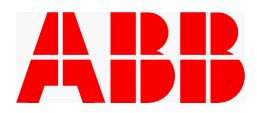

*5.2.5.3 Chargement des personnalisations en mémoire*

Cette opération permet de charger le fichier modifié en mémoire de travail.

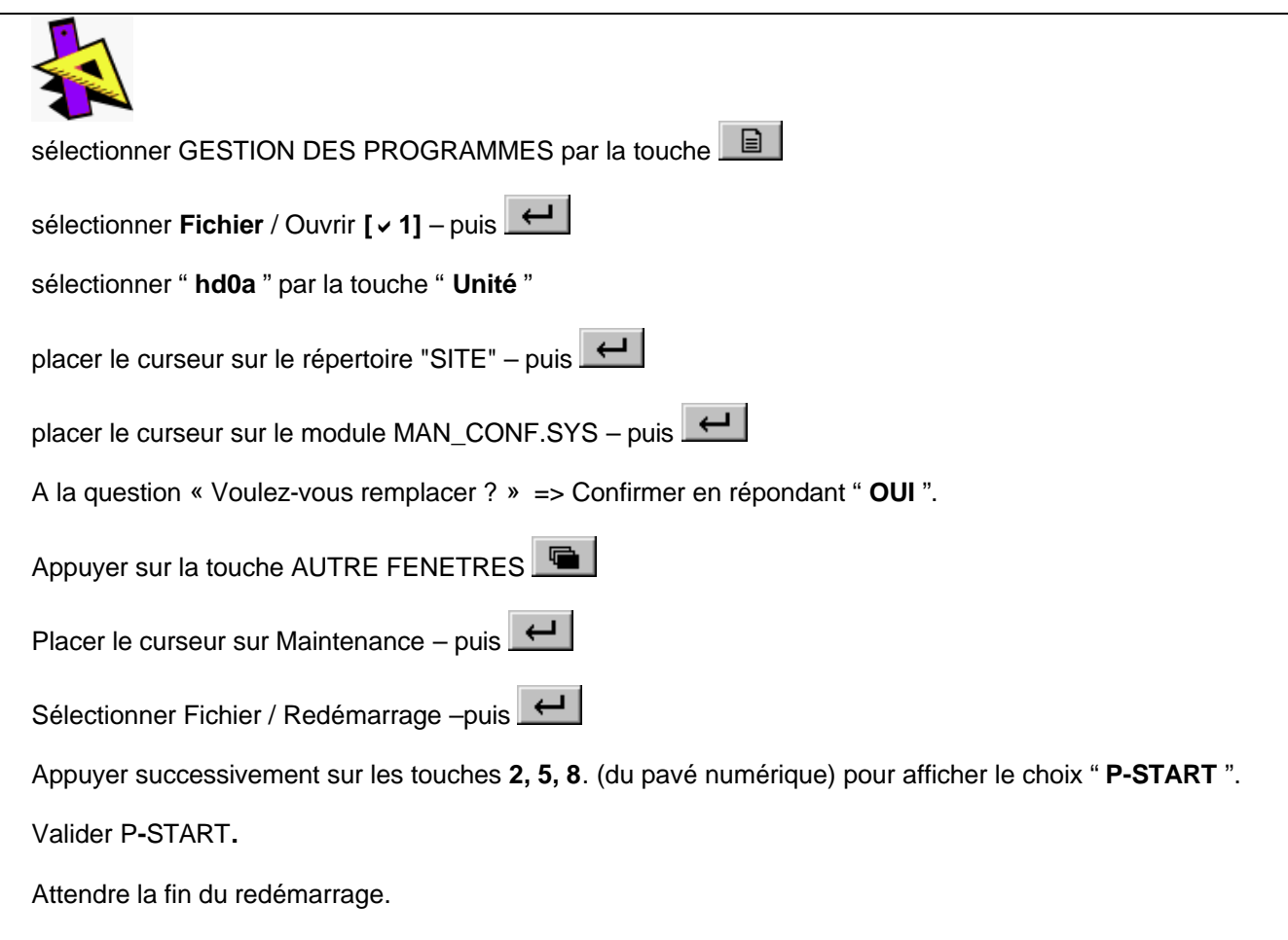

# **Le chargement des personnalisations de la manutention est terminé.**

*Après ce chargement, il est conseillé de faire un backup pour mettre à jour le répertoire REST\_ABB.*

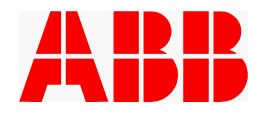

# **6. ECRAN DE BASE.**

Un écran commun à toutes les applications est accessible sur le pupitre robot.

Il est composé de 7 pages qui regroupent les informations sur le fonctionnement du site, les informations sur les pilotages avec la possibilité de piloter manuellement les préhenseurs, les messages de défaut ou d'alarme, la visualisation de la version de l'application et la fonction RAZ APPLI.

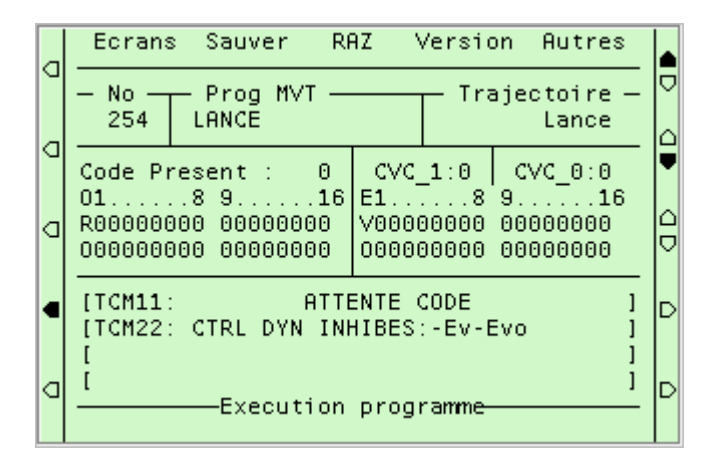

Ces 7 pages sont accessibles en appuyant sur la touche qui se trouve au-dessus de " **Ecrans** ". Pour les ouvrir, il suffit de taper sur le numéro (pavé numérique) de l'écran concerné.

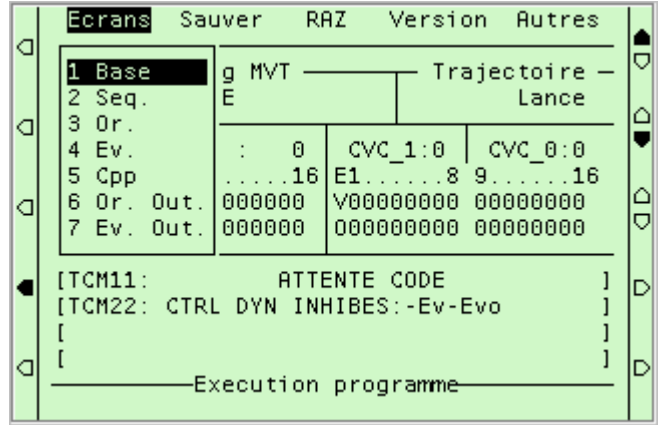

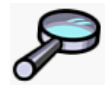

*Pour la description de ces écrans référez vous à la Notice Utilisateur.*

## **6.1 Raz du contexte d'exécution.**

Cette fonction est accessible par la touche RRZ dans la partie supérieure de l'écran de base, elle ne peut être activée qu'en marche manuelle et demande une seconde validation pour être effective.

Elle effectue:

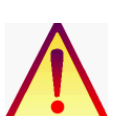

- Une initialisation des fonctions d'affichage.
- La mise à zéro des ordres.
- La mise à zéro des ordres outil.

Dans le cas d'une personnalisation de l'application par l'utilisateur elle exécute les fonctions définies dans la routine **Raz\_Perso** du module **Perso.sys.**

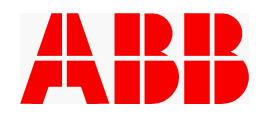

# **7. ECRITURE DES PROGRAMMES ET TRAJECTOIRES**

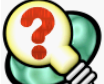

Le module PRG\_MVT contient les programmes et les trajectoires du robot. Un "programme", qui correspond à l'ensemble des tâches à réaliser pour un code programme, est constitué d'un enchaînement de trajectoires. Les trajectoires sont des routines de type "PROC".

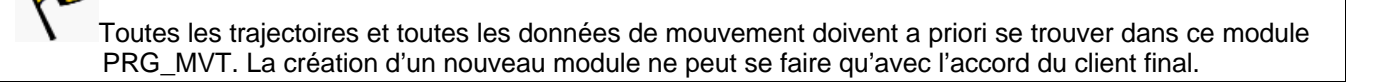

Le travail à faire par l'intégrateur est à effectuer dans le module "PRG\_MVT".

Renseignement des programmes de travail.

Création et apprentissage des trajectoires des programmes de travail.

Apprentissage des trajectoires de service :

- $\Rightarrow$  T\_Lance,
- $\Rightarrow$  T\_Repli,
- $\Rightarrow$  T\_Serv1
- $\Rightarrow$  T Serv2
- $\Rightarrow$  T\_Serv3
- $\Rightarrow$  T Serv4

Tout ce travail peut se faire directement sur la baie sans passer par un PC.

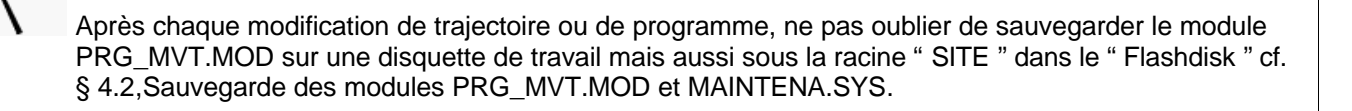

# **7.1 Structure du module PRG\_MVT.MOD**

#### **7.1.1 Routine « Main »**

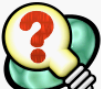

La routine "Main" du module PRG\_MVT contient une boucle sans fin : attente d'un numéro de programme et appel de la routine "Programme", qui contient pour chaque programme l'enchaînement des trajectoires à exécuter.

Le numéro du programme reçu prend en compte un ordre de priorités, tel que défini au paragraphe 8.1 Priorité des échanges codes et la gestion des demandes de service décrite au paragraphe 7.5 Programmes de service .

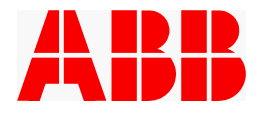

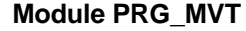

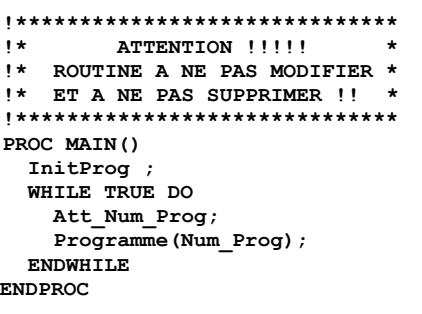

#### **Commentaires**

# NE PAS MODIFIER

Initialisations lors d'un spécial '3' Boucle principale sans fin du programme PRG\_MVT Attente n° programme Tâches pour ce programme robot

### **7.1.2 Routine « Programme »**

Cette routine est appelée par la routine « Main » pour chaque nouveau travail à effectuer. Elle a la forme d'un débranchement en fonction du numéro de programme reçu. Les enchaînements des trajectoires constituant les programmes de travail seront renseignés dans cette routine.

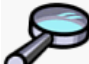

Pour des détails sur la personnalisation de cette routine, voir 7.3 Programmes de travail.

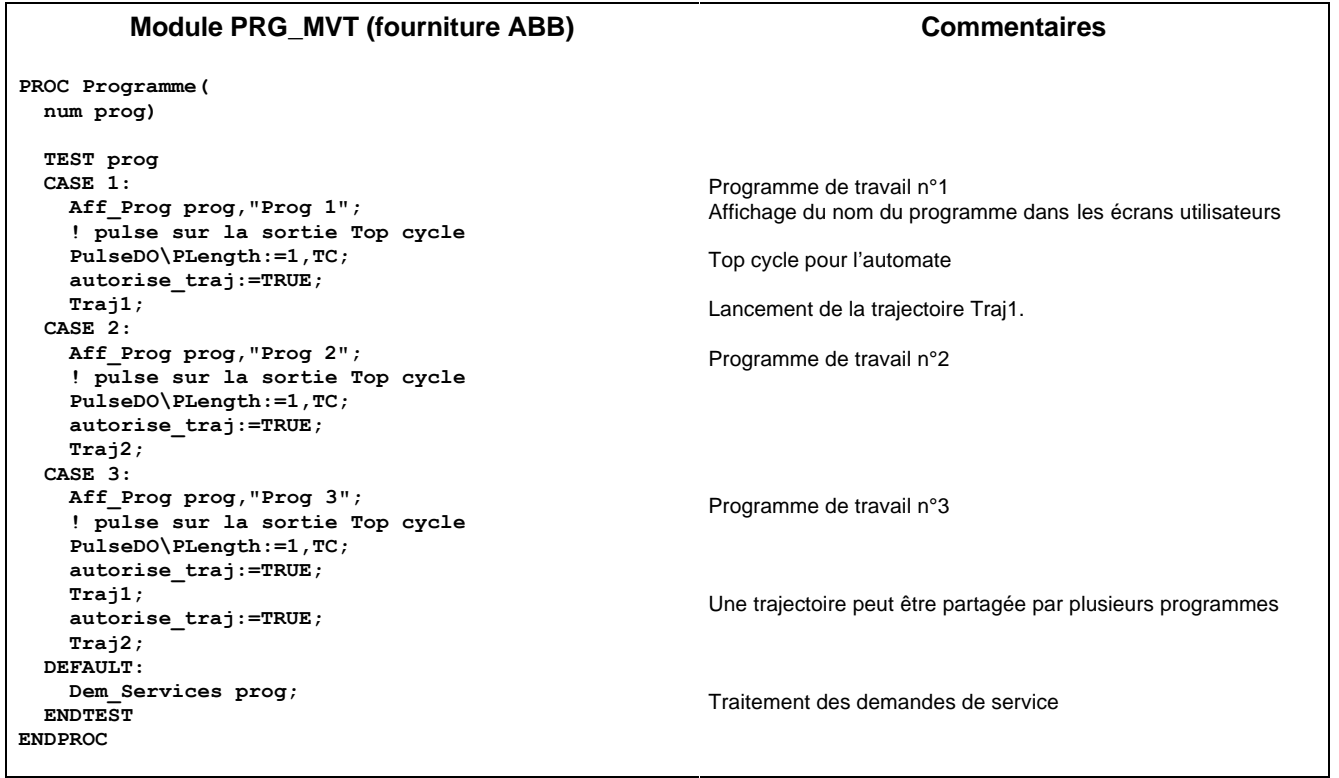

#### **7.1.3 Routine « Dem\_Services »**

Cette routine est appelée par la routine « Programme » dans le cas où le numéro de programme reçu ne correspond pas à un programme de travail. Il s'agit alors d'un code de demande de service (au sens large). Les travaux à exécuter pour les demandes de service 1 à 4 sont à renseigner dans cette routine. Le traitement des demandes de repli et de l'exécution de la trajectoire de lancement sont traités par la routine « Services », non modifiable.

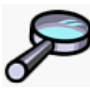

Pour des détails sur la personnalisation de cette routine, voir 7.5 Programmes de service.

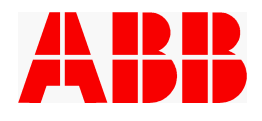

```
PROC Dem_Services(
     num sprog)
     TEST sprog
     CASE CP_DemServ1:
     Aff Prog sprog, "Service 1";
       autorise_traj:=TRUE;
       T_Serv1;
      Etat Serv1:=SV PAS DEMANDE;
    CASE CP DemServ2:
       Aff_Prog sprog,"Service 2";
       autorise_traj:=TRUE;
       T_Serv2;
      Etat Serv2:=SV PAS DEMANDE;
    CASE CP DemServ3:
       Aff_Prog sprog,"Service 3";
       autorise_traj:=TRUE;
       T_Serv3;
      Etat Serv3:=SV PAS DEMANDE;
      CASE CP_DemServ4:
       Aff_Prog sprog,"Service 4";
       autorise_traj:=TRUE;
       T_Serv4;
       Etat_Serv4:=SV_PAS_DEMANDE;
     DEFAULT:
       Services sprog;
     ENDTEST
   ENDPROC
                                                            Affichage du nom du programme dans les écrans utilisateurs
                                                            Lancement de la trajectoire T_Serv1.
                                                            Information « demande de service effectuée ».
                                                            NE PAS MODIFIER
```
# **7.2 Trajectoires de repli et de lancement**

### **7.2.1 Définition des trajectoires de repli**

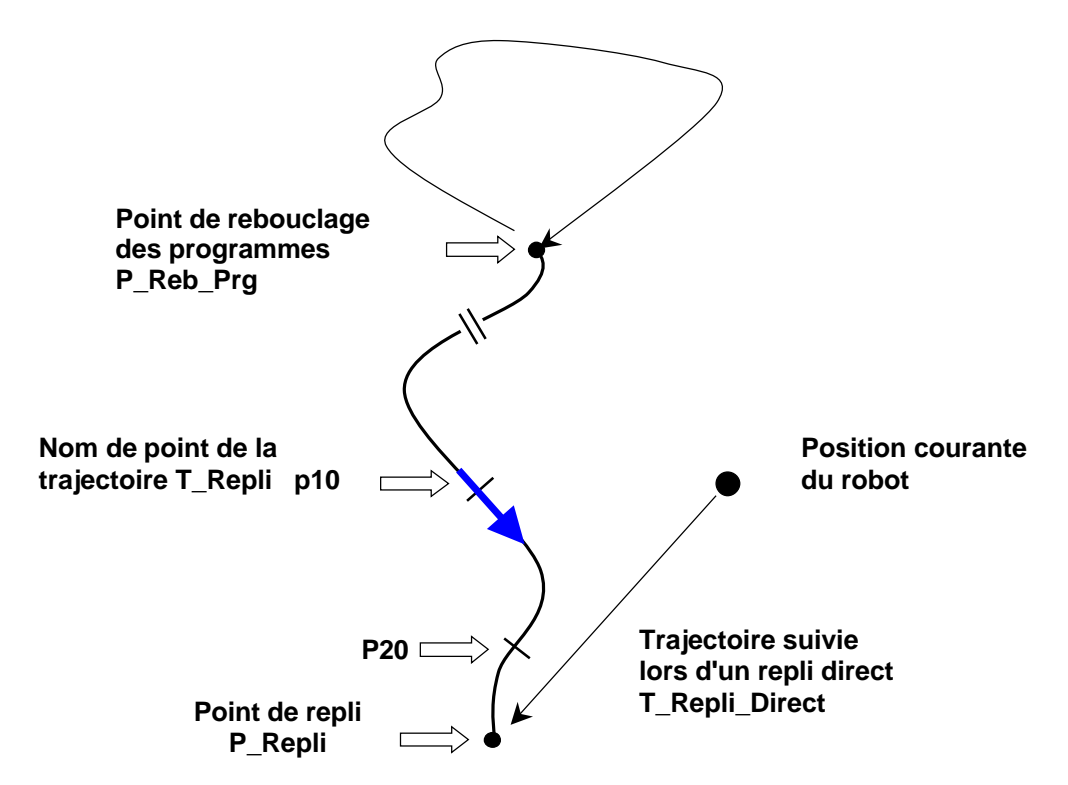

- La trajectoire T\_Repli part de la position de rebouclage pour aller au point de repli.
- La trajectoire T\_Repli\_Direct ne comporte qu'un seul point : le point de repli.

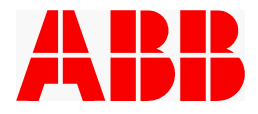

- · Ce point correspond à une position physique du robot permettant une maintenance aisée. Il est le plus éloigné possible des parties dangereuses.
- Le nom du point est défini : "p\_repli"
- Le mouvement appris est articulaire : "MoveJ"
- Le référentiel du point est "wobj0"
- La nature du point est "fine" : Z arret (point d'arrêt)
- Le repli direct ne peut être lancé qu'en mode manuel.
- Le test automatique robot au point de repli (p\_repli) impose un redémarrage du programme (Spécial 3) quand cette position est modifiée. Aucune action ne doit être programmée sur le dernier point.

#### Exemple :

MoveJ p\_repli,V\_moyen,Z\_arret,Tool\_Defaut \Wobj:=wobj0;

### **7.2.2 Définition de la trajectoire de lancement**

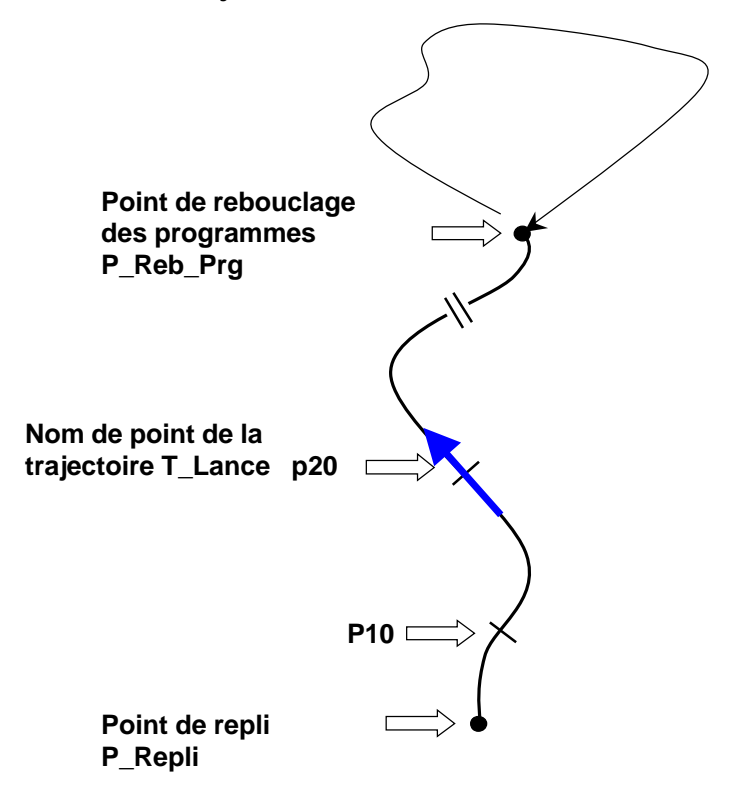

- La trajectoire T\_Lance part de la position de repli pour aller au point de rebouclage des programmes. C'est à partir de ce point que débuteront et finiront tous les autres programmes. Il est donc positionné de façon à optimiser les temps et les déplacements pour l'enchaînement des autres programmes.
- Le nom du point est défini : "p\_reb\_prg"
- Le mouvement appris est articulaire : "MoveJ"
- Le référentiel du point est "wobj0"
- Le référentiel outil est "Tool defaut"
- La nature du point est "fine" : Z\_arret (point d'arrêt)
- Le test automatique robot au point de rebouclage (p\_reb\_prg) impose un redémarrage du programme (Spécial 3) quand cette position est modifiée.
- ·
- Les actions (ordres, événements, ouverture/fermeture préhenseur, etc..) sont à programmer à partir du deuxième point en fonction des besoins du site.

#### Exemple :

MoveJ p\_reb\_prg,V\_rapide,Z\_arret,Tool\_defaut\Wobj:=wobj0;

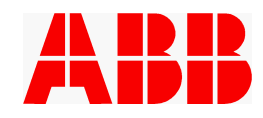

#### **7.2.3 Apprentissage des points de repli et de rebouclage**

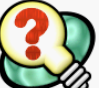

Les trajectoires **T\_Lance**, **T\_Repli** et **T\_Repli\_Direct** sont pré-renseignées dans la fourniture de base ABB. Elles mettent en œuvre deux points particuliers, le point de repli et le point de rebouclage. Ces deux points particuliers sont pré-déclarés dans l'application de base mais leurs coordonnées par défaut ne correspondent pas aux besoins du site. Comme les trajectoires **T\_Repli** ou **T\_Repli\_Direct**, puis **T\_Lance** sont appelées dès le lancement du programme robot, on commencera donc par renseigner ces deux points particuliers.

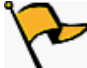

Ces points **doivent impérativement** être appris avec le référentiel objet de base **wobj0** et l'outil **Tool\_defaut**. Ils doivent également être éloignés d'au moins 20 mm.

L'outil **Tool\_defaut** est une variable de type *tooldata*, définie avec le CDO à 0 (sur le flasque) et avec la charge nominale de l'outil embarqué. Il aura fait l'objet d'une identification de charge particulière. Dans le cas de l'utilisation d'un changeur d'outil, il appartient à l'intégrateur de créer autant d'outils que nécessaire et de mettre à jour cette variable en fonction de l'outil effectivement porté.

Pour mémoriser ces positions, il faut procéder de la manière suivante :

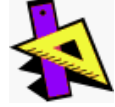

· Mettre le robot dans sa position physique de repli en pilotage manuel après avoir sélectionné l'outil **Tool\_defaut** et l'objet **wobj0**

sélectionner GESTION DES PROGRAMMES par la touche

sélectionner **Voir** / **Routine [** $\checkmark$  **2**] puis  $\leftarrow$ 

placer le curseur sur " **T\_Lance** " - puis

- · positionner le curseur sur la ligne "**MoveJ p\_repli, ...**"
- · valider **Modpos** en bas de l'écran
- · valider " **OK** "
- mettre le robot sur sa position physique du point de rebouclage des programmes
- positionner le curseur sur la ligne "**MoveJ p reb prg** ..."
- · valider **Modpos** en bas de l'écran
- · valider " **OK** "

 Après avoir modifié une de ces positions, il est nécessaire de redémarrer le programme à son point de départ (**Spécial [**a**3]**)

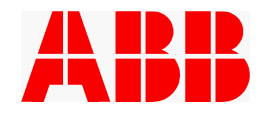

# **7.3 Programmes de travail**

Pour chaque programme de travail il convient de renseigner dans la routine « Programme », en fonction du numéro de programme qui correspond au code envoyé par l'automate, l'enchaînement des trajectoires à exécuter. L'intégrateur doit également renseigner le nom du programme, tel qu'il apparaîtra dans l'écran de base de l'application.

Une trajectoire peut être commune à plusieurs programmes. Il est possible de choisir, au sein d'un même programme, entre deux trajectoires, au moyen de test sur des événements (voir exemple ci-dessous).

# **ATTENTION :**

Toute trajectoire devra comporter l'appel de la procédure **« Anti\_Reboucle** » et tout appel de trajectoire dans la routine « Programme » doit être précédé de la ligne **" Autorise\_Traj :=TRUE ; "**

Ces deux instructions permettent de gérer l'Anti-rebouclage en cas de Spécial 4.

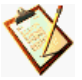

Si a priori rien n'empêche l'utilisation d'instructions logiques (telles que IF, FOR, WHILE) dans la routine « Programme », cette utilisation est fortement déconseillée. En cas de déroutement (choix entre deux trajectoires) on préfèrera l'aiguillage via le test d'événements.

Voir 9.2.4 Evénements utilisés en aiguillage.

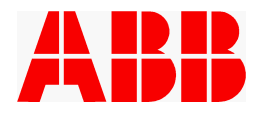

Exemple de personnalisation (les instructions modifiées ou insérées sont sur un fond coloré) :

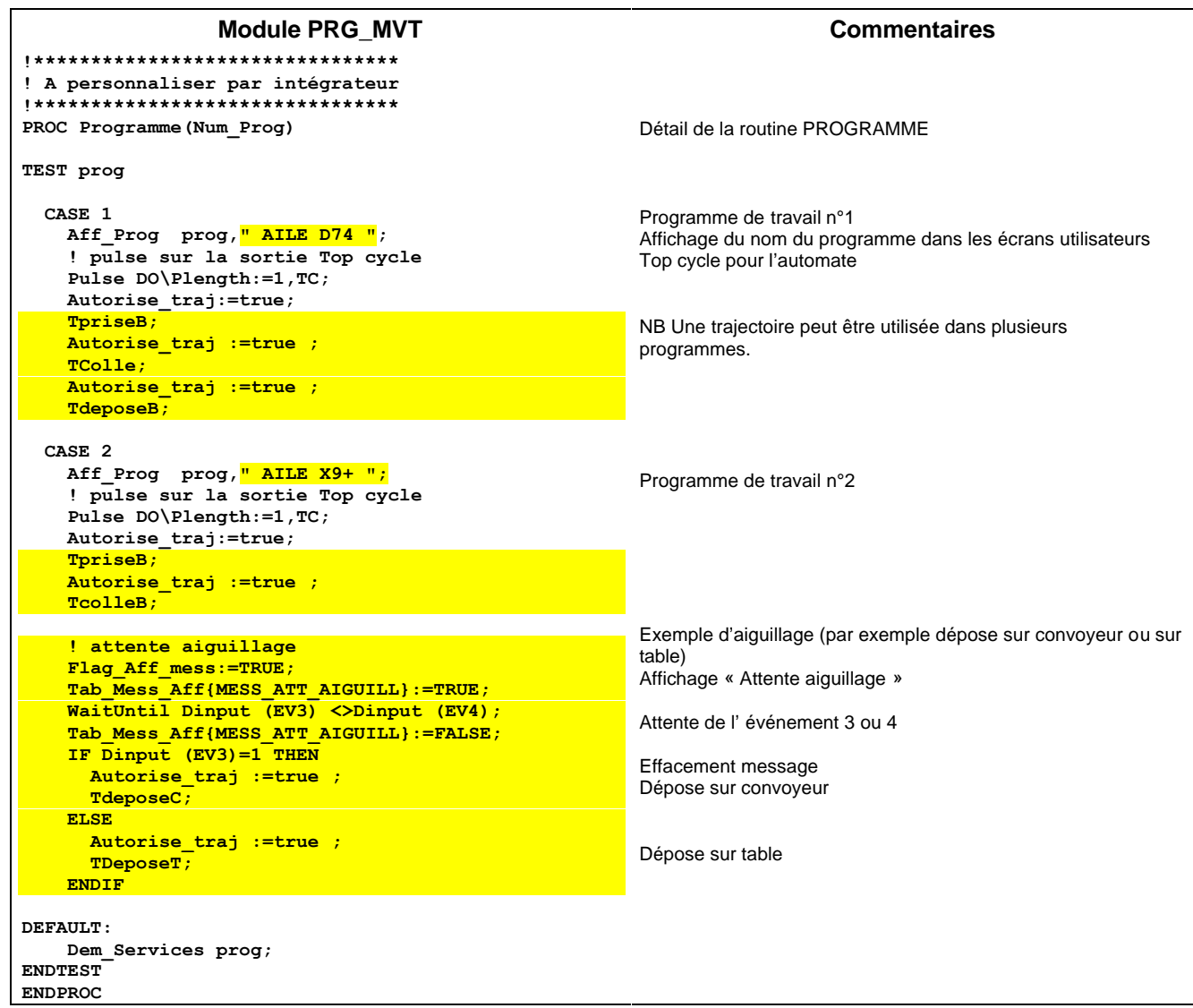

# **7.4 Trajectoires de travail**

*Convention : Le nom des trajectoires de travail doit commencer par la lettre T et ne doit pas dépasser 8 caractères.*

*Il est recommandé de nommer les variables de manière homogène, notamment en ce qui concerne les référentiels objet et outil. Une suggestion est d'utiliser Obj\_xxx pour les référentiels objet, et Out\_xxx pour les référentiels outil.*

 Pour la description des actions sur trajectoire utilisables pour tout métier, voir le chapitre 9, ACTIONS DE BASE PROGRAMMABLES SUR TRAJECTOIRES. Pour les éventuelles actions spécifiques à un métier se référer au guide d'intégration correspondant à ce métier.

Voir également la documentation ABB « Vue d'ensemble de Rapid »

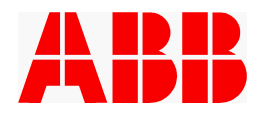

#### **7.4.1 Contraintes d'apprentissage**

En principe, la première trajectoire d'un programme doit partir du point de rebouclage, et la dernière trajectoire d'un programme se terminer sur ce point.

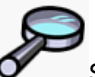

Sur ce point, voir 5.2.3.3, Lecture des codes cycle sur le point de rebouclage

Chaque routine de trajectoire devra débuter par les instructions " **Aff\_Traj " T\_xxxxx"** " qui permet d'afficher le nom de la trajectoire en cours sur l'écran utilisateur et " **Anti\_Reboucle** " (qui permet de gérer l'anti-Rebouclage en cas de " spécial 4 ")

A la suite de ces instructions, la routine de trajectoire contiendra les instructions de mouvement et les actions de la trajectoire.

#### *7.4.1.1 Utilisation des référentiels objet*

*Il est impératif que les trajectoires liées à une pièce de travail soient apprises dans un référentiel objet qui corresponde aux éléments mécaniques qui supportent cette pièce (montage, convoyeur, machine outil, etc.). Ainsi, en cas de modification de l'implantation de ce support, il suffira de redéfinir ce référentiel objet sans avoir à retoucher les trajectoires.*

*L'utilisation de wobj0 est réservée aux positions de repli et de rebouclage. Elle est néanmoins également possible pour les points non liés à une pièce (points de service, par exemple).*

#### *7.4.1.2 Notion d'anticipation*

Le système de commande planifie à l'avance les mouvements du robot de façon à pouvoir générer à temps les points de passage. La programmation de ceux-ci permet donc d'anticiper l'exécution d'instructions logiques.

Le temps DT avant lequel l'instruction est exécutée dépend :

- du temps de calcul du prochain mouvement (environ 0,1 sec)
- de la vitesse et de la décélération en cours du robot (0 à 1 sec)

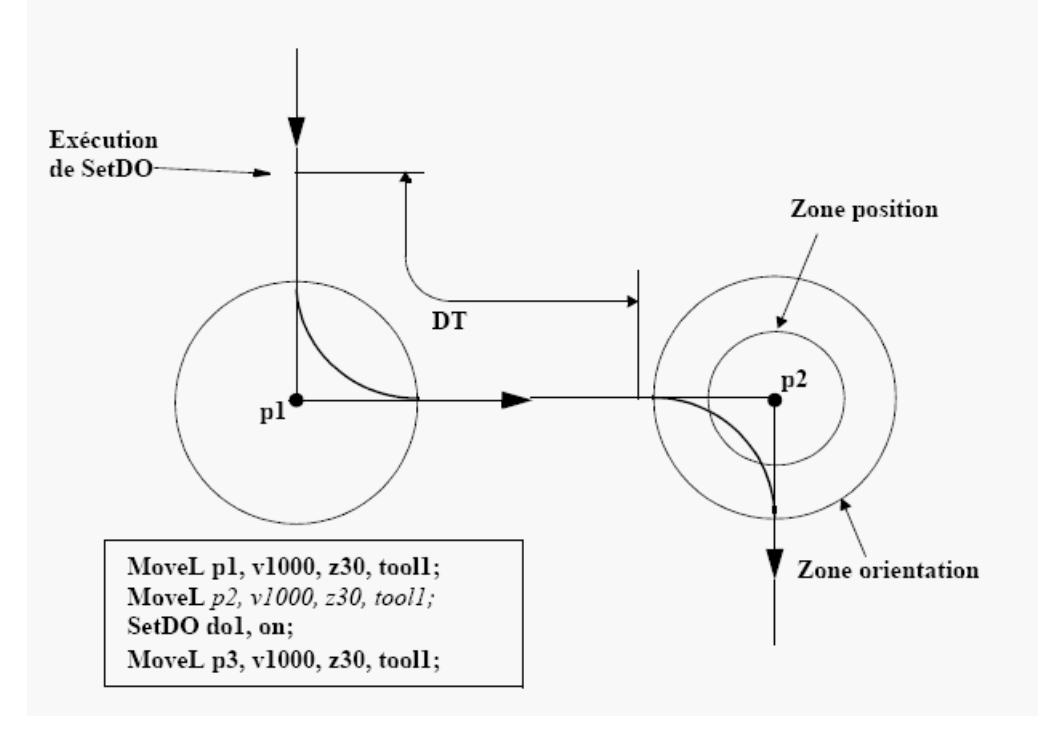

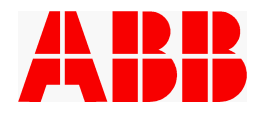

Dans le cas d'une succession de point de passage rapprochés, l'instruction logique peut ainsi être exécutée bien avant que le point ne soit atteint.

Lorsqu'on souhaite qu'une information soit envoyée précisément par rapport à une position physique du robot, par exemple une sécurité arrière ou une sortie de zone d'interférence il faut utiliser une autre méthode :

- S'il est possible d'arrêter le robot, l'instruction ORDRE ou ORD OUTIL sera écrite derrière une instruction de mouvement programmée en "fine". C'est à dire avec arrêt.
- · Sinon, il faudra utiliser l'instruction MOVE\_ORDRE ou MOVE\_ ORD\_OUTIL qui permettent de définir une action en fonction d'une position précise du robot sur sa trajectoire.

Nota : Il est aussi possible, a contrario, de différer l'émission de l'ordre par l'emploi de l'argument \Delai dans l'instruction ORDRE ou ORD\_OUTIL

*7.4.1.3 Notions de lissage de trajectoire et de vitesse*

Si des positions sont très rapprochées, il est possible que le robot calcule des zones plus petites que les zones programmées. Afin de réaliser un trajet correct et d'atteindre la vitesse optimum à tout moment, le robot recalcule et réduit si nécessaire la taille des zones de chacun des deux points.

Il faut donc éviter de programmer des zones importantes sur des points proches pour ne pas avoir de recouvrement de zones.

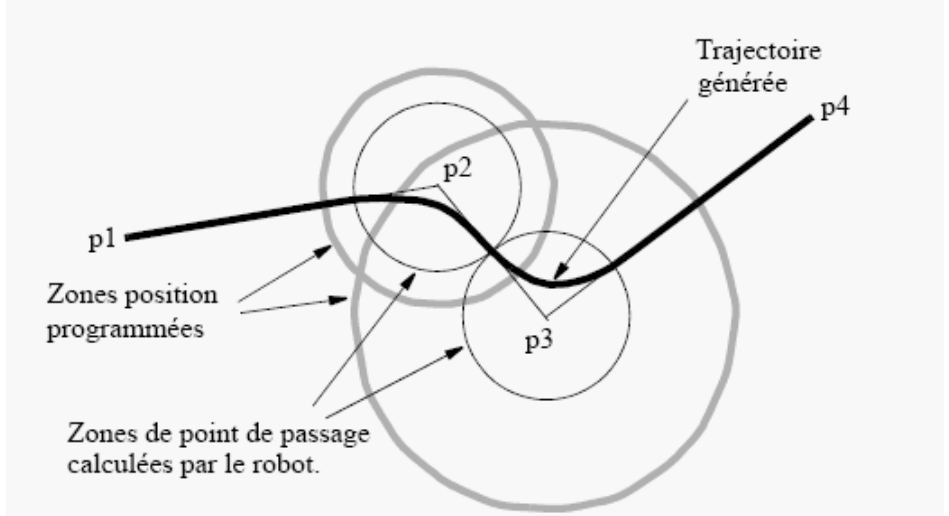

Un point de passage peut être transformé en point d'arrêt dans le cas où le mouvement suivant n'a pu être calculé à temps. Les causes les plus courantes sont :

- un nombre d'instructions important avec de longs programmes à exécuter entre deux mouvements

- les points sont très rapprochés et la vitesse élevée

*Règles générales:* 

*S zones < distance entre points. Pas d'utilisation systématique de « vmax »*

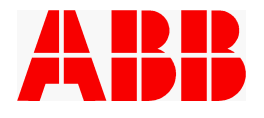

# *7.4.1.4 En résumé*

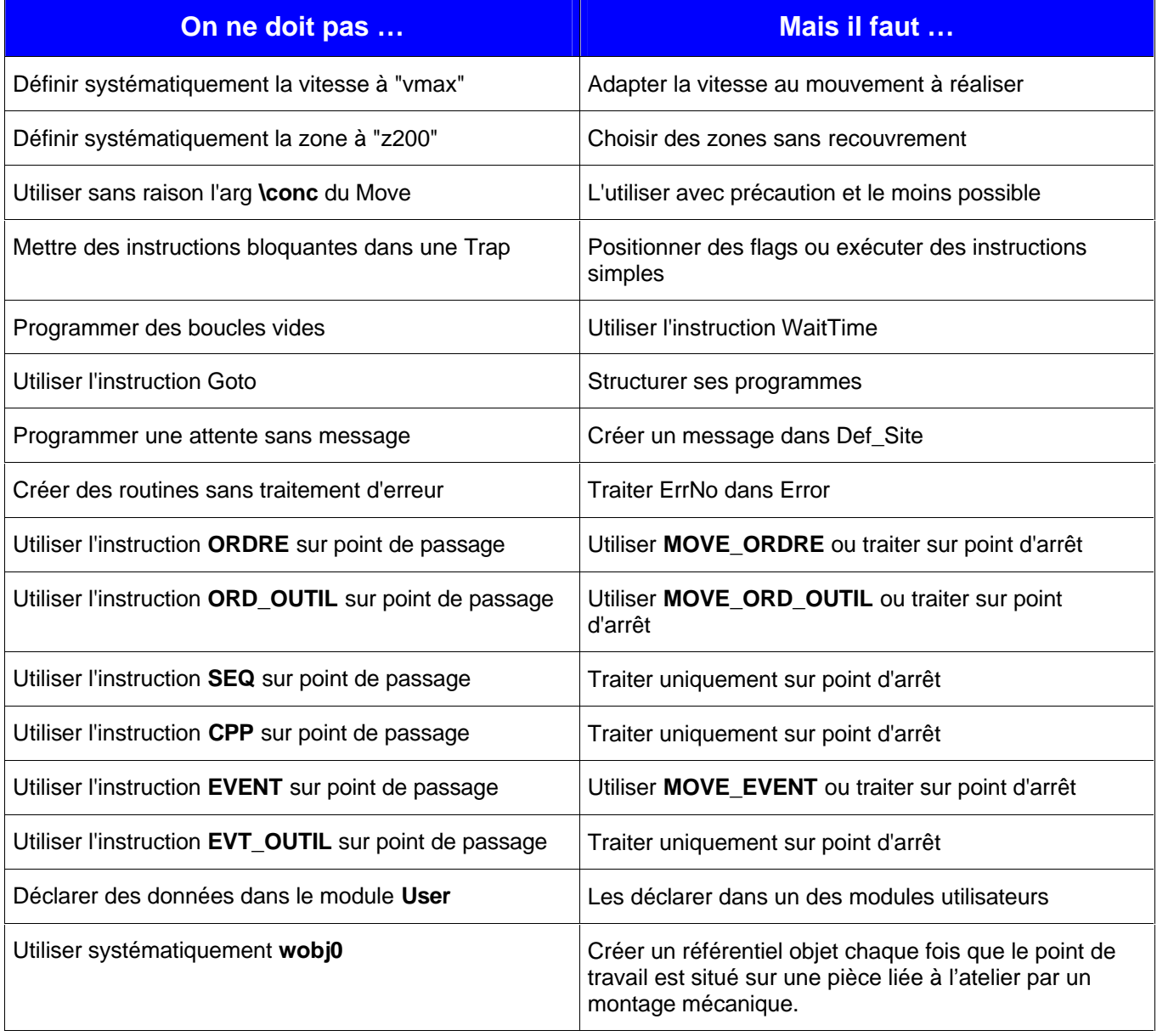

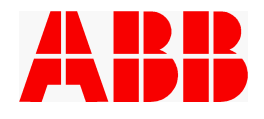

### **7.4.2 Gestion des interférences robot**

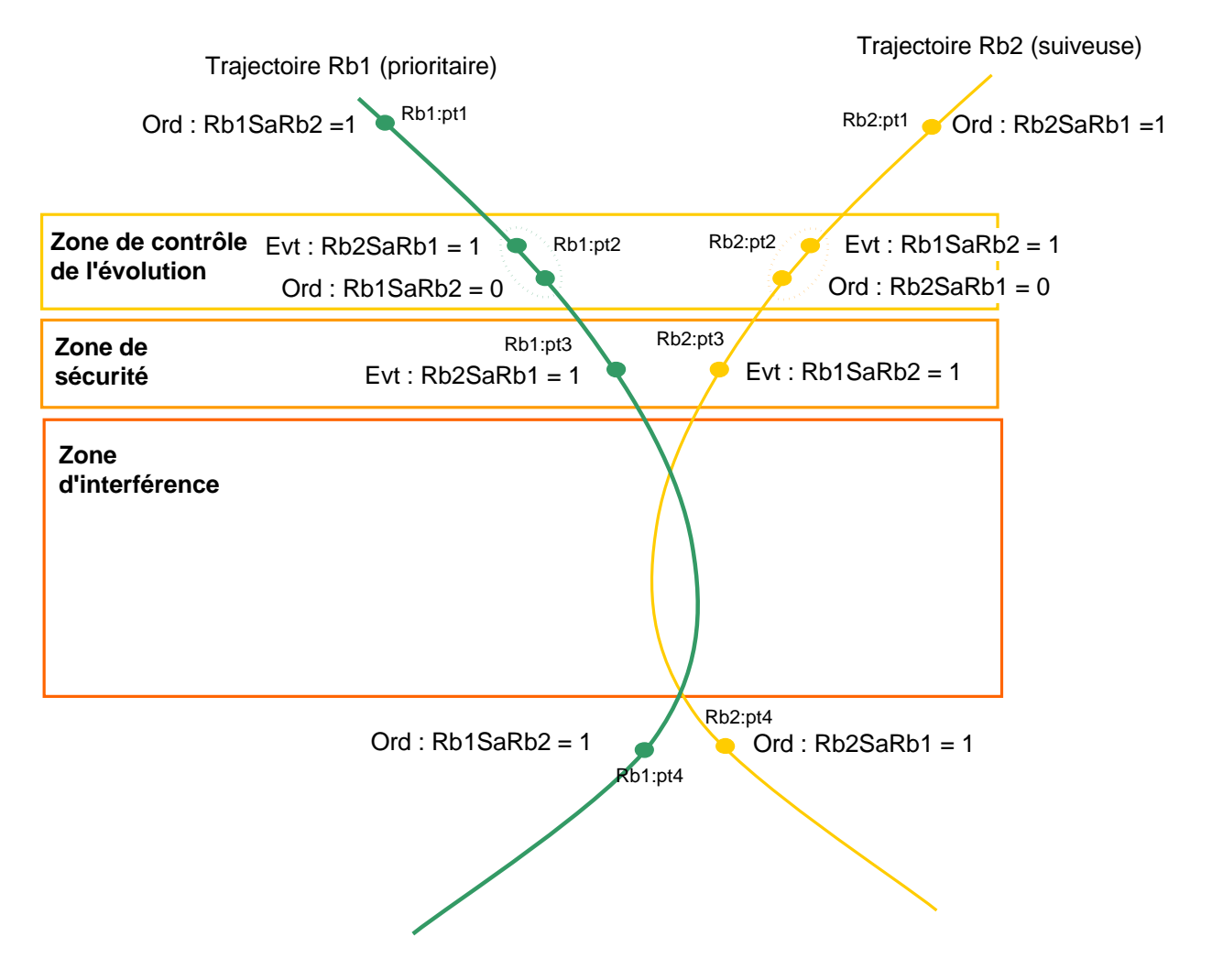

Les trajectoires des deux robots se contrôlent mutuellement au moyen de la paire ordre/événement Rb1SaRb2/Rb2SaRb1. La trajectoire qui passe son ordre à 0 la première bloque l'autre robot soit en zone de contrôle ou si les deux robots étaient presque synchrones en zone de sécurité. Le robot arrêté ne repartira qu'après que le robot en zone d'interférence soit sorti et ai réactivé l'ordre.

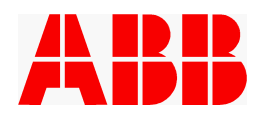

# **7.5 Programmes de service**

Les programmes de repli et de lancement sont gérés en interne et ne sont visibles qu'à travers les trajectoires **T\_Lance**, **T\_Repli** et **T\_Repli\_Direct.**

Les programmes de service suivants sont pré-déclarés et gérés par l'application, mais modifiables :

- Programme de service 1
- · Programme de service 2
- Programme de service 3
- Programme de service 4

#### **7.5.1 Principes de la gestion des demandes de service**

 Les principes exposés ici sont valables pour tout type d'application, manutention et autres métiers. Cependant, si l'application tronc commun manutention n'utilise pas dans sa fourniture de base de demande de service dédiée, certains programmes de service peuvent par contre être réservés par les applications métier. Se reporter alors au guide d'intégration spécifique de ces applications.

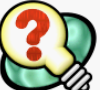

Il existe 2 façons d'appeler ces programmes de services :

- · L'API envoie le code correspondant au programme de service a exécuté (comme pour un programme de travail)
- · Une demande de service a été mémorisée dans une des variables « **Etat\_Serv1** » (demande de service 1) à « **Etat Serv4** » (demande de service 4). Le robot exécutera le programme de service correspondant avant de prendre en compte un nouveau code programme.

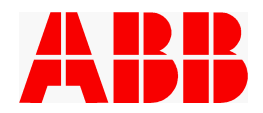

Si l'application particulière développée par l'intégrateur nécessite la gestion de programmes de service, celui-ci devra utiliser ces variables Etat\_ServX et aura tout intérêt à lui affecter les valeurs prédéfinies suivantes :

- SV\_PAS\_DEMANDE : pas de demande de service ou demande de service correctement acquittée SV\_ABANDONNE : problème lors de la trajectoire de service; la demande de service n'a pas été correctement terminée.
- SV DDE INTERNE : demande de service provenant d'une demande interne à l'application, suite par exemple au dépassement d'un seuil du compteur de cycle
- SV\_DDE\_EXTERNE : demande externe, par exemple par BP.
- 
- SV\_EN\_COURS : demande de service en cours (trajectoire de service en cours)
- 
- SV\_EFFECTIF : fonction de service réalisée mais programme de service non terminé

Une demande de service positionnée par l'intermédiaire d'une variable Etat\_ServX restera active tant que le programme de service correspondant n'aura pas remis cette variable à l'état SV\_PAS\_DEMANDE.

Par défaut dans la fourniture ABB, cet acquittement est fait systématiquement dans la routine « Dem\_Services » après l'appel de la trajectoire de service correspondante. Si l'intégrateur souhaite gérer des exceptions au cours de la trajectoire de service et forcer un nouvel appel de la routine de service en cas d'échec, il devra supprimer cet acquittement de la routine « Dem\_Services » et le placer judicieusement dans la trajectoire de service.

Pour le système, toutes les valeurs autres que SV\_PAS\_DEMANDE sont traitées de la même manière. La différenciation de ces valeurs permet uniquement de faciliter la mise au point de l'application.

## **7.5.2 Renseignement des trajectoires de service**

**T\_Lance** : appelée par le programme Lance. Cette trajectoire va du point de repli vers le point de rebouclage des programmes. La trajectoire " *T\_Lance "* est déjà définie dans l'application, il reste à insérer les points de passage entre **MoveJ p\_repli;** et **MoveJ p\_reb\_prg;**

**T\_Repli** : trajectoire appelée par le programme Repli. Cette trajectoire part du point de rebouclage des programmes et rejoint le point de repli selon une trajectoire apprise.

**T\_Repli\_Direct** : trajectoire appelée par le programme de repli direct. Cette trajectoire ne comporte que le point de destination (p\_repli).

**T\_SERV1, T\_SERV2, T\_SERV3, T\_SERV4 :** si les demandes de service 1 à 4 sont utilisées, il suffit d'insérer les points et les actions dans les trajectoires correspondantes.

Le pas à pas ne permet pas d'entrer dans les routines de service. Pour effectuer des modifications, utiliser « Voir Routines » ou « Spécial 4 » si un test est nécessaire.

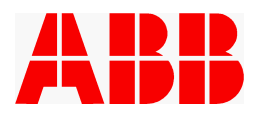

# **8. ECHANGES CODES**

### **8.1 Priorité des échanges codes**

 Il existe plusieurs types de demandes de travail. Ces différents types de code programme sont hiérarchisés au niveau de la priorité de leur prise en compte.

Voici dans l'ordre de ces priorités (du PLUS prioritaire au moins prioritaire) : Demande de repli Les demandes de services. Code interne (généré par la routine " Code\_Interne ") Les codes externes.

#### **8.2 Principe du code interne**

Le code retourné par la fonction Code Interne est prioritaire sur tous les codes programmes externes présents. En fonction du nombre retourné par l'instruction " **Return x** ; " le travail défini dans la routine " **Programme** " au " **Case x** " sera exécuté.

Par défaut, la routine retourne " **0** " laissant ainsi la priorité aux codes externes.

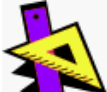

 En fonction de conditions spécifiques à l'installation, la routine retournera le code du programme à exécuter de façon prioritaire. Si ces conditions ne sont pas remplies, il est **IMPERATIF** de retourner la valeur « 0 »(comme dans l'exemple qui suit) afin de permettre la prise en compte des demandes de code externe.

Exemple d'utilisation:

```
FUNC num Code_Interne()
     ! Calculer le code a executer
     ! en fonction des conditions
     ! internes et retourner
     ! le code calcule
     !
     ! Ex: return XXX 
     ! Si pas de code interne
     IF EV1=1 THEN
       RETURN 2;
     ELSE
      RETURN 0;
     ENDIF
   ENDFUNC
```
### **8.3 Principe des programmes de services.**

Les demandes de service sont faites par bouton poussoir, par l'intermédiaire de la routine "Code\_Interne ", ou par code externe. Elles sont gérées (mémorisation et priorité à l'exécution) dans la tache d'arrière plan. La demande d'exécution d'un programme de service de priorité supérieure annule la demande d'exécution d'un programme de service de priorité inférieure.

Chaque exécution d'un programme de service s'effectue lorsque le robot est à son point de rebouclage.

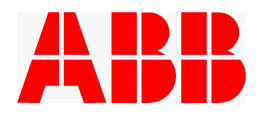

Valeur des 4 trajectoires de service.

Programme de service 1 Programme de service 2 Programme de service 3 Programme de service 4

Code programme à retourner dans la routine " Code-interne "

 CONST num CP\_DemServ1 := 62; CONST num  $CP$  DemServ2 := 61; CONST num CP\_DemServ3 := 60; CONST num  $CP$  DemServ4 := 59;

# **8.4 Principe des échanges**

Le principe adopté pour les échanges de code programme doit permettre :

- $\Rightarrow$  d'autoriser la lecture par le robot du code présent, d'éviter les erreurs de lecture dues à la non stabilisation des sorties code programme du système externe.
	- · C'est le rôle de l'information **"**Contrôle Validation Code à 1" (CVC\_1)
- $\Rightarrow$  de contrôler d'un programme à l'autre, par le passage à 0 de l'ensemble des informations liées au code, que l'ensemble de ces informations liées au code programme fonctionne.
	- · c'est le rôle de l'information **"**Contrôle Validation Code à 0" (CVC\_0) qui autorise le robot à contrôler que l'ensemble des informations du code sont à 0.
- $\Rightarrow$  Le rôle de l'entrée CPC0 est de contrôler l'imparité du code envoyé par l'automate (détection de fil coupé dans le cas d'une liaison parallèle).

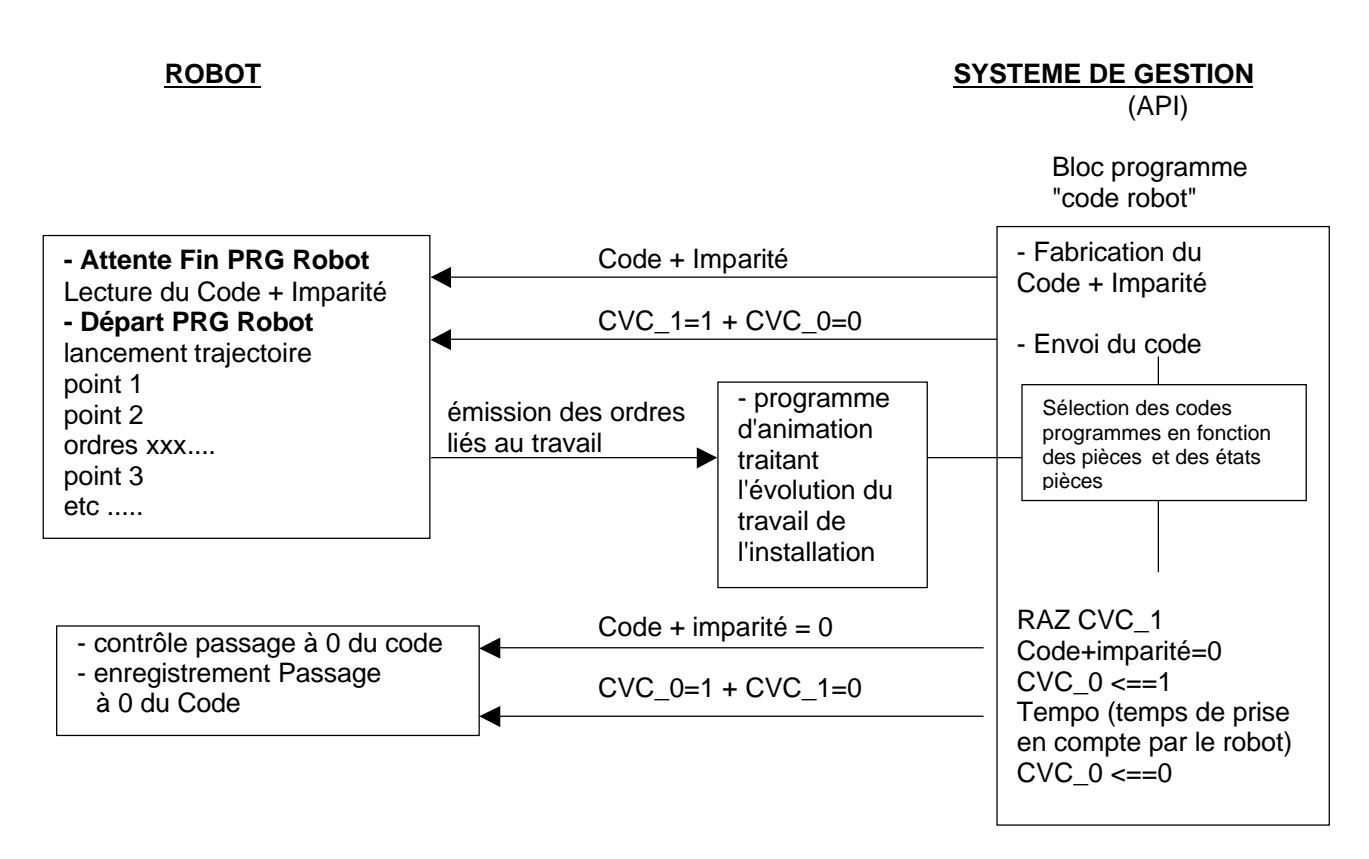

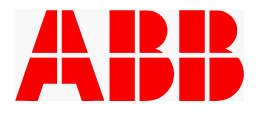

# **9. ACTIONS DE BASE PROGRAMMABLES SUR TRAJECTOIRES**

Voir également la Notice d'Utilisation NUPROMIA4.0.

# **9.1 Programmation des ordres**

## **9.1.1 Action "ORDRE", sur point d'arrêt**

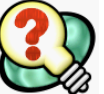

Cette action permet dans une seule instruction la mise à 1 ou 0 des 16 sorties ordres "ORx".

### *Cette action doit être utilisée sur point d'arrêt*.

Sur point de passage on lui préfèrera l'instruction *Move\_Ordre*. En effet, une programmation sur point de passage ne permet pas de maîtriser avec certitude le moment précis où les sorties sont réellement activées par rapport à la position du robot. Généralement, les sorties montent **avant** le passage sur le point. L'instruction *Move\_Ordre* permet de remédier à cet asynchronisme.

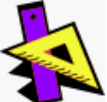

La programmation des ordres à émettre se fait dans la fenêtre " **PROGRAMME** ".

Placer le curseur sur la ligne où l'on souhaite programmer des ordres, insérer l'instruction " **ORDRE** " de la liste commune 1. Documenter ensuite les arguments de la routine en plaçant le curseur sur l'instruction " **ORDRE** " et en validant " **ArgOpt** ".

Les arguments optionnels de la routine " **ORDRE** " à renseigner sont les suivants :

- O1 (mise à 1 de la sortie OR1)
- O2 (mise à 1 de la sortie OR2) ...
- O16 (mise à 1 de la sortie OR16)

L'émission des ordres peut être retardé. Le paramètre optionnel **\Delai** permet de préciser un retard à l'émission des ordres (en secondes).

Pour insérer ou enlever un argument, il faut positionner le curseur sur le paramètre souhaité et valider " **Ajouter** " ou " **Suppr** ".

- L'action ORDRE positionne à 1 les ordres spécifiés et met les autres à 0. Il est donc nécessaire de répéter les ordres préalablement positionnés que l'on souhaite maintenir à 1. - L'action ORDRE sans argument remet à zéro tous les ordres.

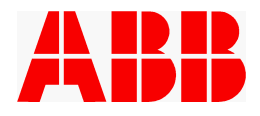

# **9.1.2 Action "MOVE\_ORDRE" sur point de passage ou d'arrêt**

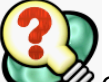

 $\!\mathscr D$  Cette action intègre dans une même instruction un déplacement et la mise à 1 ou 0 synchronisée des 16 sorties ordres "ORx".

L'instruction " *Move\_Ordre "* contient, en plus de la définition des ordres à émettre, le point visé, la zone, la vitesse, les données outil et le référentiel objet du déplacement.

> $\Rightarrow$  Si l'instruction est programmée sur un point de passage les sorties Ordres définies dans l'instruction sont positionnées à 1 lors du passage du robot sur la position qui correspond à la projection du point visé sur la trajectoire.

Cette instruction permet donc d'activer les sorties Ordres de façon précise sur point de passage. La précision est de l'ordre de 5 millisecondes par rapport au point.

 $\Rightarrow$  Si l'instruction est programmée sur un point d'arrêt, les sorties Ordres définies dans l'instruction sont positionnées à 1 lorsque le robot atteint le point appris.

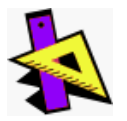

La programmation des ordres à émettre se fait dans la fenêtre " **PROGRAMME** ".

Placer le curseur sur la ligne où l'on souhaite programmer des ordres, insérer l'instruction " **MOVE\_ORDRE** " de la liste commune 1. Documenter ensuite les arguments de la routine en plaçant le curseur sur l'instruction " **MOVE\_ORDRE** " et en validant " **ArgOpt** ".

Les arguments optionnels de la routine " **MOVE\_ORDRE** " à renseigner sont les suivants :

\L Mouvement linéaire (articulaire par défaut)

O1 (mise à 1 de la sortie OR1)

- O2 (mise à 1 de la sortie OR2)
- ... O16 (mise à 1 de la sortie OR16)

Pour insérer ou enlever un argument, il faut positionner le curseur sur le paramètre souhaité et valider " **Ajouter** " ou " **Suppr** ".

- L'action MOVE\_ORDRE positionne à 1 les ordres spécifiés et met les autres à 0. Il est donc nécessaire de répéter les ordres préalablement positionnés que l'on souhaite maintenir à 1.

- L'action MOVE ORDRE sans argument remet à zéro tous les ordres.

#### **9.1.3 Action "ORD\_OUTIL"**

Le comportement de cette action est strictement identique à l'action **ORDRE**, mais concerne les ordres Outil.

#### **9.1.4 Action "MOVE\_ORD\_OUTIL" sur point de passage ou d'arrêt**

Le comportement de cette action est strictement identique à l'action **MOVE\_ORDRE**, mais concerne les ordres Outil.

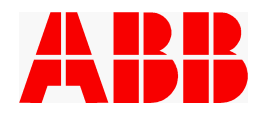

# **9.2 Programmation des événements**

### **9.2.1 Action "EVENT"**

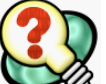

Cette action permet sur un point d'arrêt la programmation de l'attente de 1 à 16 entrées événements automate "EVx".

Seuls les événements déclarés dans l'action sont attendus (à 1), les autres sont ignorés. Si le contrôle dynamique des événements est actif, seuls les événements attendus seront ensuite contrôlés régulièrement.

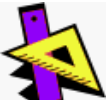

Placer le curseur sur la ligne où l'on souhaite programmer des événements, insérer l'instruction "EVENT" de la liste commune 1. Documenter ensuite les arguments de la routine en validant "ArgOpt".

Les arguments de la routine "EVENT" à renseigner sont les suivants :

- E1 (événement EV1 attendu)
- E2 (événement EV2 attendu)

... E16 (événement EV16 attendu)

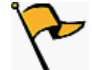

- L'action EVENT contrôle à 1 les événements spécifiés et ignore les autres. Il est donc nécessaire de répéter les événements préalablement attendus que l'on souhaite continuer à contrôler.

- L'action EVENT sans argument remet à zéro tous les contrôles d'événements.

#### *9.2.1.1 Messages associés.*

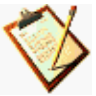

Le message " **ATTENTE EVENEMENT** " apparaît sur l'écran principal tant que tous les événements attendus ne sont pas présents. Les événements attendus et non présents clignotent.

Si le contrôle dynamique est activé et que l'une de ces entrées n'est plus conforme à la programmation, le message " **PERTE EVENEMENT** " apparaît dans l'écran principal.

#### **9.2.2 Action "MOVE\_EVENT"**

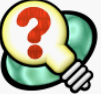

Cette action permet de programmer les événements sur point de passage.

Seuls les événements déclarés dans l'action sont attendus (à 1), les autres sont ignorés. Si le contrôle dynamique des événements est actif, seuls les événements attendus seront ensuite contrôlés régulièrement.

Placer le curseur sur la ligne où l'on souhaite programmer des événements, insérer l'instruction "MOVE\_EVENT" de la liste commune 1. Documenter ensuite les arguments de la routine en validant "ArgOpt" pour les arguments optionnels.

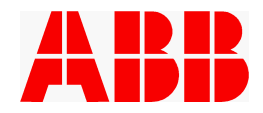

En dehors des arguments classiques des instructions de mouvement (point visé, vitesse, zone, outil, objet) les arguments de la routine "EVENT" à renseigner sont les suivants :

- \L Mouvement linéaire (articulaire par défaut)
- E1 (événement EV1 attendu)
- E2 (événement EV2 attendu) ...
- E16 (événement EV16 attendu)

#### *9.2.2.1 Messages associés.*

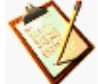

Le message " **ATTENTE EVENEMENT EN MOUVEMENT** " apparaît sur l'écran principal tant que tous les événements attendus ne sont pas présents. Les événements attendus et non présents clignotent.

Si le contrôle dynamique est activé et que l'une de ces entrées ne sont plus conforme à la programmation, le message " **PERTE EVENEMENT** " apparaît dans l'écran principal.

## **9.2.3 Action "EVT\_OUTIL"**

Le comportement de cette action est strictement identique à l'action EVENT, mais concerne les événements Outil.

#### *9.2.3.1 Messages associés.*

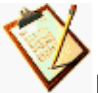

Le message " **ATTENTE EVENEMENT OUTIL** " apparaît dans l'écran principal tant que tous les événements attendus ne sont pas présents. Les événements Outil attendus et non présents clignotent.

Si le contrôle dynamique est activé et que l'une de ces entrées n'est plus conforme à la programmation, le message " **PERTE EVENEMENT OUTIL** " apparaît dans l'écran principal.

#### **9.2.4 Evénements utilisés en aiguillage.**

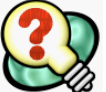

Cette fonction permet de dérouter le robot vers une trajectoire en cours de cycle. Cette programmation n'est pas utilisée sur trajectoire mais au cours du cycle dans l'enchaînement des trajectoires.

Les événements sont inter-verrouillés (voir exemple). Le message " **ATTENTE AIGUILLAGE** " apparaît dans l'écran principal tant que les événements testés ont une valeur identique.

Exemple : choix de la trajectoire 1 ou 2 pour le programme 4

```
 CASE 4
  Tab Mess Aff{MESS ATT AIGUILL}:=TRUE;
   WaitUntil DInput(EV3)<>DInput(EV4);
  Tab Mess Aff{MESS ATT AIGUILL}:=FALSE;
   IF DInput(EV3)=1 THEN
     autorise_traj:=TRUE;
     Traj1;
   ELSE
     autorise_traj:=TRUE;
     Traj2;
   ENDIF
```
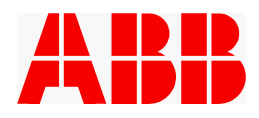

# **9.3 Action "SEQ"**

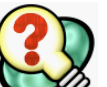

Cette action permet de programmer l'activation ou la désactivation de 1 à 16 actionneurs, d'attendre et de contrôler la bonne exécution de ces pilotages, et de lancer le contrôle dynamique des états attendus. Cette action est typiquement utilisée pour le pilotage des préhenseurs, mais elle permet également la gestion de tout organe mécanique piloté et contrôlé par des entrées/sorties tout ou rien (bridages, abattants rôdeuse...).

L'état des séquences "attendu" et "présent" est visible à tout moment dans l'écran dédié.

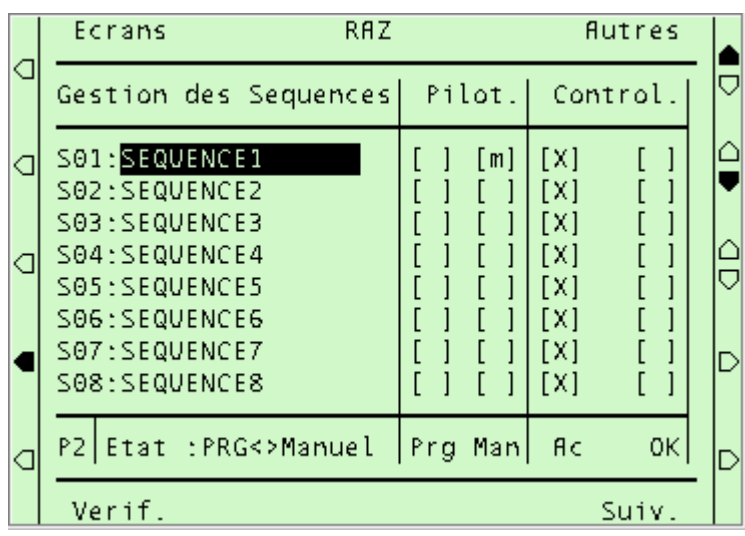

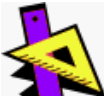

La programmation des séquences en apprentissage se fait dans la fenêtre " **PROGRAMME** ". Il faut placer le curseur sur la ligne où l'on veut programmer une action séquence et insérer l'instruction " **SEQ** " de la liste commune 1. Documenter ensuite les arguments de la routine en validant " **ArgOpt** " en bas de l'écran.

La sélection des pilotages des séquences se fait à l'aide des arguments suivants :

S1\_A / S1\_D (piloter la séquence 1 à l'état **A**ctivé ou **D**ésactivé).

S2\_A / S2\_D (piloter la séquence 2 à l'état **A**ctivé ou **D**ésactivé). ...

S16\_A / S16\_D (piloter la séquence 16 à l'état **A**ctivé ou **D**ésactivé 8).

Pour insérer ou enlever un argument, il faut positionner le curseur sur le paramètre souhaité et valider " **Ajouter** " ou " **Suppr** ".

- **Les séquences spécifiées sont activées ou désactivées, mais les autres séquences restent dans leur état précédemment programmé.**

- **L'utilisation de l'action SEQ sans argument optionnel n'a donc aucun effet**.

- Toute séquence doit être soit activée, soit désactivée. Par conséquent, pour éviter que certaines séquences soient dans un état inconnu, et donc non surveillées, il est conseillé de les activer toutes au moins une fois, par exemple dans la trajectoire " **T\_Lance** ".

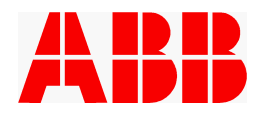

#### **9.3.1 Programmation sur point d'arrêt :**

La programmation classique des séquences se fait sur point d'arrêt. Les séquences sont alors pilotées et contrôlées sur le point.

Mais sur point d'arrêt on peut aussi :

contrôler une séquence sans la piloter ; utiliser l'argument optionnel **\SANS\_ACT**,

ou

piloter une séquence sans la contrôler ; utiliser l'argument optionnel **\SANS\_CTL**.

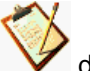

dans ce cas d'utilisation le contrôle dynamique doit être désactivé sinon le robot sera arrêté.

#### **9.3.2 Programmation sur point de passage :**

Sur point de passage on peut seulement piloter une séquence sans la contrôler ; utiliser l'argument optionnel **\SANS\_CTL**.

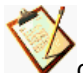

dans ce cas d'utilisation le contrôle dynamique doit être désactivé sinon le robot sera arrêté.

#### **9.3.3 Messages associés.**

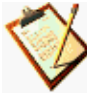

En cas d'attente, le message " **ATTENTE SEQUENCE n**" apparaît dans l'écran principal. On peut visualiser quelles séquences sont manquantes en validant l'écran " **SEQ** ":

Si le contrôle dynamique est activé et que l'une des séquences contrôlées n'est plus conforme à la programmation, le message " **PERTE SEQUENCE** " apparaît dans l'écran principal.

#### **9.4 Action " CPP "**

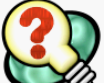

L'action CPP permet d'attendre les entrées présence pièce " CPPx ", de programmer leur état attendu et de lancer leur contrôle dynamique.

L'état des CPP "attendu" et "présent" est visible à tout moment dans l'écran dédié.

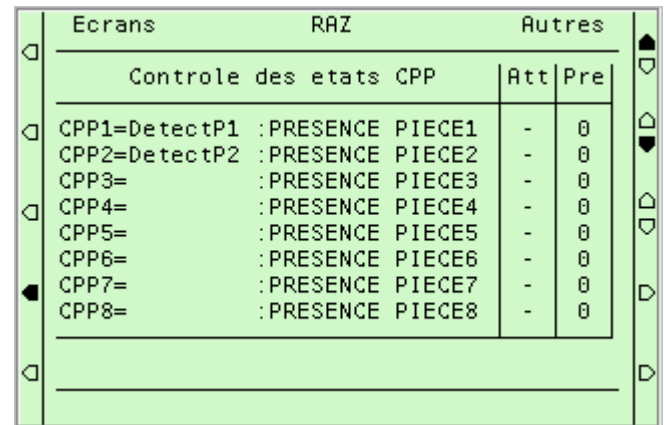

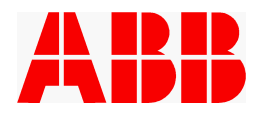

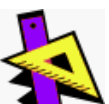

La programmation des états présences pièces se fait dans la fenêtre "PROGRAMME". Il faut placer le curseur sur la ligne où on souhaite modifier l'état des présences pièces attendues et insérer l'instruction " CPP " de la liste commune 1. Documenter ensuite les arguments de la routine en plaçant le curseur sur l'instruction " CPP " et en validant " **ArgOpt** ".

Les arguments de la routine " CPP " à renseigner sont les suivants :

CPP1\_1 / CPP1\_0 (attend CPP1 à "1" ou à "0") CPP2\_1 / CPP2\_0 (attend CPP2 à "1" ou à "0") CPP3\_1 / CPP3\_0 (attend CPP3 à "1" ou à "0") CPP4\_1 / CPP4\_0 (attend CPP4 à "1" ou à "0") CPP5\_1 / CPP5\_0 (attend CPP5 à "1" ou à "0") CPP6\_1 / CPP6\_0 (attend CPP6 à "1" ou à "0") CPP7\_1 / CPP7\_0 (attend CPP7 à "1" ou à "0") CPP8\_1 / CPP8\_0 (attend CPP8 à "1" ou à "0")

Pour insérer ou enlever un argument, il faut positionner le curseur sur le paramètre souhaité et valider " **Ajouter** " ou " **Suppr** ".

- Seules les entrées présence pièce spécifiées dans l'action sont attendues et contrôlées. Les autres sont ignorées. Il est donc nécessaire de répéter les CPP préalablement attendus que l'on souhaite continuer à contrôler.

- L'action CPP sans argument remet à zéro tous les contrôles de CPP (état indifférent).

- Cette programmation est à faire sur point d'arrêt. Elle est possible sur point de passage, uniquement si tous les états attendus sont indifférents (action CPP sans aucun argument).

#### **9.4.1 Messages associés.**

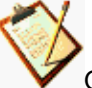

Quand on exécute l'action CPP le message " **ATTENTE PRESENCE PIECE** " apparaît dans l'écran principal tant que les entrées dédiées ne sont pas bien positionnées.

Si le contrôle dynamique est activé et que l'une de ces entrées n'est plus conforme à la programmation, le message " **PERTE PRESENCE PIECE** " apparaît dans l'écran principal.

# **9.5 Action "CTRL\_DYN"**

### **9.5.1 Utilisation**

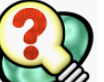

Le contrôle dynamique permet d'arrêter le robot en cas de perte de l'une des informations surveillées, et de le redémarrer automatiquement dès que la condition revient. Le programme robot n'est pas arrêté, seuls les mouvements sont "suspendus".

L'arrêt du robot se fait progressivement, et celui ci reste sur la trajectoire. Les asservissements ne sont pas coupés.

Les surveillances "dynamiques" sont:

- Les présences Pièces.
- Les événements automate.
- Les événements outils.
- Les séquences.

#### **9.5.2 Mise en œuvre**

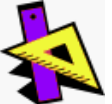

La programmation des contrôles dynamiques se fait dans la fenêtre "PROGRAMME". Il faut placer le curseur sur la ligne où on souhaite inhiber ou remettre le contrôle dynamique, insérer l'instruction " **CTRL\_DYN** " de la liste commune 1. Documenter ensuite les arguments de la routine en plaçant le curseur sur l'instruction " **CTRL\_DYN** " et en validant " **ArgOpt** ".

Les arguments de la routine " CTRL DYN " à renseigner sont les suivants:

\OUI \NON \SEQ\_OUI \CPP\_OUI \EV\_OUI \EVOUT\_OUI

#### *9.5.2.1 Signification des arguments optionnels*

#### **Argument \Oui**

Si l'argument OUI est présent, tous les contrôles dynamiques sont remis à l'état par défaut défini dans le module DEF\_SITE.SYS :

- $\Rightarrow$  Active\_Ctl\_Seq (TRUE/FALSE).
- $\Rightarrow$  Active\_Ctl\_Cpp (TRUE/FALSE).
- $\Rightarrow$  Active\_Ctl\_Ev (TRUE/FALSE).
- $\Rightarrow$  Active\_Ctl\_Evo (TRUE/FALSE).

Les contrôles dynamiques sont également remis à ces valeurs par défaut en cas de :

- $\Rightarrow$  Spécial 3.
- $\Rightarrow$  Spécial 4.
- $\Rightarrow$  Recyclage.
- $\Rightarrow$  Au Repli.

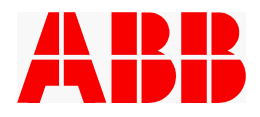

# ÿ **Argument \Non**

Si l'argument NON est présent, tous les contrôles sont inhibés.

La programmation sans aucun argument est équivalente à CTRL DYN \NON.

## ÿ **Autres arguments**

Si un ou plusieurs des arguments \SEQ\_OUI, \CPP\_OUI, \EV\_OUI, \EVOUT\_OUI sont sélectionnés, seuls ces contrôles dynamiques correspondants sont activés.

Exemples :

 $\mathsf{CTRL\_DYN}$  ;  $\Rightarrow$  Inhibe tous les contrôles  $\mathsf{CTRL\_DYN}\setminus \mathsf{NON}$  ;  $\Rightarrow$  Idem. CTRL\_DYN\OUI ;<br>CTRL\_DYN\CPP\_OUI :  $\Rightarrow$  Restaure les états par défaut.<br>CTRL\_DYN\CPP\_OUI :  $\Rightarrow$  Active le contrôle CPP et désactive tous les autres.  $\text{CTRL\_DYN\textbackslash\text{CPP\_OUI}}$  ;  $\Rightarrow$  Active le contrôle CPP et désactive tous les autres.  $\text{CTRL\_DYN}\backslash\text{CPP\_OUI} \to \text{Active les contrôles CPP et Evénements et désactive les}$ autres.

#### **9.5.3 Messages associés.**

Si un ou plusieurs contrôles sont inhibés (de manière permanente ou temporaire), un message d'information le signale dans l'écran de base de l'application.

Exemple: ITCM22: CTRL DYN INHIBES:-Ev-Evo  $\mathbf{I}$ 

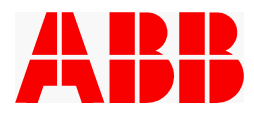

# **10. CONFIGURATION DU MODULE DE MAINTENANCE**

Le module "MAINTENA.SYS" regroupe les différentes trajectoires de référence, de service et de contrôle du robot.

# **10.1 Liste des routines de ce module**

Liste des routines principales devant être documentées

## *10.1.1.1 Routines de mouvement des axes*

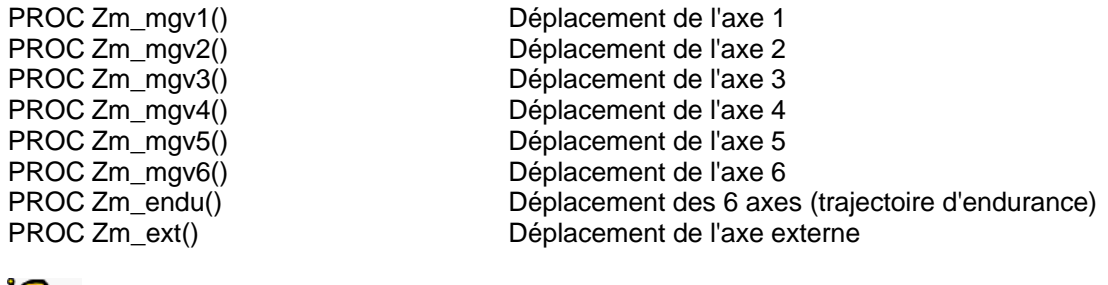

Les trajectoires partent du point de Repli et finissent par ce même point.

### *10.1.1.2 Routine de contrôle de positions physiques*

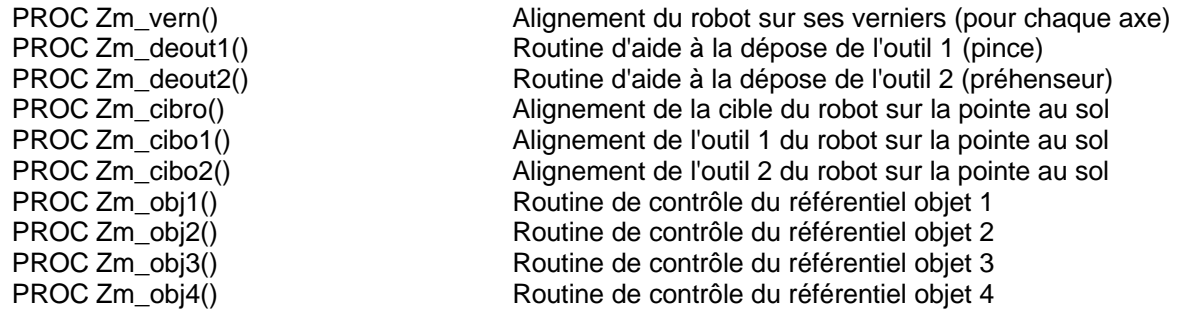

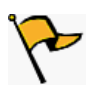

Les trajectoires partent du point de Repli et finissent par ce même point.

#### *10.1.1.3 Routine de maintenance*

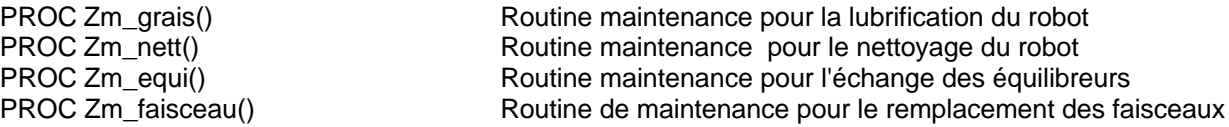

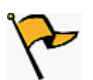

Les trajectoires partent du point de Repli et finissent par ce même point.

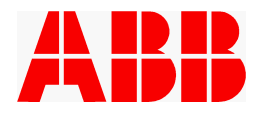

#### *10.1.1.4 Routines d'aide à l'étalonnage du robot*

PROC Zm\_MoveToSync () Trajectoire du point de Repli vers le point d'init géométrique PROC Zm\_SynToFixPt() Trajectoire d'approche de la pointe fixe<br>PROC Zm\_FixPteToSy() Trajectoire de retour vers la position de Trajectoire de retour vers la position de synchro

#### **10.2 Mise en œuvre des routines de mouvement**

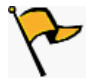

Toutes les routines de mouvement doivent débuter et finir par le point de Repli.

目

Pour les trajectoires de mouvement d'un axe, utiliser la vitesse maximum et l'outil le plus important au niveau de la charge (Tool\_Defaut).

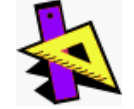

**Exemple pour la trajectoire de mouvement de l'axe 1**

- Sélectionner la fenêtre programmation
- Sélectionner le menu Spécial

 Choisir le menu "4 Pt prog -> Autre routine" Sélectionner la routine "Zm\_mgv1"

Exemple de trajectoire non documentée :

```
 !---------------------------
 !ROUTINES DE MOUVEMENT ROBOT
   !---------------------------
   !Routine maintenance axe 1
   !-------------------------
   PROC Zm_mgv1()
     !attente validation pour mouvement axe 1
     !---------------------------------------
     TPReadFK N_MENU,"VALIDER OK POUR MVT ROBOT","","","","OK","ANNULER";
    TEST N_MENU
     CASE 5:
      GOTO FINI;
     ENDTEST
AXE1:
     !Inserer la traj sous ce commentaire
     !-----------------------------------
     IF CYCLE=1 THEN
      RETURN;
     ENDIF
     IF Dmd_repli=TRUE THEN
      GOTO R_AXE1;
     ENDIF
     GOTO AXE1;
R_AXE1:
     T_Repli_Direct;
FINI:
   ENDPROC
                                                                  Insérer la trajectoire de 
                                                                  mouvement sous ce point
```
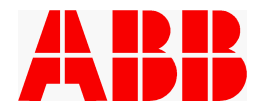

## **10.3 Mise en œuvre de la routine "Etalon"**

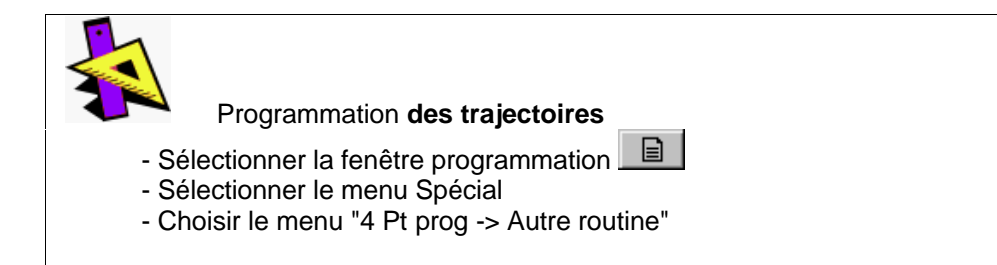

# **10.3.1 Trajectoire d'approche de la position d'init géométrique**

La trajectoire du robot passe en premier lieu par le point d'init géométrique du robot, il est donc important de contrôler la trajectoire de allant de la position de Repli vers la position d'init géométrique (Zm\_MoveToSync).

```
 LOCAL PROC Zm_MoveToSync()
  MoveJ p_repli,v200,fine, Tool Defaut;
   !inserer la trajectoire sous ce commentaire
  MoveAbsJ p_sync,v200,z10, Tool Defaut;
  MoveAbsJ p_sync, v10, fine, Tool_Defaut;
 ENDPROC
                                                   Insérer les points dans cette 
                                                   zone
```
#### **10.3.2 Trajectoire d'approche de la pointe de mesure**

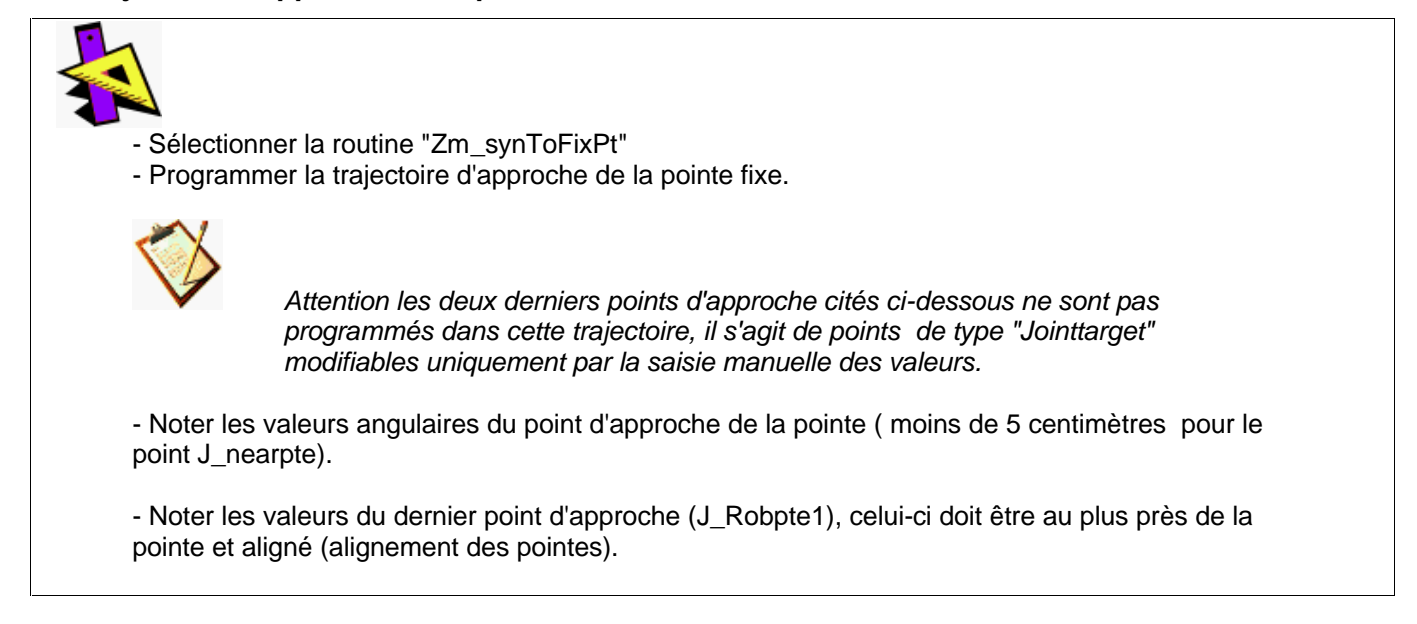

Exemple de valeurs pour ce dernier point (Exemple :Axe 1 : 20.51° Axe 2 : 35° Axe 3 : 54° Axe 4 : -25° Axe 5 : 12° Axe 6 : -89°)

## **10.3.3 Trajectoire de retour vers le point de synchronisation**

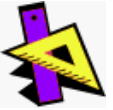

- Sélectionner la routine "Tm\_FixPteToSy"

- Programmer la trajectoire de retour vers le point de synchronisation.

Cette trajectoire part du point d'alignement des cibles pour atteindre la position d'init géométrique (Position de synchronisation).

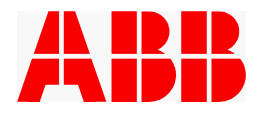

**10.3.4 Intégration des valeurs angulaires pour les points identifiés "J\_nearpte" et "J\_Robpte1"**

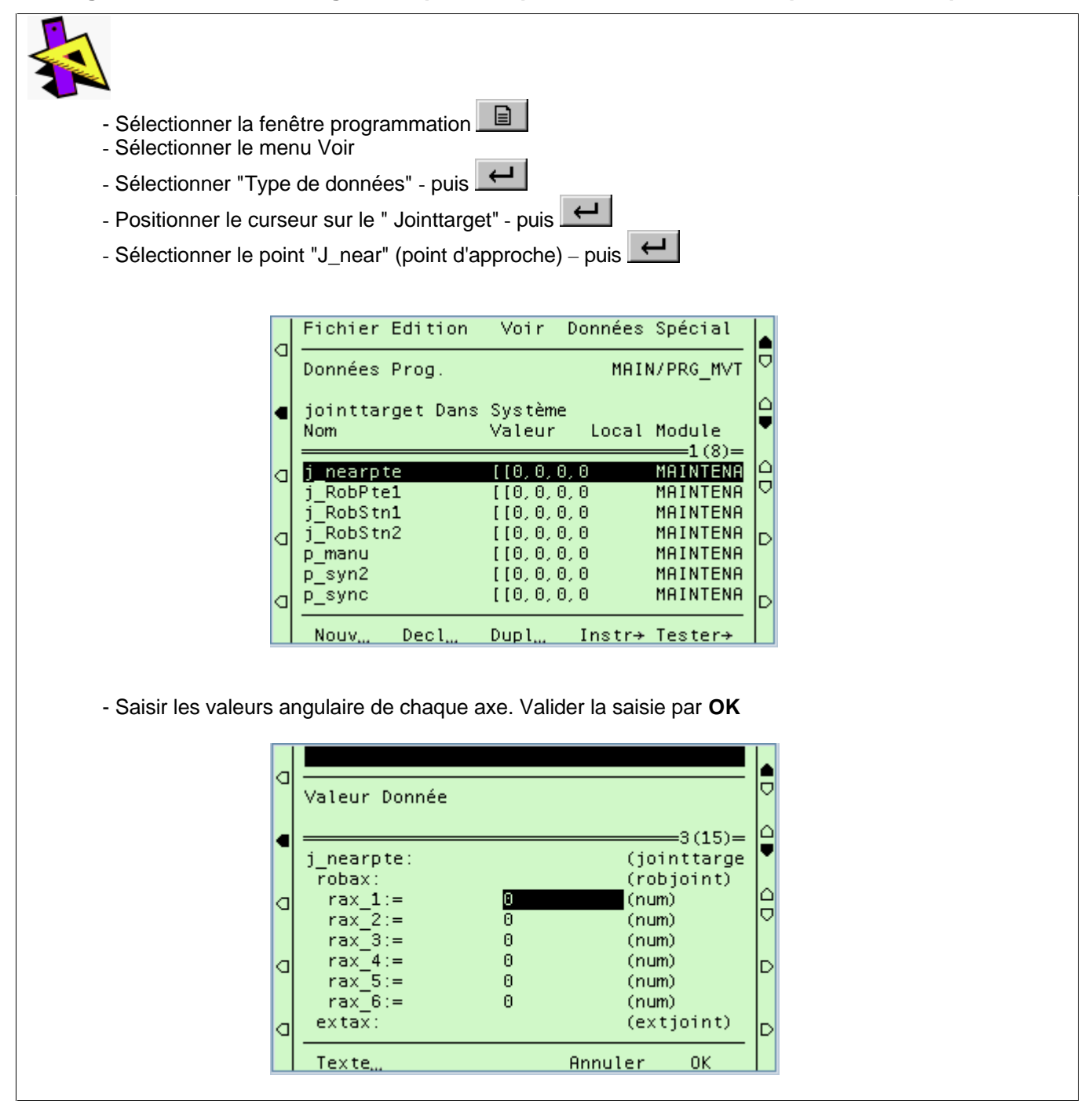

Le module de base d'étalonnage est réalisé pour admettre trois positions de pointe outil (J\_Robpte1, J\_Robpte2, J\_Robpte3), dans le cas d'une pointe amovible placée sur glissière donc sans risque de collision, les trois points peuvent admettre les mêmes valeurs. On utilise donc uniquement le point J\_Robpte1.

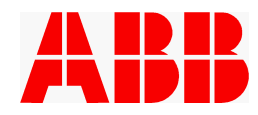

# **10.4 Procédure pour personnaliser l'écran METIER**

Dans le cas ou l'intégrateur désire utiliser le module maintenance pour rajouter des trajectoires et personnaliser le menu METIER, l'exemple ci dessous permet de visualiser les modifications nécessaires.

Exemple du menu MECA rajouté dans le menu METIER

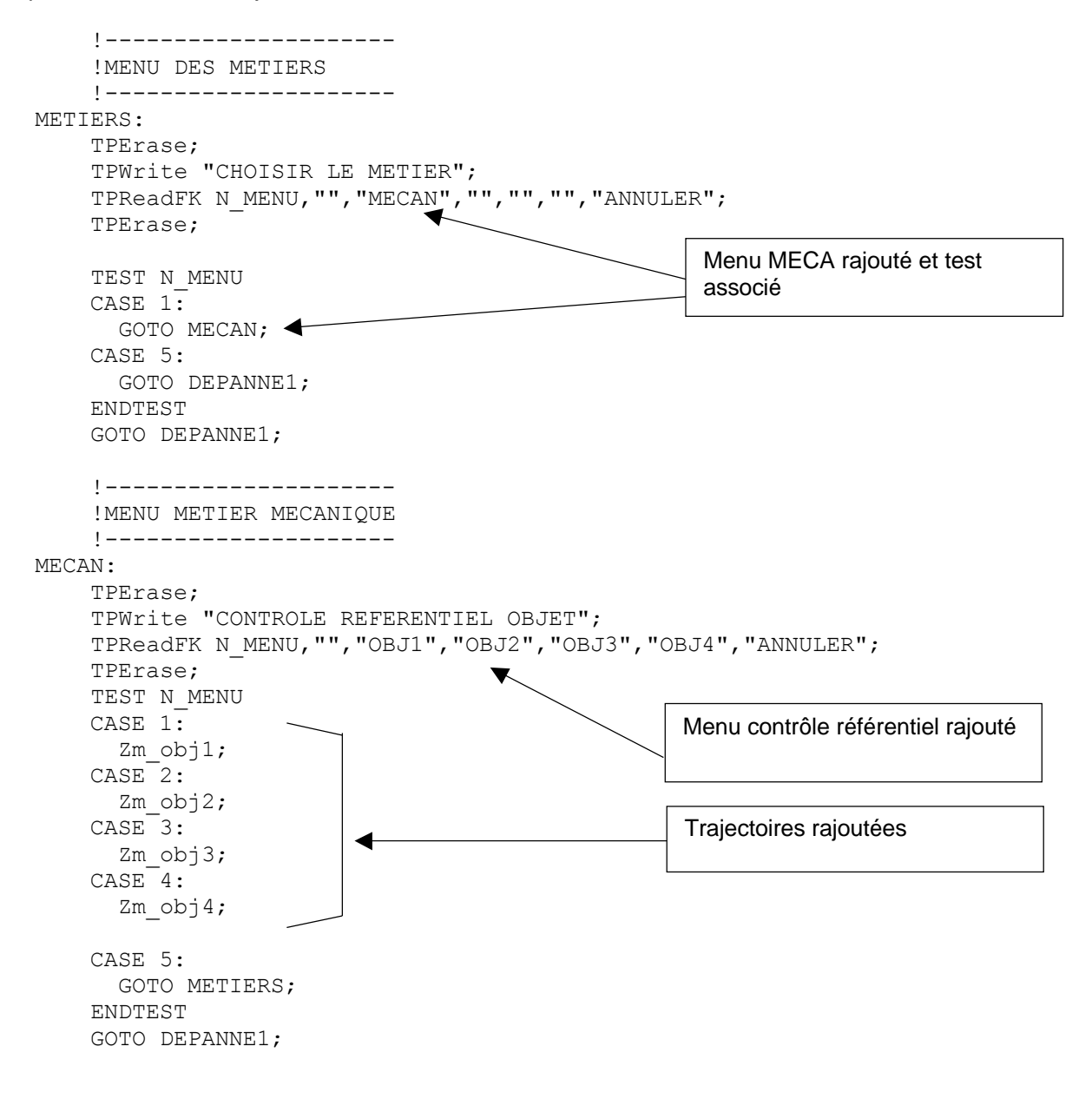

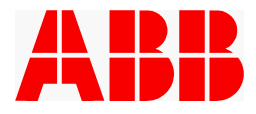

#### Exemple de la routine rajoutée

```
 !Routine contrôle référentiel objet 1
 !------------------------------------
 PROC Zm_obj1()
   !attente validation pour mouvement axes
   !------------------------------------
   TPReadFK N_MENU,"VALIDER OK POUR MVT ROBOT","","","","OK","ANNULER";
  TEST N MENU
   CASE 5:
     GOTO FINI;
   ENDTEST
   !Inserer la traj sous ce commentaire
   !-----------------------------------
  MoveJ p_repli, v200, fine, Tool_Defaut;
   FINI:
ENDPROC
```
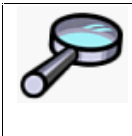

 **POUR L'UTILISATION DE CE MODULE REFEREZ VOUS A LA NOTICE UTILISATEUR Réf : NUPROMIA4.0**

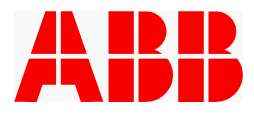

# **11. RECALAGE SUR TRAJECTOIRE / RECYCLAGE**

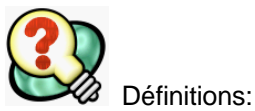

Suite à un arrêt de l'exécution du programme (même en apprentissage), deux modes de reprise se distinguent:

- $\Rightarrow$  Le retour du robot sur sa trajectoire apprise (s'il a été déplacé) ou le simple redémarrage à partir de la position courante. Il s'agit du **RECALAGE**.
- \_ Les autres cas s'appellent **RECYCLAGE**. Ils se produisent notamment dans les circonstances suivantes:
	- Déplacement du **curseur** sur une instruction différente de l'instruction courante (**Spécial [**a**2]**).
	- Déplacement du **robot**, puis réponse négative à la proposition de retour sur trajectoire.

Les fonctions spéciales de déplacement du curseur, sur une autre routine (Spécial  $\lceil \vee 4 \rceil$ ) ou en début de programme ( **Spécial [**a**3]** ) entraînent, outre le comportement de recyclage décrit ci-dessous, une réinitialisation plus complète de l'application.

En cas de déplacement du curseur, les logiciels ABB ne permettent pas de différencier les recyclages « corrects » (positionnement sur une instruction de mouvement) des recyclages « incorrects » (positionnement sur une autre instruction)

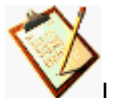

Le fonctionnement de l'application lors de ces exceptions est le suivant :

*1 – Lors du déplacement manuel du robot hors trajectoire :*

- Les contrôles dynamiques sont inhibés.
- Les ordres et ordres outil sont mis à 0.
- ˛ Les éventuels CPP, événements ou événements outil en attente n'empêchent pas le déplacement du robot
- ˛ Les séquences demeurent pilotées et contrôlées uniquement pour affichage en cas de défaut (pas d'arrêt robot). Il est possible de piloter les séquences manuellement.

#### *2- Lors d'un redémarrage "simple" ou à la fin d'un recalage:*

- Les contrôles dynamiques sont restitués.
- Les ordres et ordres outil sont restitués.
- ˛ Les éventuels CPP, événements ou événements outil en attente sont à nouveau attendus.
- Les pilotages des séquences sont maintenus et les séquences sont toujours contrôlées selon leurs états **pilotés avant le décalage**. En cas de contrôle OK par rapport au pilotage en manuel mais non conforme au pilotage programmé, le défaut est signalé par le message « PILOTAGE SEQ MODIFIE EN MANU ».
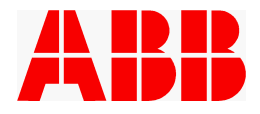

#### *3- Lors d'un recyclage*

Le fonctionnement actuel de l'application est le suivant :

- Les contrôles dynamiques sont placés dans les états par défaut définis par l'intégrateur.
- Les ordres et les ordres outils sont mis à 0.
- ˛ Les CPP, événements et événements outil sont initialisés à l'état indifférent
- E Les pilotages des séquences sont maintenus et les séquences sont toujours contrôlées selon leurs états **de pilotage courant**.
- La vitesse est limitée à 250 mm/s ; ce comportement est signalé par le message « Recyclage en cours Vit <=250 mm/s ».

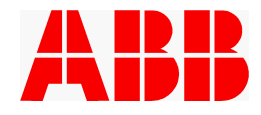

# **12. CARTES D'ENTREES SORTIES**

### **12.1 CARTE MANUT**

Carte « MANUT » pour toutes les applications (DSQC 328 à l'emplacement 13)

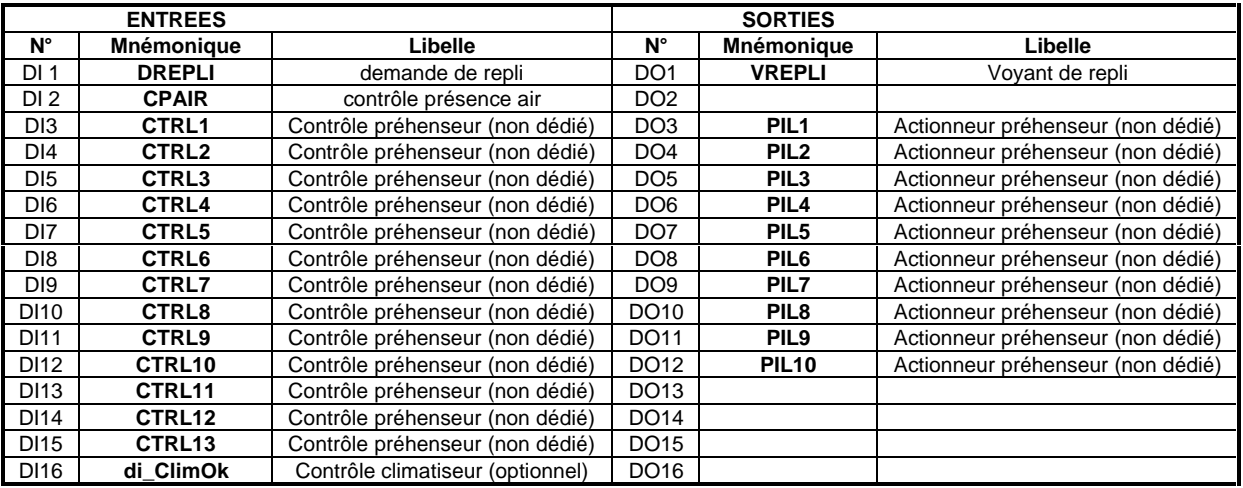

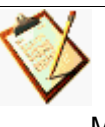

Dans le cas où les entrées/sorties préhenseur sont situées sur une carte InterBUS Maître (DSQC512), la carte « MANUT » ne comprend que les signaux DREPLI, VREPLI, CPAIR et di\_ClimOk. Dans ce cas, le mapping des entrées/sorties préhenseur dans la partie "maître" de la carte DSQC512 est au libre choix de l'intégrateur.

# **12.2 CARTE DIALOGUE GESTION STANDARD**

Carte « Cart\_Gest\_Std » pour les applications sans réseau de terrain (DSQC 328 à l'emplacement 10)

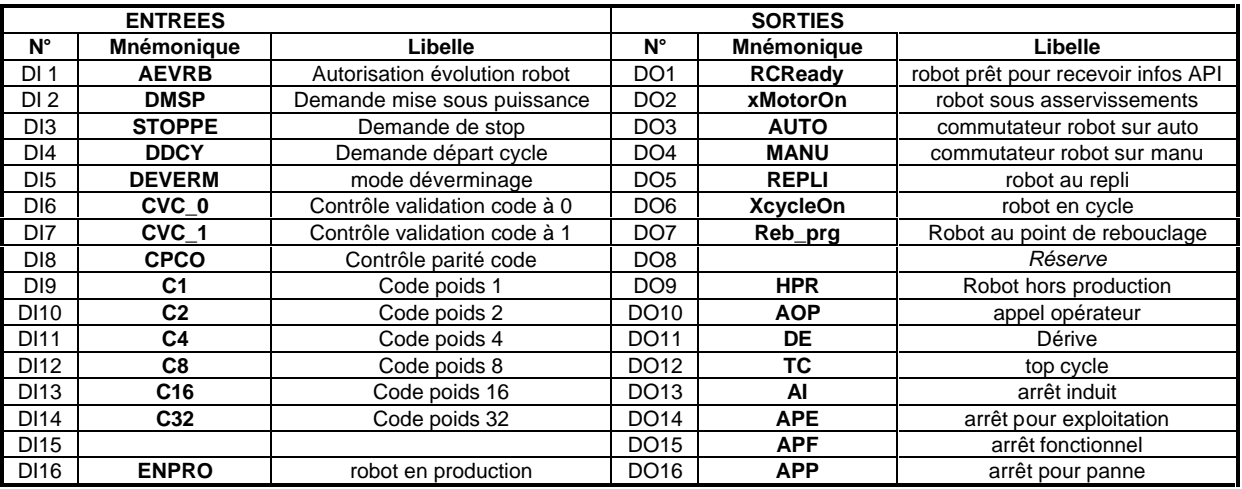

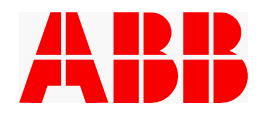

# **12.3 CARTE DIALOGUE AUTOMATE**

Carte « Cart\_Dial\_Autom » pour les applications sans réseau de terrain (DSQC 328 à l'emplacement 12).

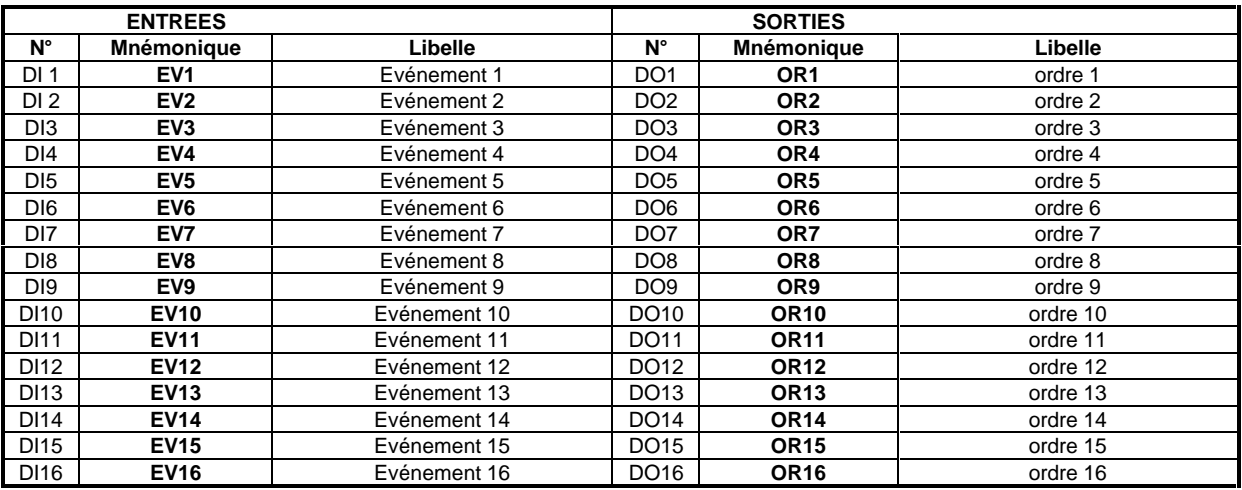

# **12.4 CARTE DIALOGUE OUTIL**

Carte « Cart\_Dial\_Outil » simulée par défaut.

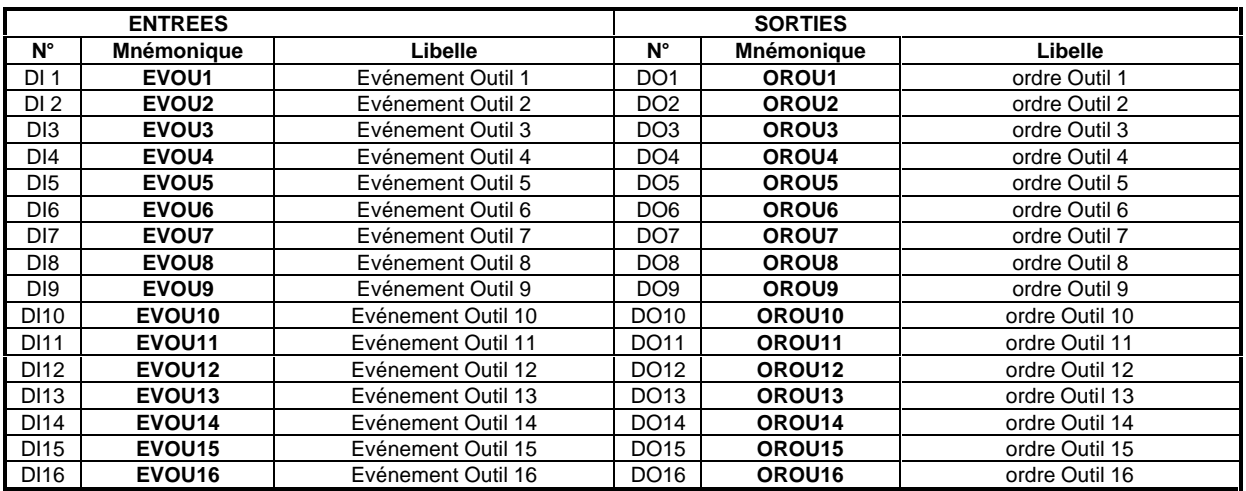

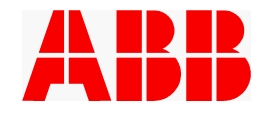

## **12.5 CARTE INTERBUS**

Carte « INTERBUS » pour les applications équipées du réseau Interbus S (passerelle DSQC 351 à l'emplacement 10 ou partie esclave de la carte DSQC 512 – dans ce dernier cas inverser **di\_ComOk**).

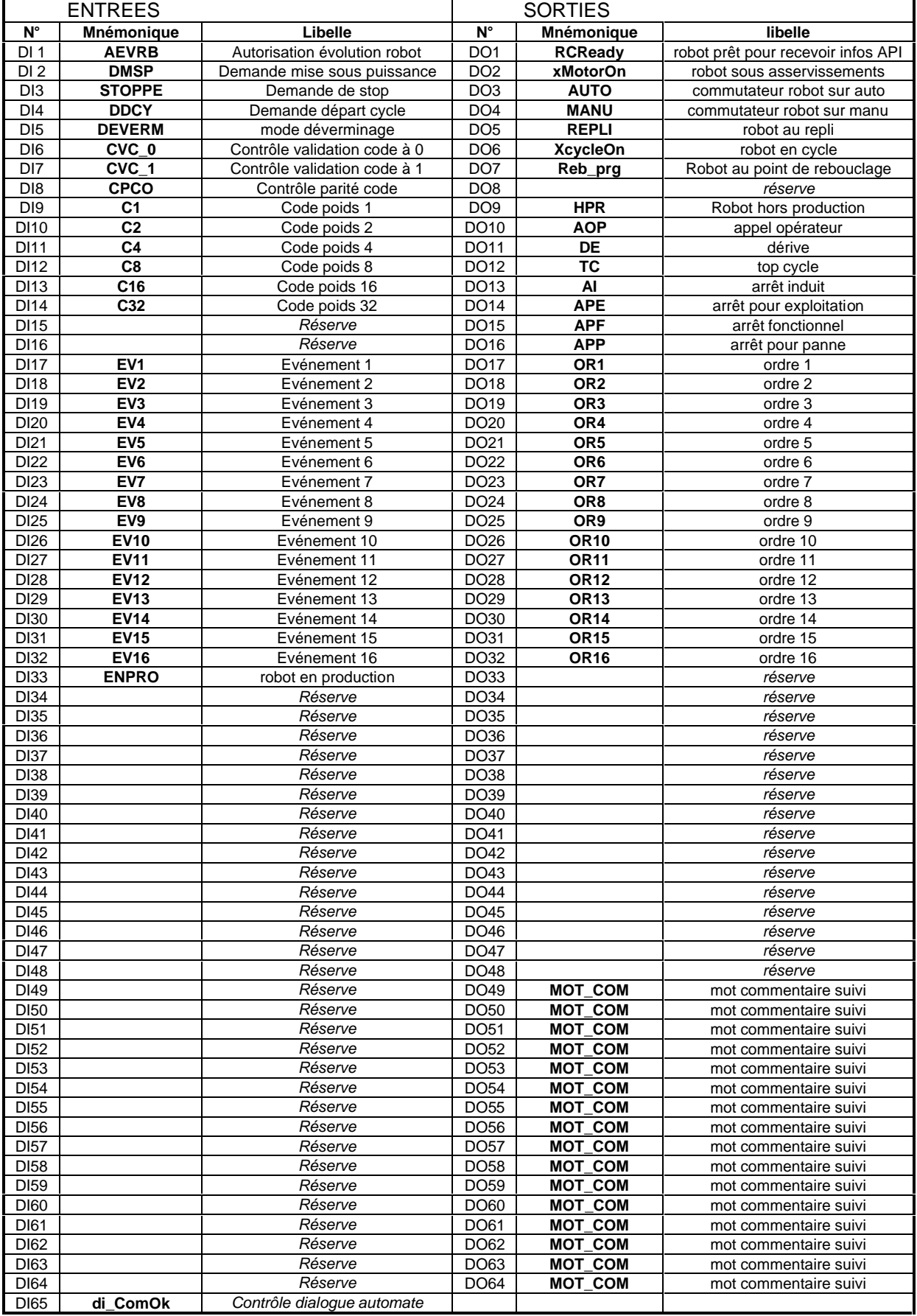

# **12.6 CARTE PROFIBUS**

Carte « PROFIBUS » pour les applications équipées du réseau Profibus DP (DSQC 352 à l'emplacement 10).

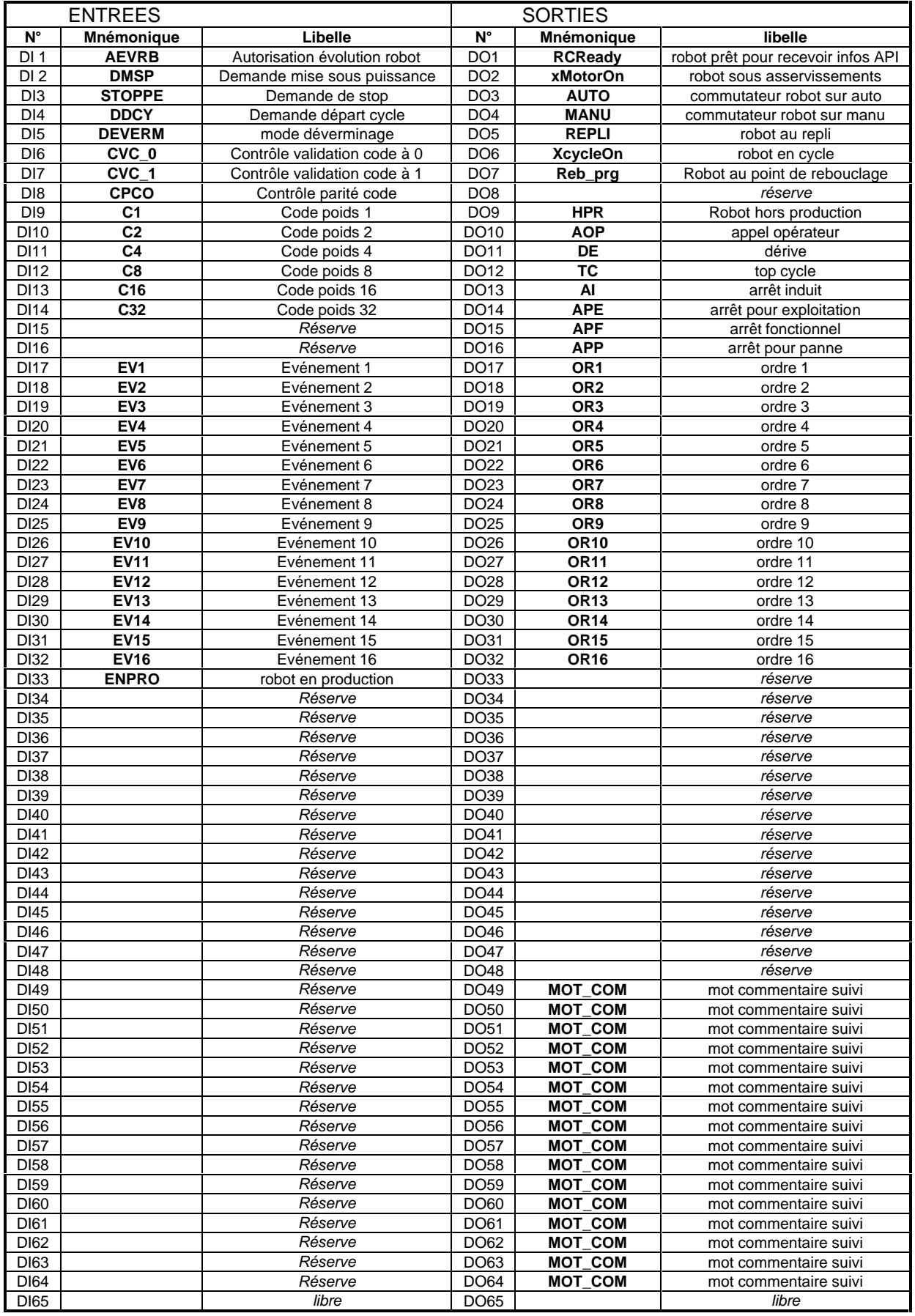

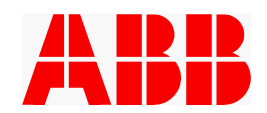

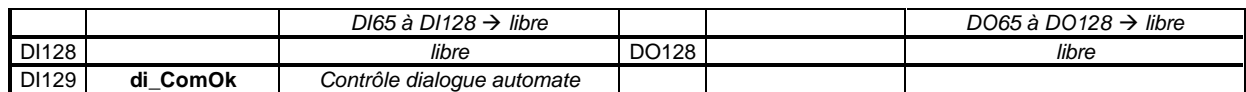

### **12.7 CARTE FIP**

Carte « FIP » présente pour les applications équipées du réseau FIP I/O (DSQC XXX à l'emplacement 10).

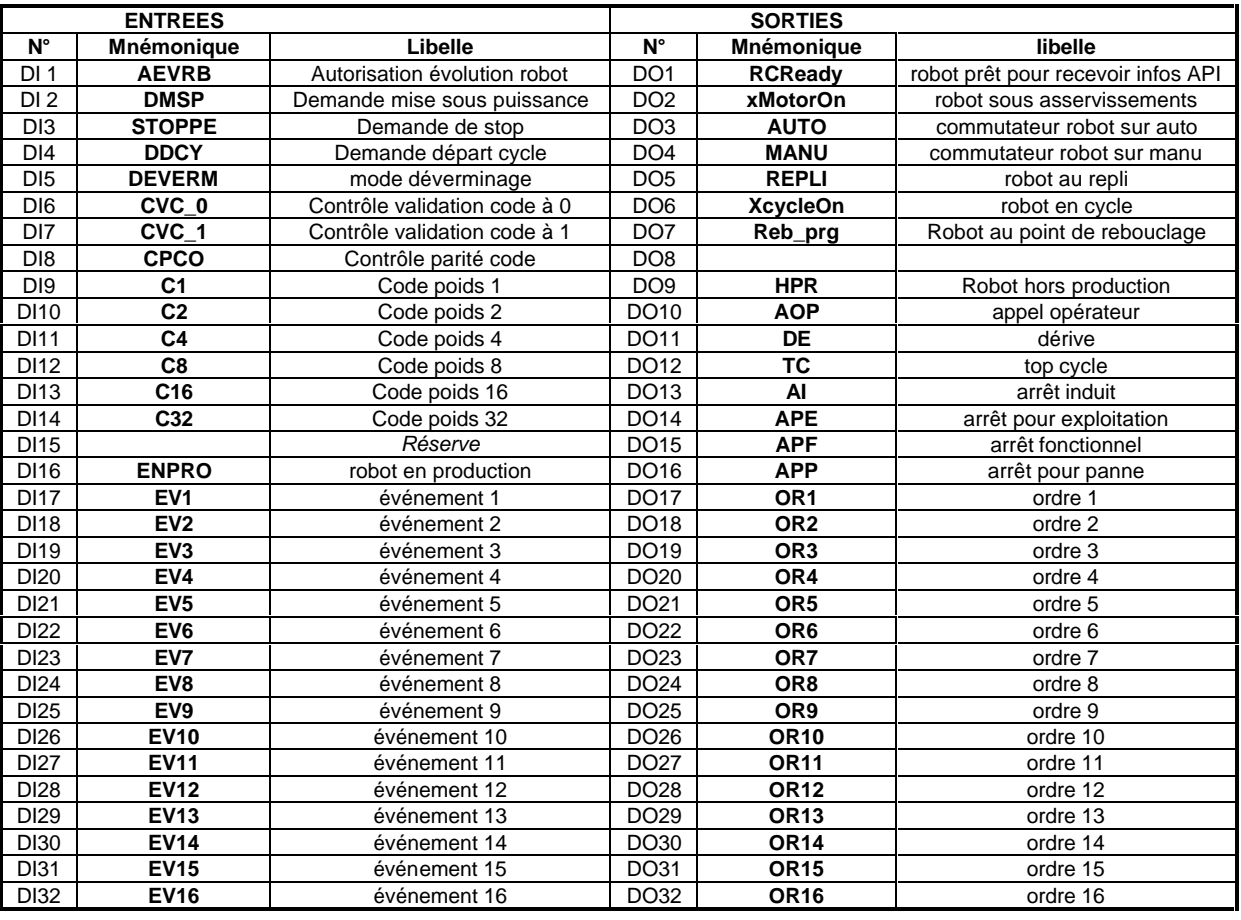

ABB propose en option un coupleur FIP-IO de 128 entrées / 128 sorties. Dans ce cas, le mapping est identique à celui de la carte Profibus, cf. 12.6 CARTE PROFIBUS sans utilisation de l'entrée 129 di\_ComOk qui reste sur carte simulée

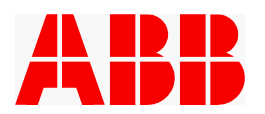

# **13. CONFIGURATIONS - LIMITES DE PRESTATIONS - RECEPTIONS**

## **13.1 Vérification de la version logicielle de base ABB**

≥ La vérification de la configuration du logiciel de base ABB se fait de la façon suivante :

- · Sélectionner **AUTRE FENETRES**
- placer le curseur sur Maintenance puis
- valider Voir / Informations système puis
- positionner le curseur sur Version du système puis

## **13.2 Documentation et fourniture de l'intégrateur**

Voir le CD « Livret intégrateur »

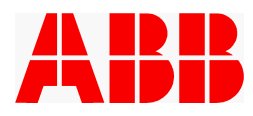

# **14. REGLES A RESPECTER**

### **14.1 Echanges automate lies aux états et événements robot**

#### **14.1.1 Pré affectations des entrées/sorties**

Dans la configuration des entrées/sorties, plusieurs sorties et entrées de la baie sont reliées à des états ou des événements système du robot. Des équations logiques (cross connexions) sont également pré-programmées.

```
(extrait de la configuration Entrées/Sorties)
#
SYSSIG_OUT:
      -Status "CycleOn" -Signal "xCycleOn" robot en cycle
      -Status "MotOnState" -Signal "xMotorOn" robot sous puissance
      -Status "AutoOn" -Signal "xAutoOn" robot en mode automatique
      -Status "RunchOk" -Signal "xRunchOk" chaîne de sécurité fermée
#
SYSSIG_IN:
      -Signal "MSP" -Action "MotorOn" mise sous puissance distante
      -Signal "STARTT" -Action "Start" départ distant
      -Signal "xMotorOff" -Action "MotorOff" mise hors puissance distante
      -Signal "xstop" -Action "Stop" Stop distant
#
EIO_CROSS:
      -Lact "DDCY & *xCycleOn & *Retour & ENPRO" -Lres "STARTT"
       -Lact "DMSP & ENPRO" -Lres "MSP"
```
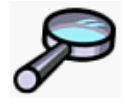

 Pour de plus amples informations sur les entrées et sorties système ou sur les cross connexions, voir le Guide Utilisateur des baies ABB, chapitre Paramètres Système.

Par ailleurs, par logiciel, les équations suivantes sont également générées (indiquées ici sous le même format que les cross connexions):

```
-Lact " xAutoOn & xRunChOk" -Lres " LRCReady "
-Lact " xAutoOn " -Lres " AUTO "
-Lact " *xAutoOn " -Lres " MANU "
```
Les sorties automate "Autorisation d'évolution robot" reliée à AEVRB et "robot dans le flux de production" sont à programmer en fonction des spécificités du site.

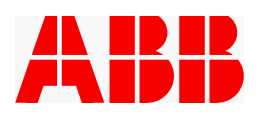

### **14.1.2 Chronogrammes à respecter**

#### *14.1.2.1 Légende des chronogrammes*

- $IR =$  signal interne au robot
- AOR = Action opérateur sur le robot<br>iA = signal interne à l'automate
- $=$  signal interne à l'automate
- R->A = Sortie robot, entrée automate
- A->R = Sortie automate, entrée robot

### *14.1.2.2 Chronogramme « baie prête »*

La sortie RcReady indique que la baie est prête à prendre les commandes de l'automate. Elle est positionnée lorsque la chaîne de sécurité est correcte, et que la baie est en mode automatique.

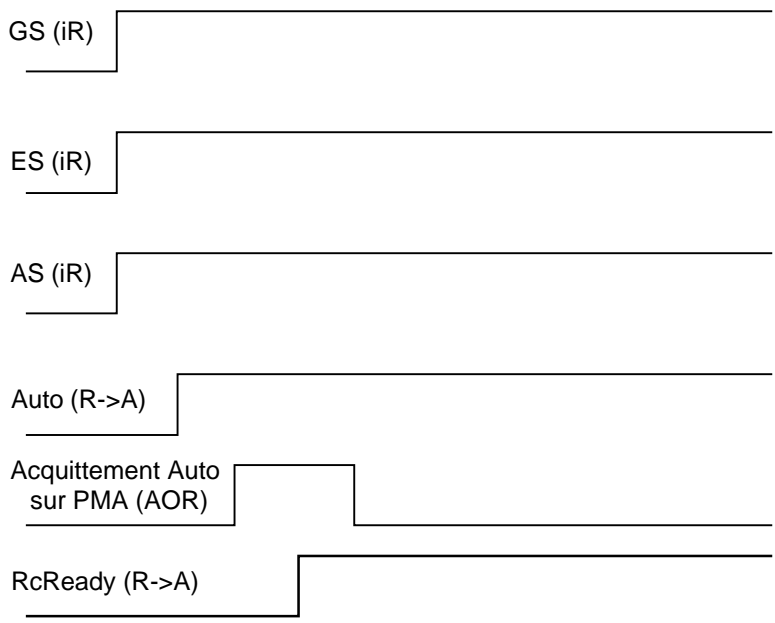

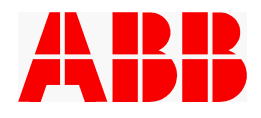

*14.1.2.3 Chronogramme de mise sous puissance*

NB L'entrée DMSP n'est prise en compte qu'en mode automatique, et en production (ENPRO=1)

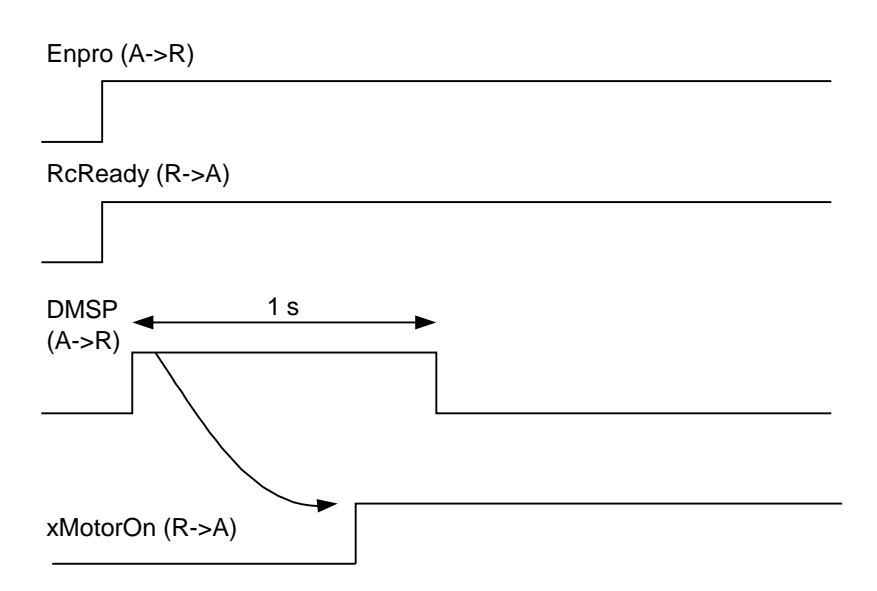

# *14.1.2.4 Chronogramme de mise en exécution*

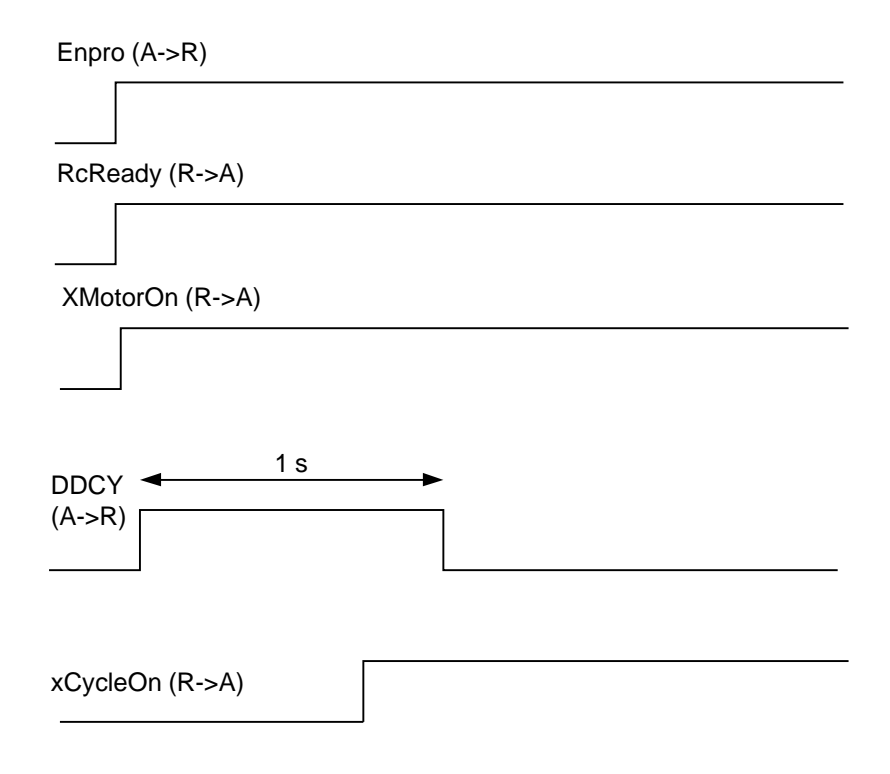

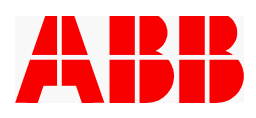

*14.1.2.5 Chronogramme de mise en position de rebouclage depuis le repli*

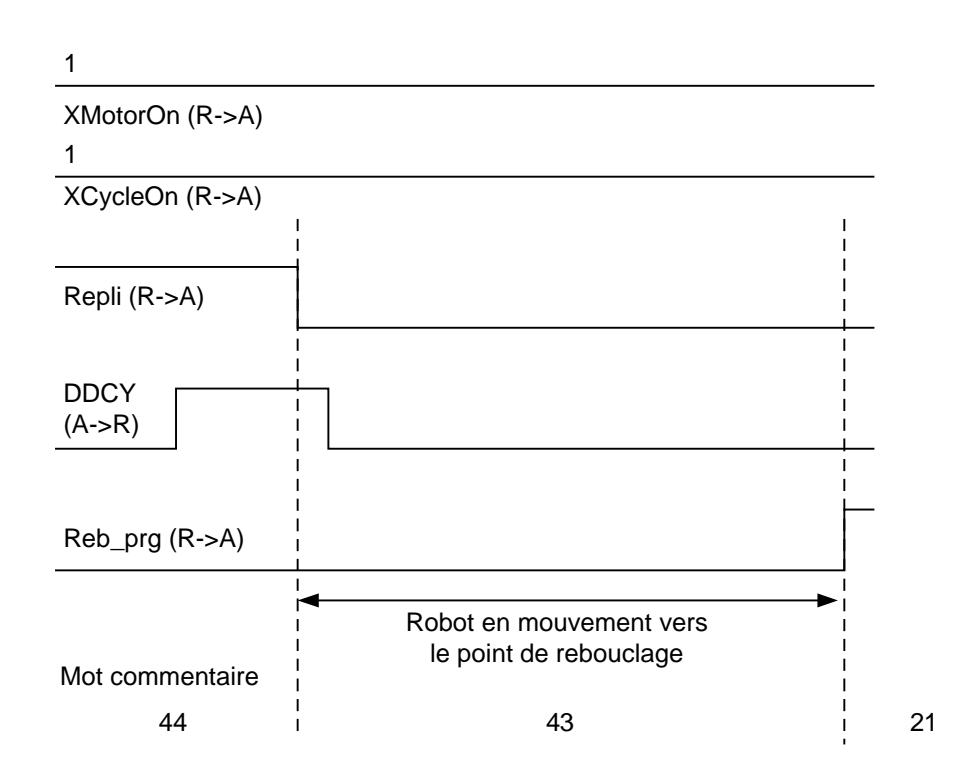

*14.1.2.6 Chronogramme de mise en position de repli*

NB Sur les conditions de repli, voir la Notice Utilisateur PROMIA, chapitre 3.3

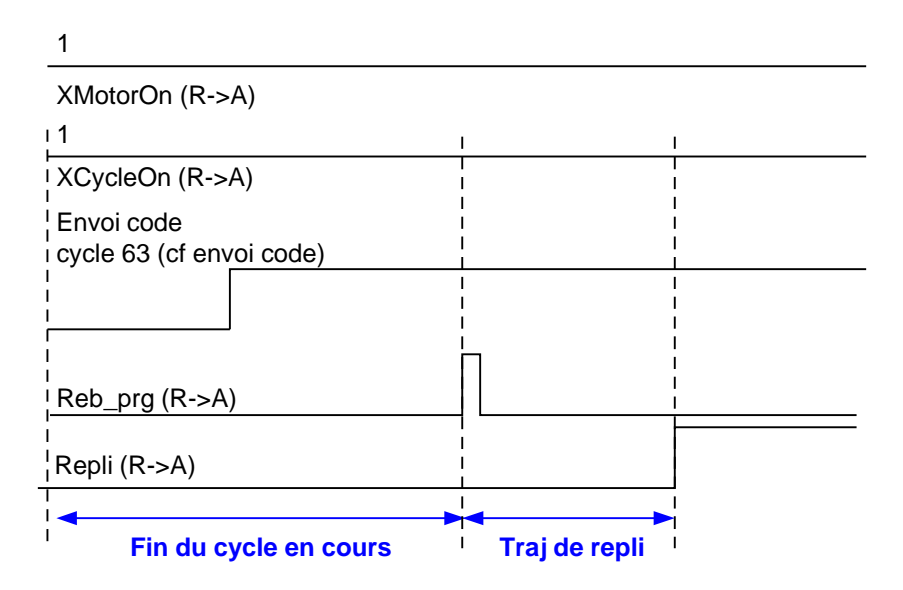

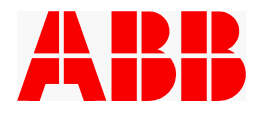

### *14.1.2.7 Chronogramme de réarmement du défaut air*

Le réarmement des défauts à distance est en général impossible. Seuls les défauts avec validation (défaut air) peuvent automatiquement acquittés à distance sur la position de repli ou le point de rebouclage, en mode automatique.

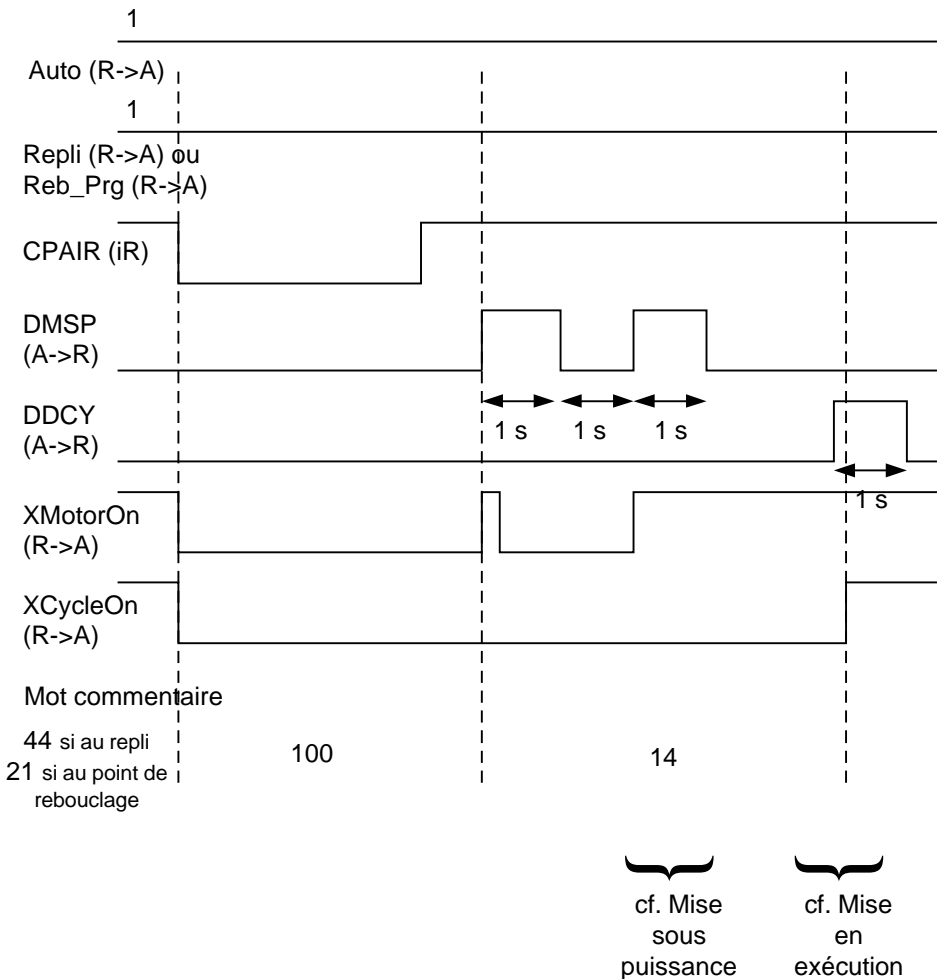

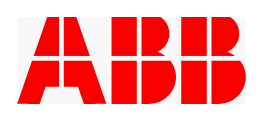

#### *14.1.2.8 Chronogramme de l'échange code*

- · Voir l'extrait de la norme EM81.EA.010, donné en annexe.
- · A noter qu'il n'y a pas d'information spécifique à l'acquittement de la prise en compte du code par le robot. C'est en général un ordre émis par le robot qui signale à l'automate que le programme est effectivement lancé. L'automaticien et le programmeur robot doivent se mettre d'accord sur cet ordre.
- · Une fois un programme lancé, un nouveau code ne peut être présenté qu'après « un battement code » (passage à 0 du code, de la parité, de CVC\_1 et battement de CVC\_0).

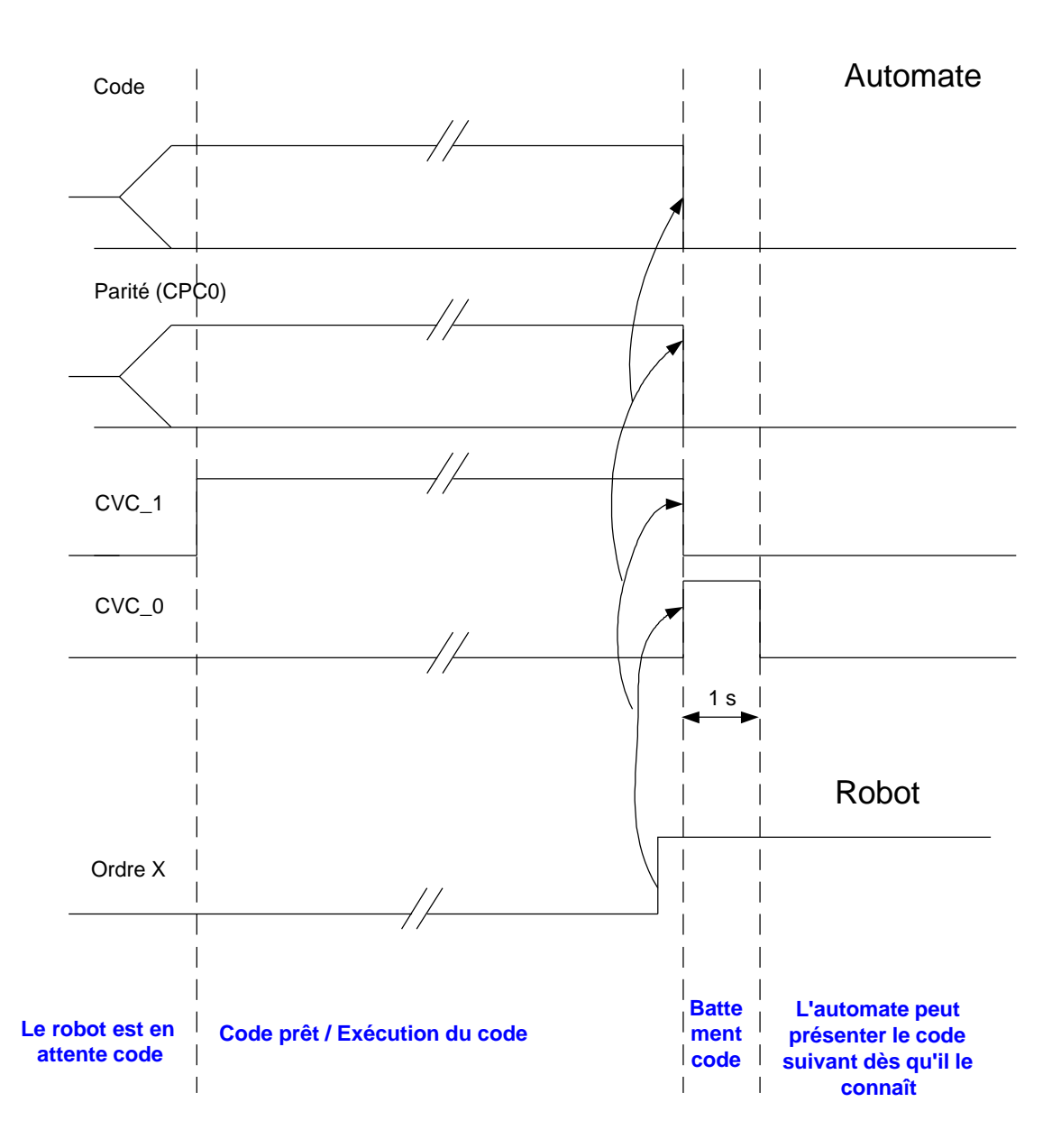

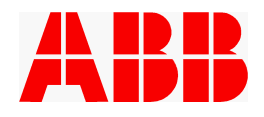

### *14.1.2.9 Codage CPCO*

L'algorithme qui régit la valeur de CPCO est le suivant : le nombre total de bits à 1, du mot formé par le code et CPCO, doit être impair.

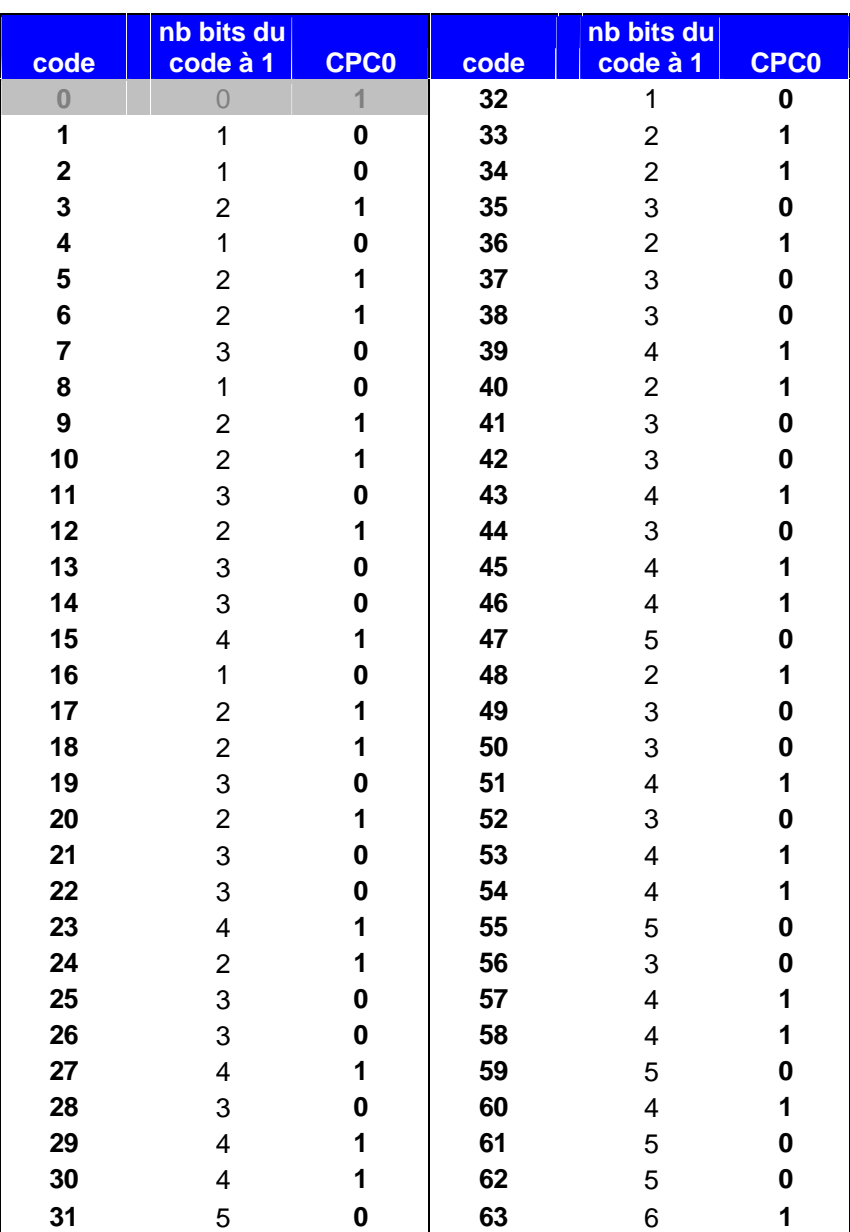

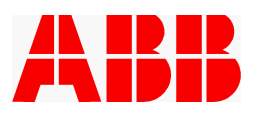

#### *14.1.2.10 Chronogramme de la demande d'accès*

Sur une demande d'accès, l'automate bloque le code cycle par la mise à 0 de CVC\_1. Lorsque le robot atteint le point de rebouclage, il autorise l'accès, l'opérateur ouvre le portillon qui fait tomber AS. En fin d'intervention, l'automate repositionne CVC\_1. Le redémarrage en cycle s'effectue ensuite selon les chronogrammes « mise sous puissance » et « mise en exécution ».

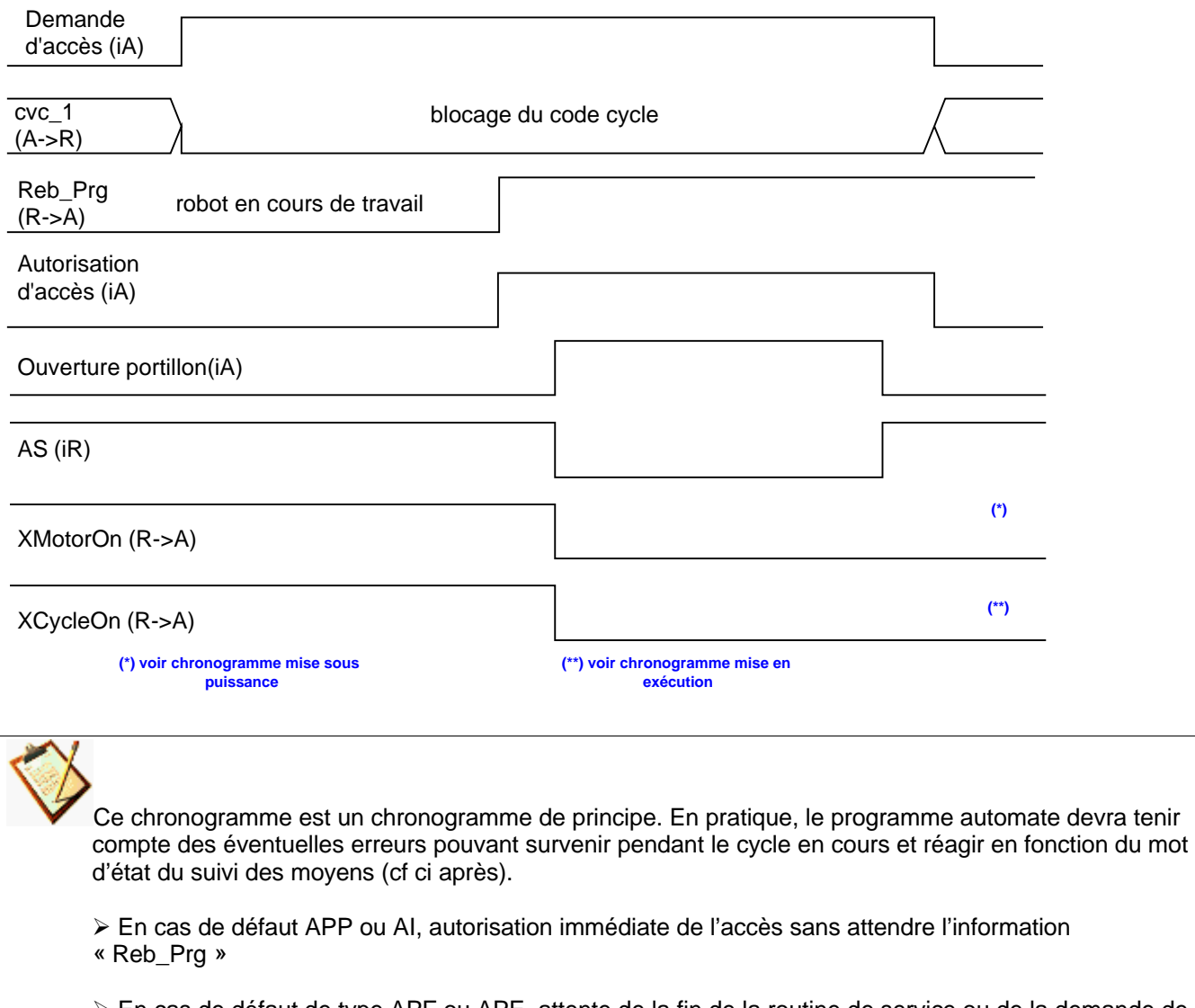

ÿ En cas de défaut de type APF ou APE, attente de la fin de la routine de service ou de la demande de repli, tout en générant les signaux éventuellement attendus (DDCY), qui repositionneront finalement le robot au point de rebouclage

ÿ En cas de défaut DE, armer une tempo. Si le défaut disparaît avant la fin de la tempo, continuer à attendre la fin de cycle. S'il persiste, forcer la fin de cycle, tout en positionnant AEVRB à 0 pour éviter d'éventuels aléas.

### **14.2 Echanges automates en trajectoire (ordres - événements)**

Pour la gestion des interférences robot, les ordres émis par un robot doivent être reflétés par l'automate dans les événements émis pour les autres robots.

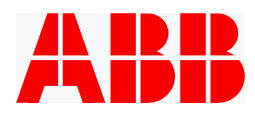

# **14.3 Suivi des moyens (Norme réf. : EM81.EA.040)**

#### **14.3.1 Définition des mots d'état**

Utilisés par l'application pour remonter au suivi des moyens les défauts rencontrés.

**HPR :** Hors Production.

#### **APP :** Arrêt pour Panne

C'est un défaut qui demande une intervention opérateur (Exemples : réarmement local de la baie, acquittement d'un défaut sur la baie,...).

#### **APF :** Arrêt Fonctionnel

Le robot fonctionne, mais fait autre chose que de la production (Exemple : programme de service en cours).

#### **APE :** Arrêt pour Exploitation

Le robot est arrêté suite à une demande opérateur (Exemples : Robot au repli ou est en train de gagner la position de repli...).

#### **AI :** Arrêt Induit

Le robot est arrêté, car il lui manque une information logique de la part de l'automate (Exemples : attente du code de cycle, attente événement de l'automate...).

#### **TC :** Top Cycle

Le robot signale à l'automate qu'il commence un cycle de travail : il met cette information à l'état 1 pendant 1 seconde. Le TC n'est pas activé sur les trajectoires de service 1, service 2, service 3, service 4 et de REPLI.

#### **DE** : Dérive

Le robot signale un problème qui ne l'arrête pas obligatoirement (Exemple : défaut Présence Pièce...). Note: si le problème dure, c'est l'automate qui compte les temps de cycle des composants d'automatisme, et c'est lui qui signale au suivi central (au bout d'un certain temps) que le robot est arrêté pour " dépassement de temps de cycle ".

#### **AOP =** Appel OPérateur

Le process robot signale une demande d'intervention opérateur (Exemple : Alarme changement d'outillage manuel)

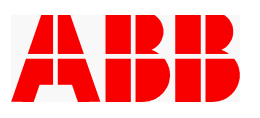

### **14.3.2 Définition des mots commentaires**

Il décrit le numéro (entier de 0 à 65535) de l'événement suivi. Ce numéro est à renseigner par l'application. Si plusieurs événement sont présent simultanément, seul celui qui la priorité la plus élevée est documenté. Ordre des priorités : HPR>APP>APE>AI>APF>DE>AOP

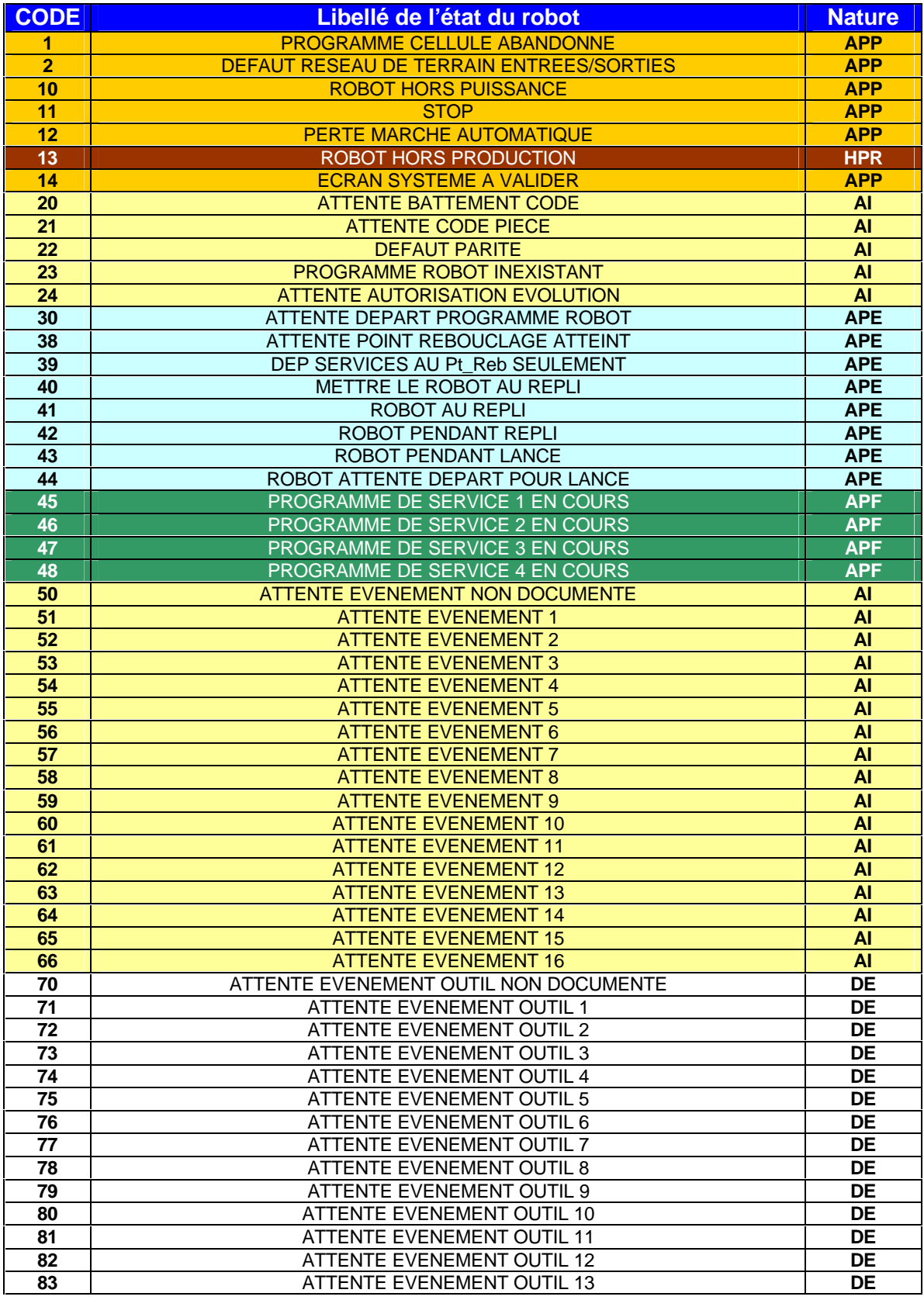

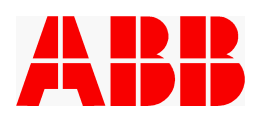

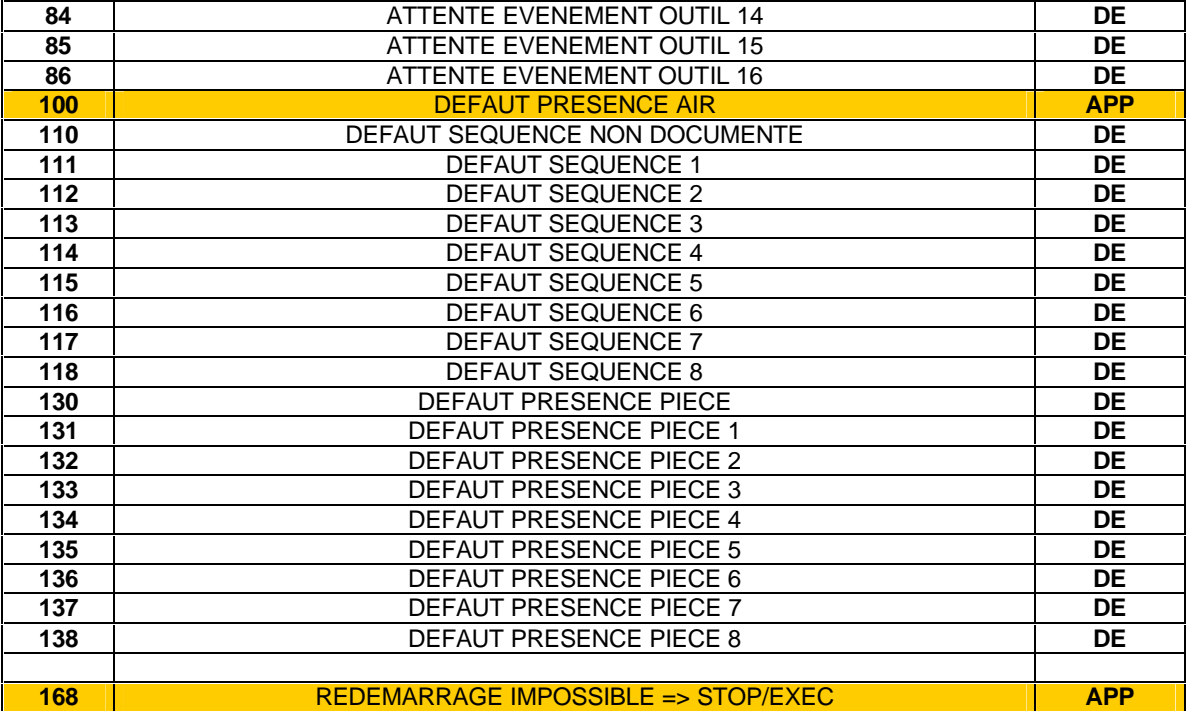

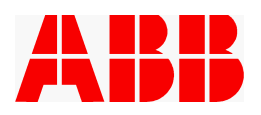

# **15. FEUILLE DE REMARQUES**

Cette feuille est à retourner à :

ABB MC M . BEKAERT Département R&D Support Produit Rue de l'équerre - ZI des Béthunes 95310 st Ouen l'aumône Fax : 01.34 40 25 10  $\mathbf{\widehat{m}}$  : 01.34 40 23 34 E-MAIL : michel.bekaert@fr.abb.com

Emetteur :

Date :

Nom :

Société :

Adresse :

Appréciation fournisseur :

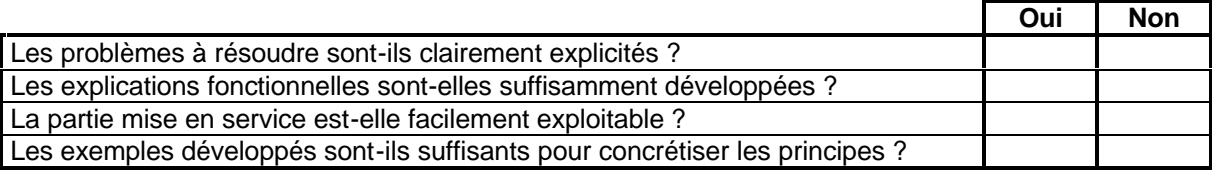

Remarques :